Product Specification

# smartCAR

# USB 2.0 Stand-alone Device for CAN, LIN or K-LINE Interface User Manual Version 1.3

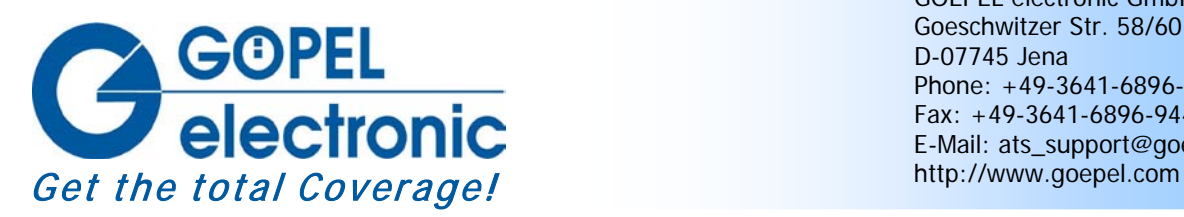

GOEPEL electronic GmbH Goeschwitzer Str. 58/60 D-07745 Jena Phone: +49-3641-6896-597 Fax: +49-3641-6896-944 E-Mail: ats\_support@goepel.com

#### **© 2011 GOEPEL electronic GmbH. All rights reserved.**

The software described in this manual as well as the manual itself are supplied under license and may be used or copied only in accordance with the terms of the license. The customer may make one copy of the software for safety purposes.

The content of the manual is subject to change without prior notice and is supplied for information only.

Hardware and software might be modified also without prior notice due to technical progress.

In case of inaccuracies or errors appearing in this manual, GOEPEL electronic GmbH assumes no liability or responsibility.

Without the prior written permission of GOEPEL electronic GmbH, no part of this documentation may be transmitted, reproduced or stored in a retrieval system in any form or by any means as well as translated into other languages (except as permitted by the license).

GOEPEL electronic GmbH is neither liable for direct damages nor consequential damages from the company's product applications.

Printed: 05.12.2011

All product and company names appearing in this manual are trade names or registered trade names of their respective owners.

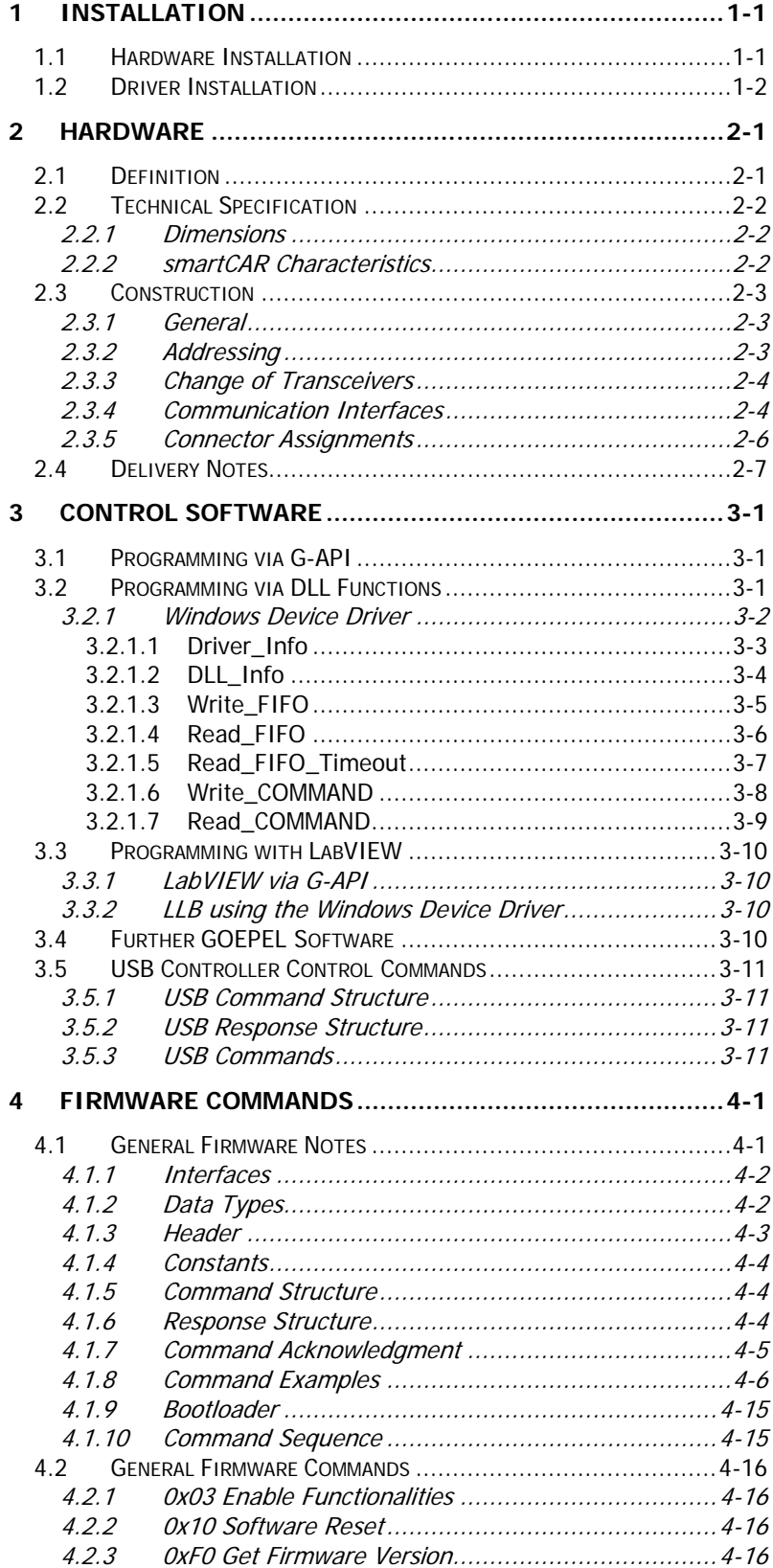

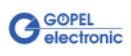

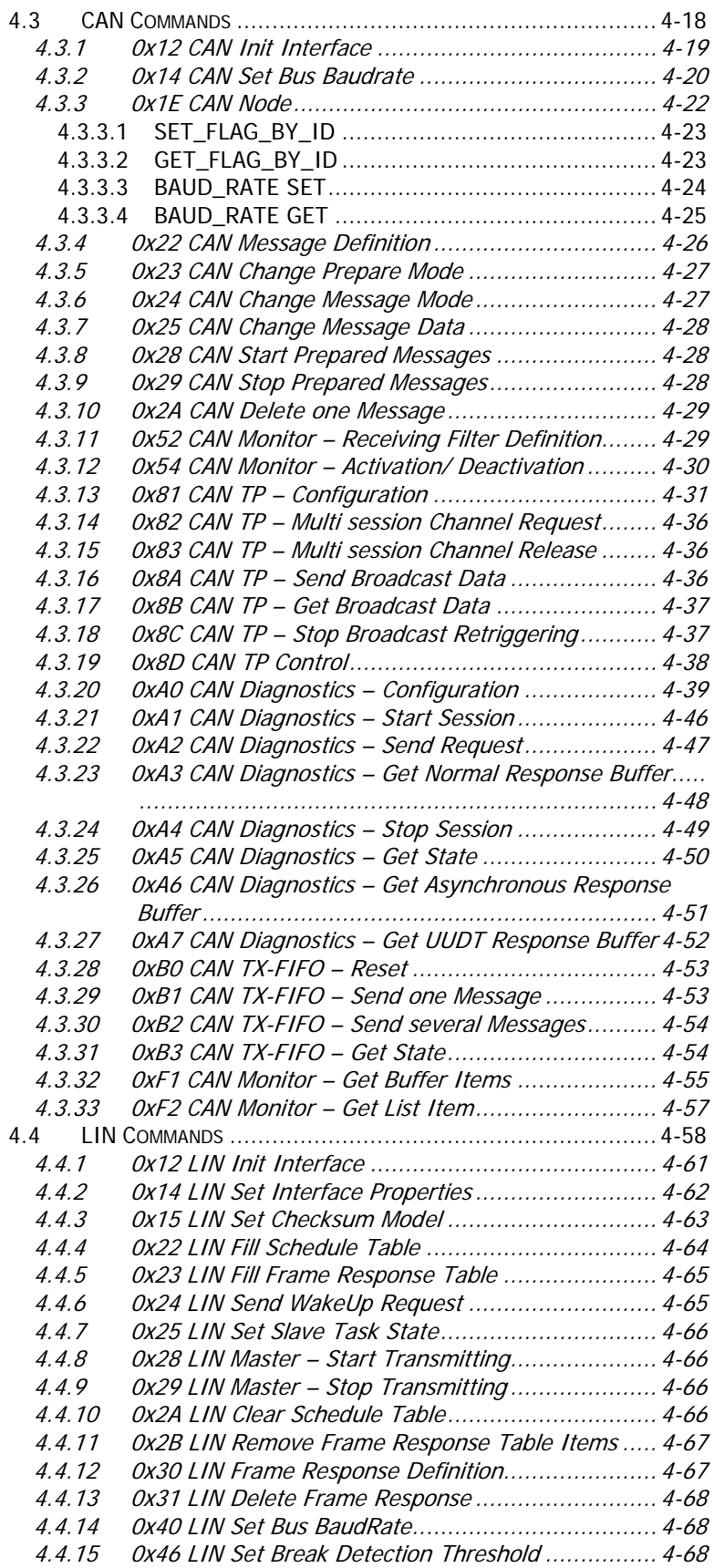

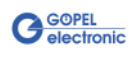

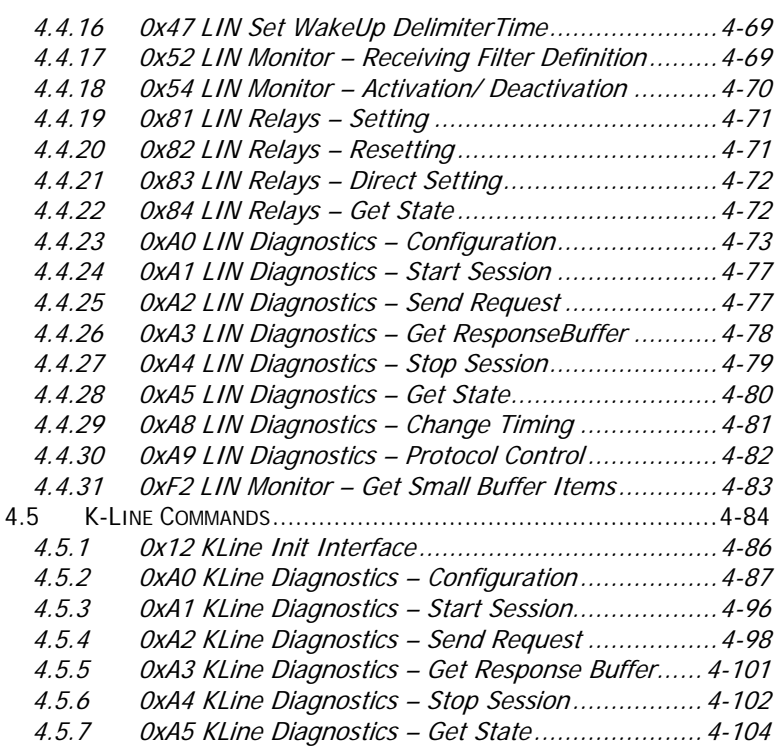

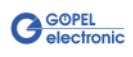

# <span id="page-6-0"></span>**1 Installation**

# <span id="page-6-1"></span>**1.1 Hardware Installation**

Generally hardware installation for **smartCAR** means exchanging the transceiver modules.

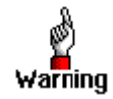

Please make absolutely certain that all of the hardware installation procedures described below are carried out with your system **switched off**.

If it is necessary to exchange transceiver modules, no intervention in the smartCAR device is required (see [Change of Transceivers\)](#page-11-0). Doing this, pay attention to the general rules to avoid electrostatic discharging.

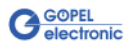

# <span id="page-7-0"></span>**1.2 Driver Installation**

For proper installation of the **GOEPEL electronic** USB drivers on your system, we recommend to execute the **GUSB** driver setup. To do that, start the GUSB-Setup-\*.exe setup program (of the supplied CD, "\*" stands for the version number) and follow the instructions.

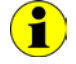

Your **smartCAR** can be operated under Windows® 2000/ XP as well as under Windows® 7/ 32 Bits and Windows® 7/ 64 Bits.

If you want to create your own software for a **smartCAR**, you possibly need additional files for user specific programming (\*.LLB, \*.H). These files are not automatically copied to the computer and have to be transferred individually from the supplied CD to your development directory.

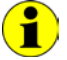

The USB interface uses the **high-speed** data rate according to the **USB2.0** specification (if possible, otherwise **full-speed**).

After driver installation, you can check whether the device is properly embedded by the system:

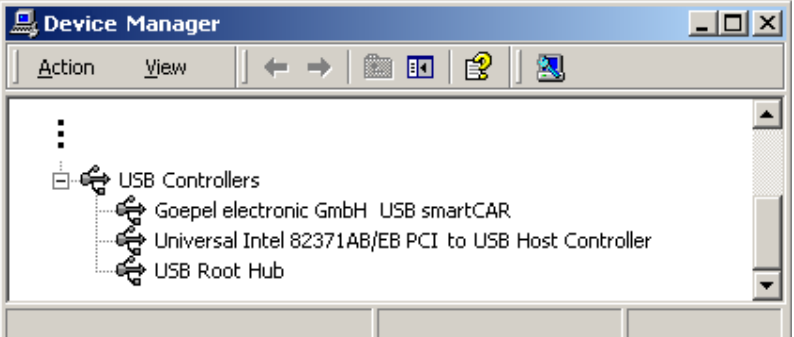

Figure 1-1: Display of Device Manager

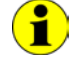

Please note that the Device Manager shows ALL USB controllers.

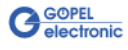

# <span id="page-8-0"></span>**2 Hardware**

# <span id="page-8-1"></span>**2.1 Definition**

**smartCAR** is a **GOEPEL electronic GmbH** stand-alone device with **USB 2.0** interface to be connected to a PC or laptop.

It was in particular developed for applications out of complex test systems (for example in garages).

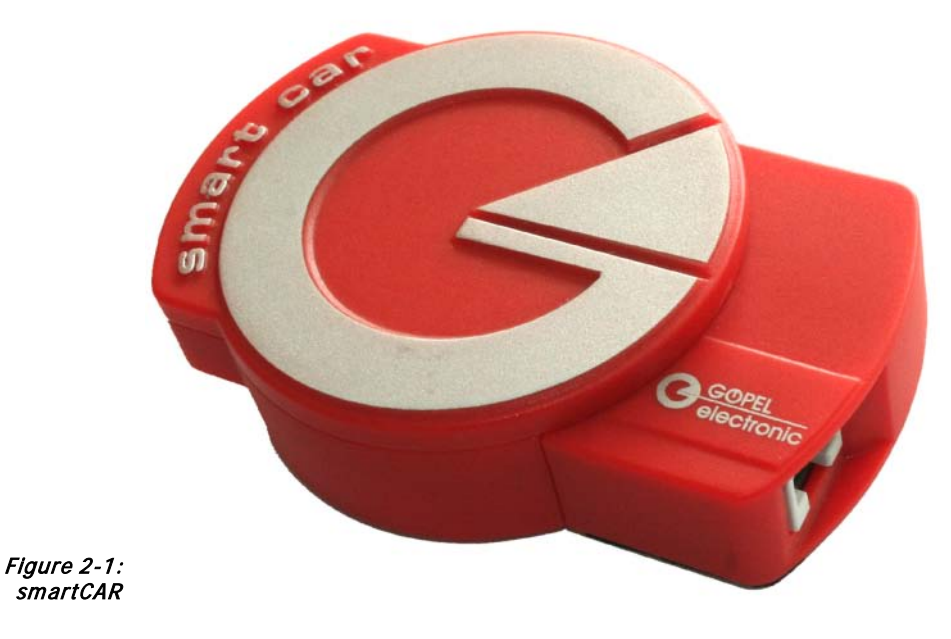

**smartCAR** offers the following resources:

- ♦ 1 x CAN or 1x LIN or 1x K-Line
- 32Bit uController onBoard
- USB 2.0 Interface
- ♦ Power supply optionally via the USB interface or externally
- ♦ High flexibility by exchangeable transceiver modules

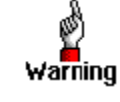

Please note that your **smartCAR** DOES NOT provide electric isolation between the USB system and the user interface. Therefore, the UUT and all other devices connected with the **smartCAR** have to supplied either by isolated power supply units or all involved devices have to be connected to the same ground potential in a star-shaped manner.

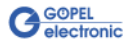

# <span id="page-9-0"></span>**2.2 Technical Specification**

- <span id="page-9-1"></span>The dimensions of your **smartCAR** are given in millimeters (width x height x depth): 2.2.1 Dimensions
	- ♦ 75 mm x 25 mm x 110 mm

#### <span id="page-9-2"></span>The **smartCAR** characteristics are shown in this table: 2.2.2 smartCAR **Characteristics**

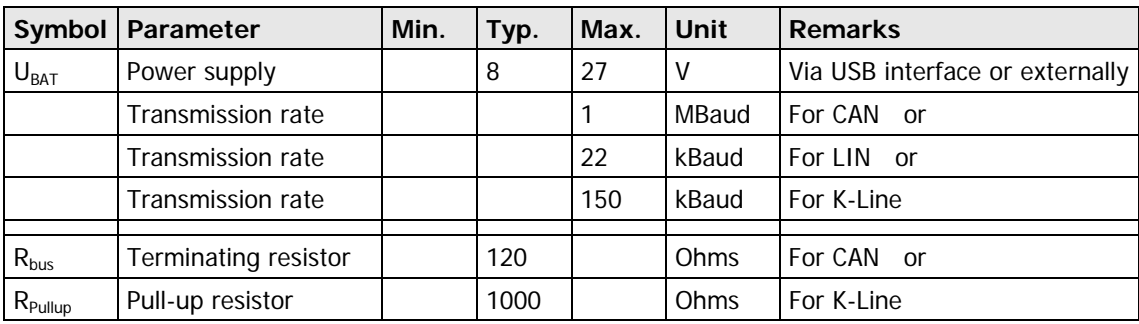

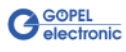

# <span id="page-10-0"></span>**2.3 Construction**

<span id="page-10-1"></span>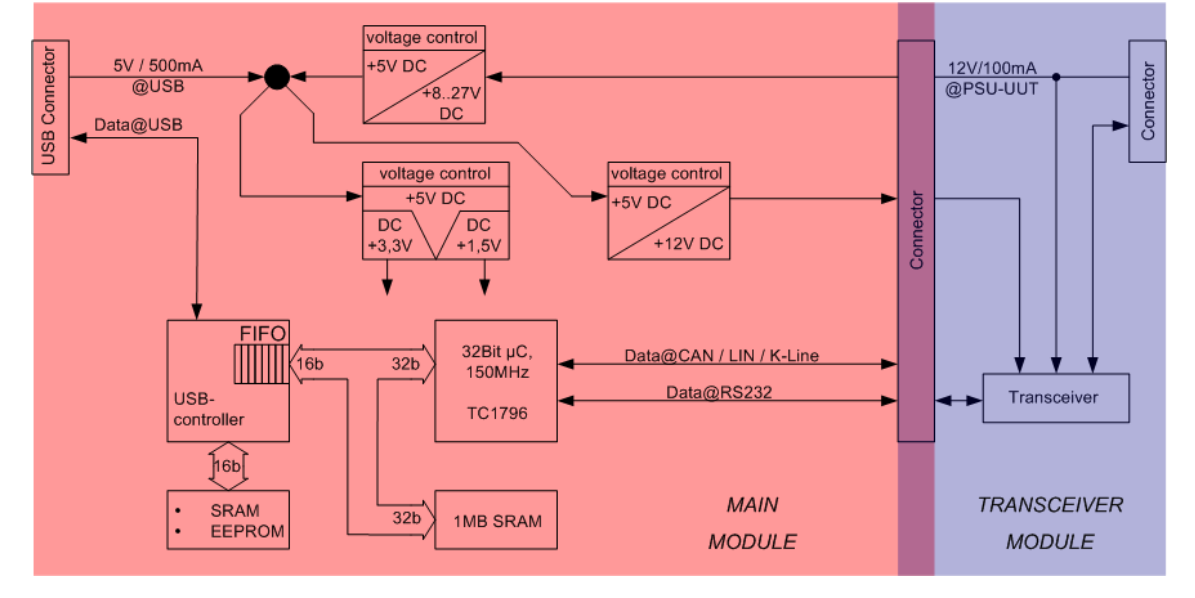

[Figure 2-2](#page-10-3) shows schematically the construction of a **smartCAR**: 2.3.1 General

<span id="page-10-3"></span>Figure 2-2: Block diagram of a smartCAR device

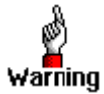

Please use only the delivered USB cable to connect your **smartCAR** device to the PC's USB interface.

Other cables may be inapplicable.

<span id="page-10-2"></span>2.3.2 Addressing

In case of using several **smartCAR** devices at the same PC the individual device is exclusively addressed according to its serial number (see [Control Software\)](#page-16-0): The device with the LEAST serial number is always the device with the number **1.**

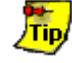

To improve clarity, we recommend to connect the individual **smartCAR** devices with the same PC in the order of ascending serial numbers.

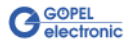

# <span id="page-11-0"></span>2.3.3 Change of **Transceivers**

[Figure 2-3](#page-11-2) demonstrates the mechanical join between **smartCAR's** main module and transceiver module.

To change the transceiver module, separate the assembled one by top-bottom traction from the main module.

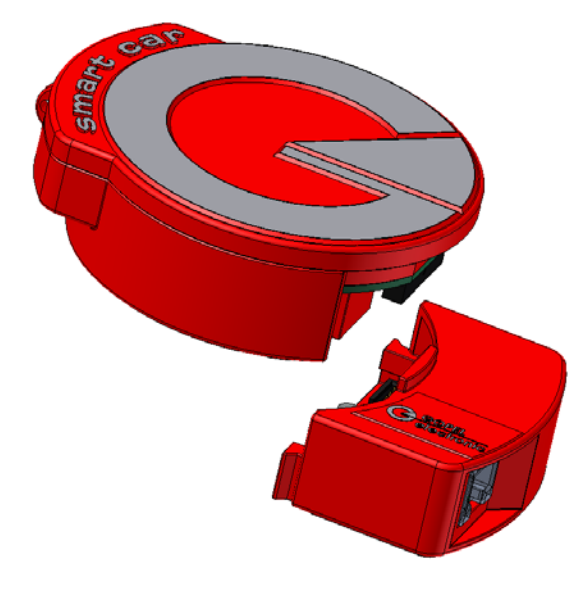

<span id="page-11-2"></span>Figure 2-3 Change of Transceiver module

## <span id="page-11-1"></span>2.3.4 Communication Interfaces

#### **2 x CAN-Interface Version 2.0b:**

The type of the mounted transceiver is decisive for proper operation of a **CAN** interface in a network. Often **CAN** networks do only operate properly in the case that all members use a compatible type of transceiver.

To offer maximal flexibility to the users of the **smartCAR** device, the transceivers are designed as plug-in modules.

There are several types (high speed, low speed, single-wire etc.) that can be easily exchanged (see [Figure 2-3\)](#page-11-2).

**Ubat** is the internal connection for the power supply of the transceiver modules.

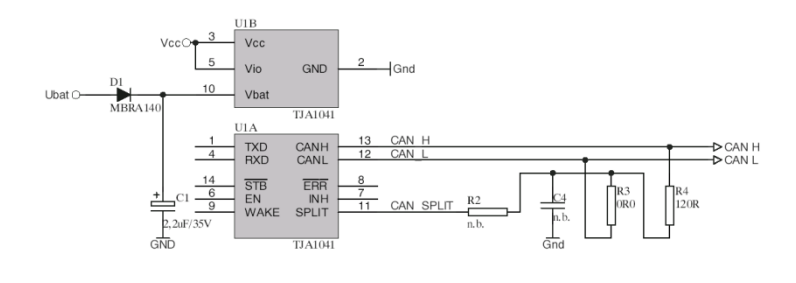

Figure 2-4: CAN interface

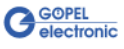

#### **K-Line Interface (ISO 9141)**

The transceiver is designed as a plug-in module.

Generally, the L9637 of ST is used for this type of transceiver.

**Ubat** is the internal connection for the power supply of the transceiver module.

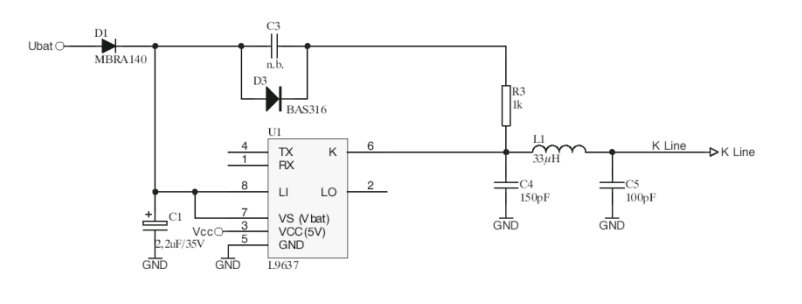

Abbildung 2-5 K-Line interface

#### **LIN-Interface Version 2.0:**

The transceiver is designed as a plug-in module. Generally, the TJA1020 of Philips is used for this type of transceiver.

It is possible to change over between **Master** and **Slave** configuration per software using the relay with **number 2**.

**Ubat** is the internal connection for the power supply of the transceiver module.

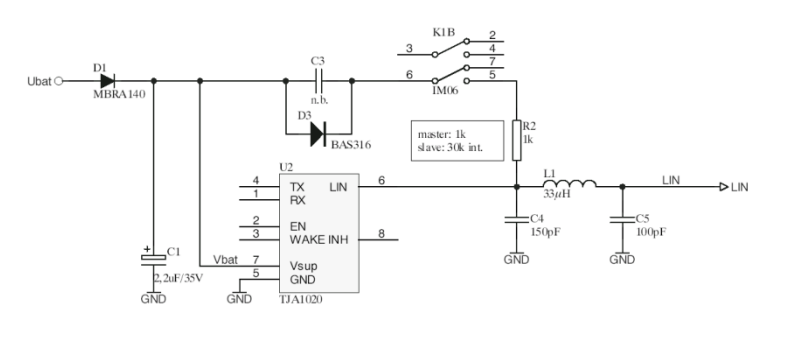

Figure 2-6: LIN interface

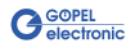

## <span id="page-13-0"></span>2.3.5 Connector **Assignments**

For the access to the communication interface there is the RJ45 socket at the front side of your **smartCAR** device. You may also use the SubD plug of the delivered cable.

#### **Communication Interface**

Type: RJ45 female

The assignments are shown in the following table:

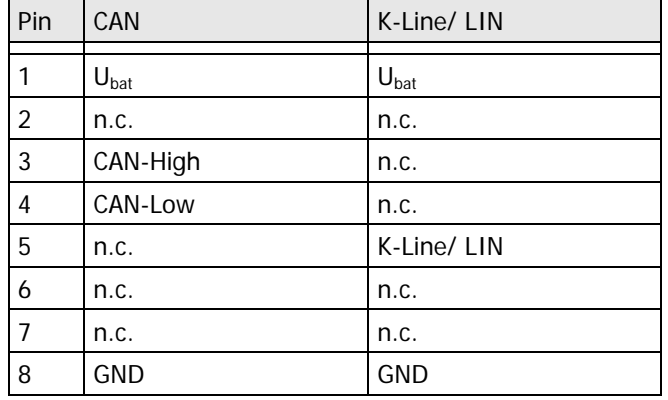

Type: DSub 9 poles male (at the cable)

The assignments are shown in the following table:

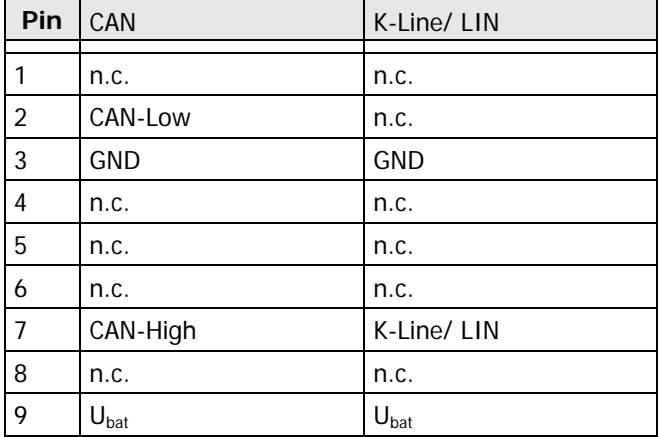

#### **USB Interface**

At **smartCAR's** rear side there is the miniUSB-socket (with USB standard assignment) for the USB 2.0 interface.

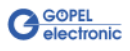

# <span id="page-14-0"></span>**2.4 Delivery Notes**

A **smartCAR** delivery includes at least

♦ 1x **smartCAR Main module** and 1x **smartCAR Transceiver module**

At present the following types of **Transceiver modules** are available:

- ♦ 1x TJA1041 **CAN** Highspeed
- ♦ 1x TJA1054 **CAN** Lowspeed
- ♦ 1x AU5790 **CAN** Single Wire
- ♦ 1x L9637 **K-Line**
- ♦ 1x TJA 1020 **LIN**
- $\left( \bullet \right)$

When ordering a **smartCAR**, please give also a note regarding the type of the required **Transceiver module**.

Only by exchanging the **Transceiver module** (see [Figure 2-3\)](#page-11-2) you decide whether the **smartCAR** hardware interface is working as a **CAN**, **LIN** or **K-Line** interface.

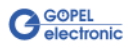

# <span id="page-16-0"></span>**3 Control Software**

There are three ways to integrate the **smartCAR** hardware in your own applications:

- ♦ [Programming via G-API](#page-16-1)
- Programming via DLL Functions
- **Programming with LabVIEW**

# <span id="page-16-1"></span>**3.1 Programming via G-API**

The **G\_API** (GOEPEL-API) is the favored user interface for this **GOEPEL** hardware.

You can find all necessary information in the G-API folder of the delivered CD.

# <span id="page-16-2"></span>**3.2 Programming via DLL Functions**

Programming via DLL Fuctions is possible also in future for existing projects which can not be processed with the **GOEPEL electronic** programming interface **G-API**.

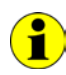

A

The **GUSB\_Platform** expression used in the following function description stands for one individual **smartCAR** device.

For the used structures, data types and error codes refer to the headers – you find the corresponding files on the supplied CD (see also [General Firmware Notes\)](#page-28-1):

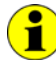

In this User Manual, **Controller** means ALWAYS the micro controller assigned to the **CAN**, **LIN** or **K-Line** interface of a **smartCAR** device. On the other hand, **USB Controller** means ALWAYS the controller providing the USB 2.0 interface of the **smartCAR** device.

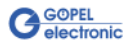

<span id="page-17-0"></span>3.2.1 Windows Device Driver The DLL functions for programming using the Windows device driver are described in the following sections:

- ♦ [Driver\\_Info](#page-18-0)
- ♦ [DLL\\_Info](#page-19-0)
- ♦ [Write\\_FIFO](#page-20-0)
- ♦ [Read\\_FIFO](#page-21-0)
- ♦ [Read\\_FIFO\\_Timeout](#page-22-0)
- ♦ [Write\\_COMMAND](#page-23-1)
- Read\_COMMAND

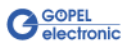

## <span id="page-18-0"></span>3.2.1.1 Driver\_Info

The **GUSB\_Platform\_Driver\_Info** function is for the status query of the hardware driver and for the internal initialization of the required handles.

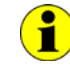

Executing this function at least once is obligatory before calling any other function of the **GUSB\_Platform** driver.

#### **Format:**

int GUSB\_Platform\_Driver\_Info(GUSB\_Platform\_DriverInfo \*pDriverInfo, unsigned int LengthInByte)

#### **Parameters:**

Pointer, for example **pDriverInfo** to a data structure For the structure, see the GUSB\_Platform.h file on the delivered CD

**LengthInByte**

Size of the storage area **pDriverInfo** is pointing to, in bytes

#### **Description:**

The **GUSB\_Platform\_Driver\_Info** function returns information regarding the status of the hardware driver.

For this reason, the address of the **pDriverInfo** pointer has to be transferred to the function. By means of the **LengthInByte** parameter the function checks internally if the user memory is initialized correctly.

The function fills the structure **pDriverInfo** is pointing to with statements regarding the driver version, the number of all involved **USB** controllers (supported by this driver) and additional information, e.g. the serial number(s).

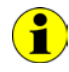

Making the hardware information available as well as initializing the belonging handles is obligatory for the further use of the USB hardware.

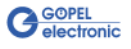

<span id="page-19-0"></span>The **GUSB\_Platform\_DLL\_Info** function is for the version number query of the DLL. 3.2.1.2 DLL\_Info

#### **Format:**

int GUSB\_Platform\_DLL\_Info(GUSB\_Platform\_DLLinfo \*DLLinformation)

#### **Parameters**

Pointer, for example **DLLinformation** to a data structure For the structure, see the GUSB\_Platform.h file on the delivered CD

#### **Description:**

The **GUSB\_Platform\_DLL\_Info** function returns the **DLLinfo** structure. The first integer value contains the version number of the GUSB\_Platform.dll.

#### **Example:**

Version number **1.23** is returned as **123**, and version number **1.60** as **160**.

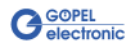

#### <span id="page-20-0"></span>With the **GUSB\_Platform\_Write\_FIFO** function a command is sent to the **Controller**. 3.2.1.3 Write\_FIFO

#### **Format:**

```
int GUSB_Platform_Write_FIFO(unsigned int DeviceName,
                  unsigned int DeviceNumber,
                 t_USB_FIFO_Interface_Buffer *pWrite,
                 unsigned int DataLength)
```
#### **Parameters:**

**DeviceName**

Type of the addressed device (number declared in GUSB\_Platform\_def.h, for **smartCAR** = **13**)

#### **DeviceNumber**

Number of the addressed device. In the case several devices of the same type are connected, numbering is carried out according to their serial numbers in ascending order (the device with the LEAST serial number has always the **DeviceNumber 1**).

Pointer, for example **pWrite** to the write data area

#### **DataLength**

Size of the storage area **pWrite** is pointing to, in bytes Data is consisting of **Command Header** and **Command Bytes** See also [Command Structure](#page-31-1)  (currently max. **1024** bytes per command)

#### **Description:**

The **GUSB\_Platform\_Write\_FIFO** function sends a command to the **Controller**. For the general structure see the **General Firmware Notes** section.

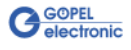

<span id="page-21-0"></span>The **GUSB\_Platform\_Read\_FIFO** function is for reading a response from the **Controller**. 3.2.1.4 Read\_FIFO

#### **Format:**

int GUSB\_Platform\_Read\_FIFO(unsigned int DeviceName, unsigned int DeviceNumber, t\_USB\_FIFO\_Interface\_Buffer \*pRead, unsigned int \*DataLength)

#### **Parameters:**

**DeviceName**

Type of the addressed device (number declared in GUSB\_Platform\_def.h, for **smartCAR** = **13**).

#### **DeviceNumber**

Number of the addressed device. In the case several devices of the same type are connected, numbering is carried out according to their serial numbers in ascending order (the device with the LEAST serial number has always the **DeviceNumber 1**).

Pointer, for example **pRead** to the reading buffer After sucessful execution of the function, there is the data in this reading buffer, consisting of **Response Header** and **Response Bytes** See also [Response Structure](#page-31-2)  (currently max. **1024** bytes per response)

#### **DataLength**

Prior to function call: Size of the reading buffer in bytes (to be given) After function execution: Number of bytes actually read

#### **Description:**

The **GUSB\_Platform\_Read\_FIFO** function reads back the oldest response written by the **Controller**. In the case no response was received within the fixed **Timeout** of **100 ms**, the function returns NO error, but the **Number of bytes actually read** is **0** !!!

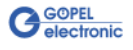

#### <span id="page-22-0"></span>3.2.1.5 Read\_ FIFO\_Timeout

The **GUSB\_Platform\_Read\_FIFO\_Timeout** function is for reading a response from the **Controller** within the **Timeout** to be given.

#### **Format:**

```
int GUSB Platform Read FIFO Timeout(unsigned int DeviceName,
                          unsigned int DeviceNumber,
                          t_USB_FIFO_Interface_Buffer *pRead,
                          unsigned int *DataLength,
                         unsigned int Timeout)
```
#### **Parameters:**

**DeviceName**

Type of the addressed device (number declared in GUSB\_Platform\_def.h, for **smartCAR** = **13**).

#### **DeviceNumber**

Number of the addressed device. In the case several devices of the same type are connected, numbering is carried out according to their serial numbers in ascending order (the device with the LEAST serial number has always the **DeviceNumber 1**).

Pointer, for example **pRead** to the reading buffer After successful execution of the function, there is the data in this reading buffer, consisting of **Response Header** and **Response Bytes** See also Response Structure (currently max. **1024** bytes per response)

#### **DataLength**

Prior to function call: Size of the reading buffer in bytes (to be given) After function execution: Number of bytes actually read

**Timeout**

To be given in milliseconds (**500** as the standard value)

#### **Description:**

The **GUSB\_Platform\_Read\_FIFO\_timeout** function reads back the oldest response written by the **Controller**. In the case no response was received within the **Timeout** to be given, the function returns NO error, but the **Number of bytes actually read** is **0** !!!

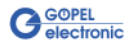

<span id="page-23-1"></span><span id="page-23-0"></span>With the **GUSB\_Platform\_Write\_COMMAND** a configuration command is sent to the **USB Controller**. 3.2.1.6 Write\_ **COMMAND** 

#### **Format:**

int GUSB\_Platform\_Write\_COMMAND(unsigned int DeviceName, unsigned int DeviceNumber, t\_USB\_COMMAND\_Interface\_Buffer \*pWrite, unsigned int DataLength)

#### **Parameters:**

**DeviceName**

Type of the addressed device (number declared in GUSB\_Platform\_def.h, for **smartCAR** = **13**).

#### **DeviceNumber**

Number of the addressed device. In the case several devices of the same type are connected, numbering is carried out according to their serial numbers in ascending order (the device with the LEAST serial number has always the **DeviceNumber 1**).

Pointer, for example **pWrite** to the write data area See also USB Controller Control Commands (currently max. **64** bytes per command)

**DataLength** Size of the storage area **pWrite** is pointing to, in bytes

#### **Description:**

The **GUSB\_Platform\_Write\_COMMAND** function sends a command to the **USB Controller**. For the general structure, see the [USB Controller Control Commands](#page-26-0)  section.

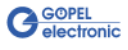

#### <span id="page-24-1"></span><span id="page-24-0"></span>The **GUSB\_Platform\_Read\_COMMAND** function is for reading a response from the **USB Controller**. 3.2.1.7 Read\_ COMMAND

#### **Format:**

```
int GUSB Platform Read COMMAND(unsigned int DeviceName,
                    unsigned int DeviceNumber,
                   t_USB_COMMAND_Interface_Buffer *pRead,
                   unsigned int *DataLength)
```
#### **Parameters:**

#### **DeviceName**

Type of the addressed device (number declared in GUSB\_Platform\_def.h, for **smartCAR** = **13**).

#### **DeviceNumber**

Number of the addressed device. In the case several devices of the same type are connected, numbering is carried out according to their serial numbers in ascending order (the device with the LEAST serial number has always the **DeviceNumber 1**).

Pointer, for example **pRead** to the reading buffer After sucessful execution of the function, there is the data in this reading buffer, consisting of **Response Header** and **Response Bytes** See also [USB Controller Control Commands](#page-26-0)  (currently min. **64** bytes per response)

#### **DataLength**

Prior to function call: Size of the reading buffer in bytes (to be given) After function execution: Number of bytes actually read

#### **Description:**

The GUSB Platform Read COMMAND function reads back the oldest response written by the **USB Controller**.

If several responses were provided by the **USB Controller**, up to two of these responses are written into the buffer of the **USB Controller**. More possibly provided responses get lost!

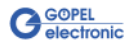

# <span id="page-25-0"></span>**3.3 Programming with LabVIEW**

<span id="page-25-1"></span>On the delivered CD there is a folder with VIs to call **smartCAR** devices under LabVIEW. The LabVIEW VIs use the functions of the **GOEPEL G-API** for this. 3.3.1 LabVIEW via G-API

<span id="page-25-2"></span>3.3.2 LLB using the Windows Device Driver

On the delivered CD there is a folder with VIs to call **smartCAR** devices under LabVIEW.

The functions described in the [Windows Device Driver](#page-17-0) section are used for this.

# <span id="page-25-3"></span>**3.4 Further GOEPEL Software**

**PROGRESS**, **Program Generator** and **myCAR** of **GOEPEL electronic** are comfortable programs for testing with GOEPEL hardware.

Please refer to the corresponding Software Manuals to get more information regarding these programs**.**

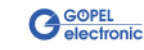

# <span id="page-26-0"></span>**3.5 USB Controller Control Commands**

The **USB Controller** is responsible for connecting the **smartCAR** device to the PC via USB 2.0.

Messages (generally USB commands) required for configuration can be sent to this **USB Controller**.

<span id="page-26-1"></span>A USB command consists of four bytes **Header** and the **Data** (but **Data** is NOT required for all USB commands!). The header of a USB command has the following structure: 3.5.1 USB Command **Structure** 

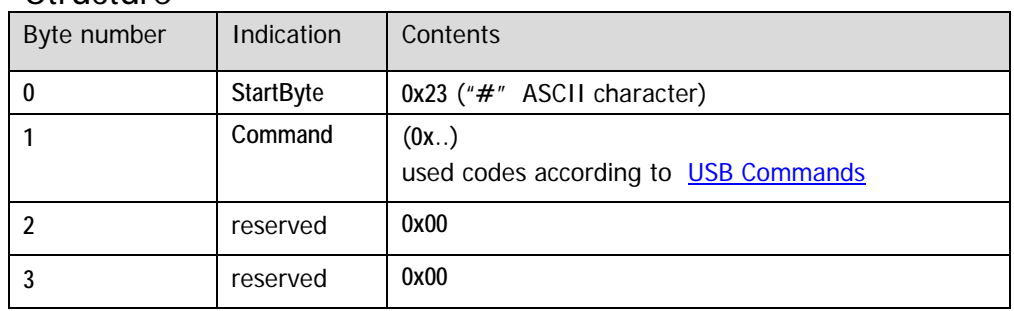

<span id="page-26-2"></span>Same as a USB command, also the USB response consists of four bytes **Header** and the **Data** (but **Data** is NOT returned by all USB commands!). 3.5.2 USB Response **Structure** 

The header of a USB response has the following structure:

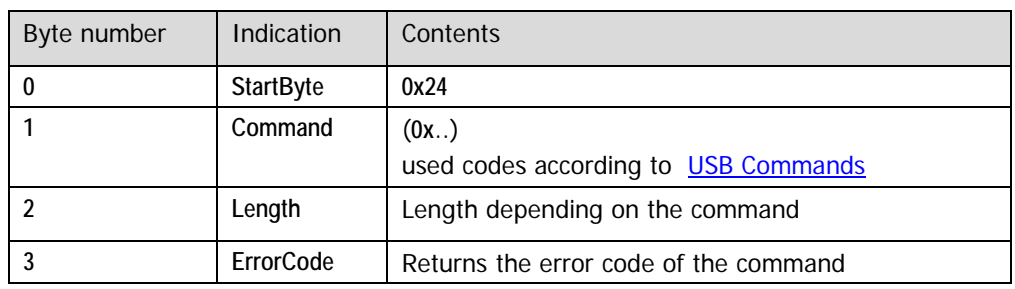

<span id="page-26-3"></span>3.5.3 USB **Commands** 

At present there is only the **READ\_SW\_VERSION** USB command available.

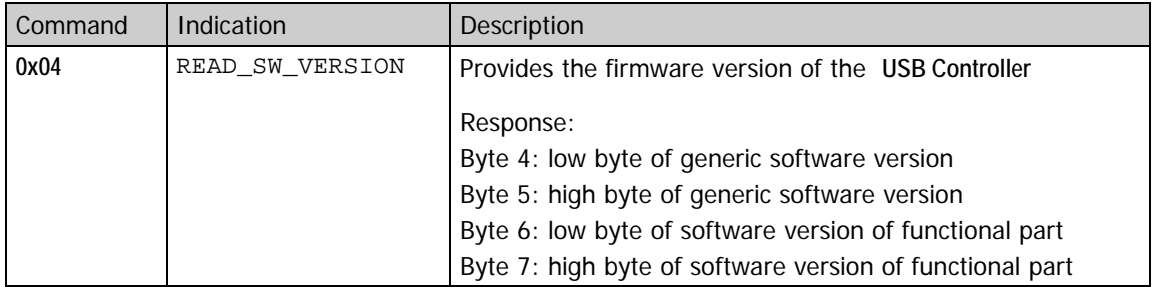

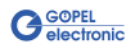

# <span id="page-28-0"></span>**4 Firmware Commands**

# <span id="page-28-1"></span>**4.1 General Firmware Notes**

Things in common for all firmware commands on the micro controller of a **smartCAR** device are described in this chapter (see also [Interfaces\)](#page-29-0).

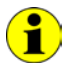

The explicit use of the firmware commands for your **smartCAR** hardware is only necessary if you want to work with your own applications without the **GOEPEL electronic Programm Generator**, **PROGRESS** or **myCAR** programs or the use of the **G-API** is not possible.

After the subsections

- ♦ **Interfaces** (see [Interfaces\)](#page-29-0)
- Data types (see **Data Types**)
- **Header** (see [Header\)](#page-30-0)
- Constants (see [Constants\)](#page-31-0)
- Command Structure (see [Command Structure\)](#page-31-1)
- ♦ **Response Structure** (see [Response Structure\)](#page-31-2)
- ♦ **Command Acknowledgment** (see [Command Acknowledgment\)](#page-32-0)
- Command Examples (see [Command Examples\)](#page-33-0)
- **Bootloader** (see **Bootloader**)
- ♦ **Command Sequence** (see [Command Sequence\)](#page-42-1)

there is the actual command description in the subsections

- ♦ **General Firmware Commands** (see [General Firmware Commands\)](#page-43-0)
- ♦ **CAN Commands** (see [CAN Commands\)](#page-45-0)
- ♦ **LIN Commands** (see [LIN Commands\)](#page-85-0)
- ♦ **K-Line Commands** (see [K-Line Commands\)](#page-111-0)

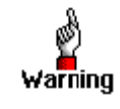

Please ensure to transfer always the value **0** for all command bytes and bits indicated **reserved** in the command descriptions.

In the case more command bytes as described are transferred, also these bytes must be filled with **0**!

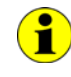

The firmware commands [0x03 Enable Functionalities](#page-43-1) [0x10 Software Reset](#page-43-2) [0xF0 Get Firmware Version](#page-43-3) refer to the microcontroller of a **smartCAR** device (irrespective of the current **Software Interface**, see [Interfaces\)](#page-29-0).

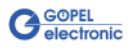

## <span id="page-29-0"></span>4.1.1 Interfaces

Take the assignment of the **Software interface** to the corresponding **Interface number** for the **Controller** of a **smartCAR** device from this table:

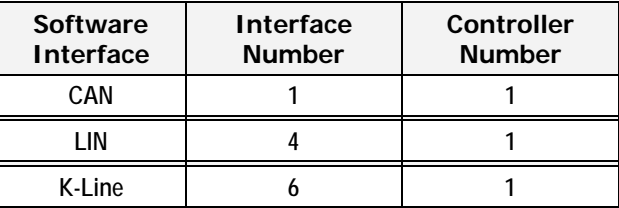

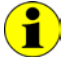

All firmware commands for a **smartCAR** device are operated by the same micro controller.

#### <span id="page-29-1"></span>4.1.2 Data Types

As a rule data is handled as 8, 16 or 32 bit integer in the Intel format (little endian). That means low byte first and then high byte(s), see example for a 32 bits integer value:

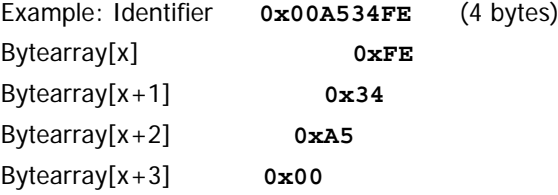

Handling of floating point values is carried out in the little endian IEEE-754 32 bit single precision format for **float** and in the little endian IEEE-754 64 bit double precision format for **double**.

Here are further examples for different data types:

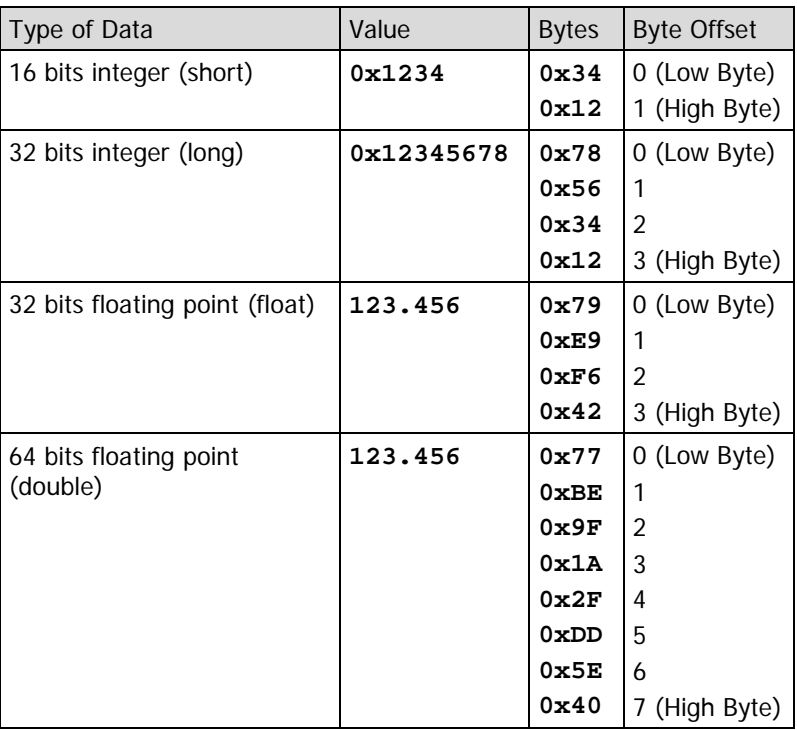

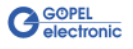

<span id="page-30-0"></span>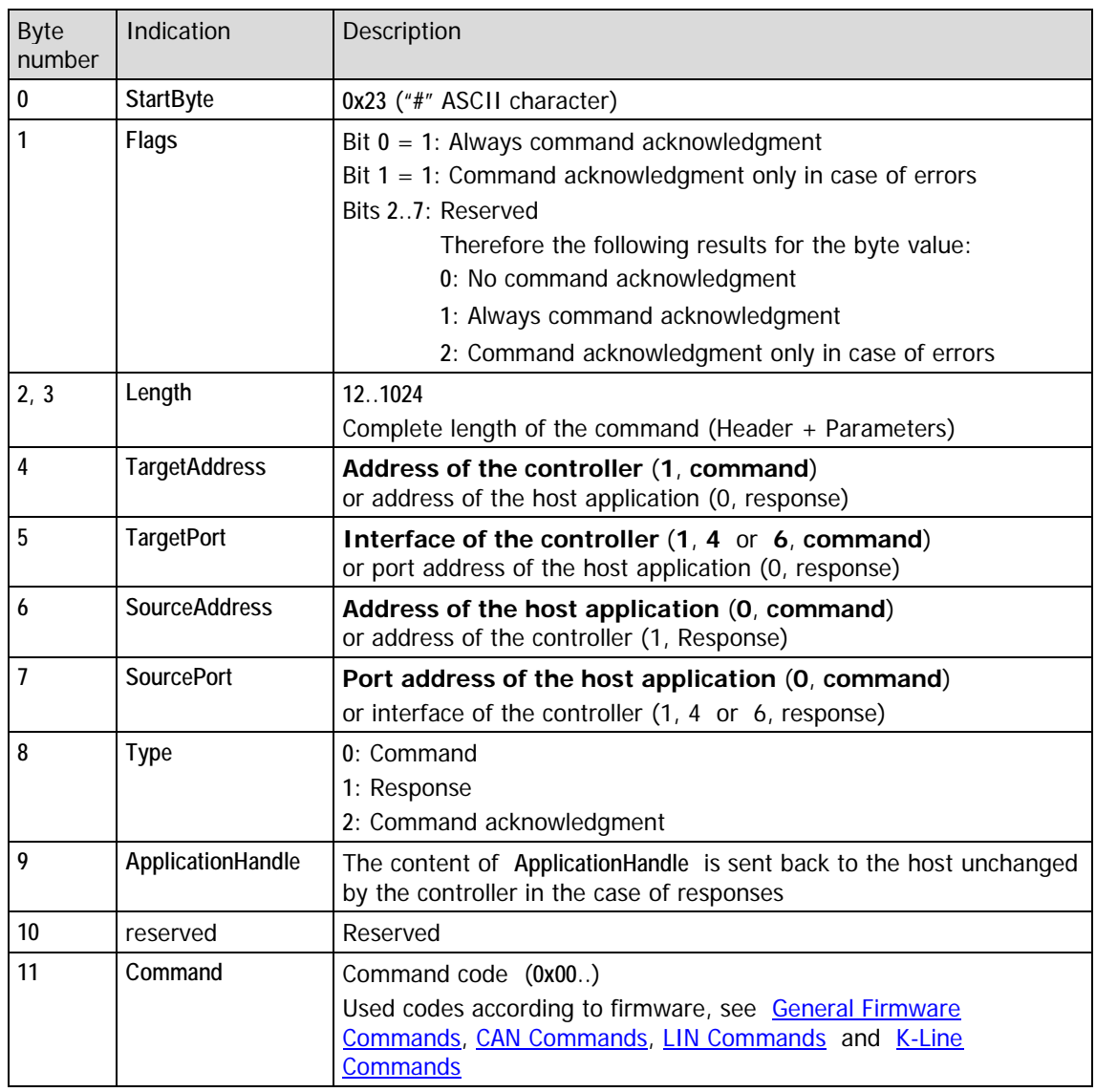

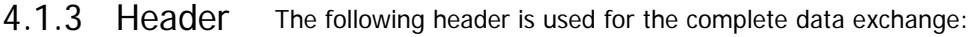

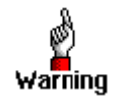

The controlling of further **smartCAR** devices is carried out via the **DeviceNumber** in the **GUSB\_Platform** driver.

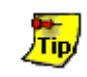

If possible use always command acknowledgment (**Flags**/ bit **0** = **1** or bit  $1 = 1$ ) to get a feedback from the hardware after command execution.

The address of the host application (**SourceAddress** for commands, **TargetAddress** for responses) should be always **0**. In this case the port of the host application (**SourcePort** for commands, **TargetPort** for responses) can be allocated freely (generally **0**).

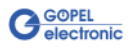

<span id="page-31-0"></span>The maximum quantity of **Command bytes** results from the following equotation: **PARAM\_SIZE = MESSAGE\_SIZE – HEADER\_SIZE** 4.1.4 Constants

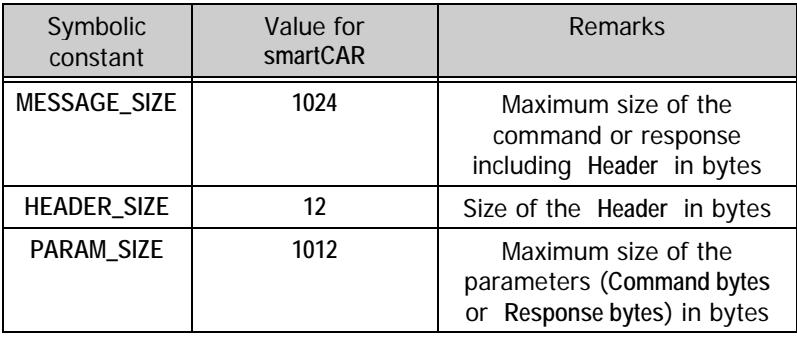

## <span id="page-31-1"></span>4.1.5 Command **Structure**

A command consists of **Command header** and **Command bytes** (but not all commands require **Command bytes**).

The **Command header** consists of the **Header** with **Type** = **0** (see [Header\)](#page-30-0) and the corresponding command code **Command**. In this documentation, look for the **Command** at the beginning of each heading of the command descriptions.

The **Command bytes** are limited regarding their quantity by the maximum size of the command (**MESSAGE\_SIZE**) and the size of the command header (**HEADER\_SIZE**). The maximum quantity of **Command bytes** corresponds to the value of **PARAM\_SIZE** (see [Constants\)](#page-31-0).

#### <span id="page-31-2"></span>A response is built up of **Response header** and **Response bytes**. The **Response header** consists of the **Header** with **Type** = **1** (see [Header\)](#page-30-0) and the command code **Command** according to the corresponding executed command. 4.1.6 Response **Structure**

The **Response bytes** are limited regarding their quantity by the maximum size of the command (**MESSAGE\_SIZE**) and the size of the response header (**HEADER\_SIZE**). The maximum quantity of **Response bytes** corresponds to the value of **PARAM\_SIZE** (see [Constants\)](#page-31-0).

The values for **TargetAddress**, **TargetPort**, **SourceAddress** as well as **SourcePort** are exchanged as a result of the direction change (command/ response).

In the case of firmware commands with a response, this response is  $\left| \bullet \right\rangle$ described following the description of the corresponding command. Commands without this response description DO NOT create a response.

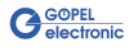

### <span id="page-32-0"></span>4.1.7 Command Acknowledgment

A command is acknowledged by a special response (the command acknowledgment response) to the host after its execution in the controller in case **Bit 0** of **Flags** in the header is set to **1**.

This response consists of the **Header** and **Response bytes**.

To be able to distinguish command acknowledgment responses from normal responses, **Type** = **2** is set.

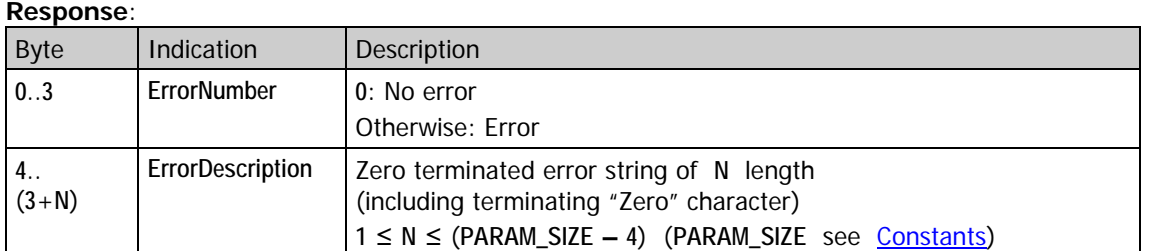

In the case of commands with a response (e.g. **0xF0 Get Firmware Version**), the controller sends the actual response first (if Bit **0** in **Flags** of the 12 byte header is set) and then the command acknowledgment response to the host. If several parameters of the command are invalid in this case, the controller sends only the command acknowledgment response (with error number and error description set accordingly). Therefore **Type** evaluation is absolutely necessary for 12 byte headers.

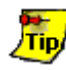

For working more efficiently with commands creating a response, set Bit **1** in **Flags** of the 12 byte header instead of Bit **0**. This way always only one response is sent by the controller: The desired one if the command ran without error, or the command acknowledge response in the case of errors.

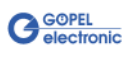

#### <span id="page-33-0"></span>**Example 1: CAN Command + Command Acknowledgment** 4.1.8 Command Examples

The following example shows the individual bytes including the header of the **0x22 CAN Message Definition** Command and the corresponding Command Acknowledgment.

The Command is written to the interface **1** (**CAN**) of the **Controller** of the third **smartCAR** device (by function call **GUSB\_Platform\_Write\_FIFO**, see [Control Software\)](#page-16-0).

Then the Command Acknowledgment is read from the same controller of the same device.

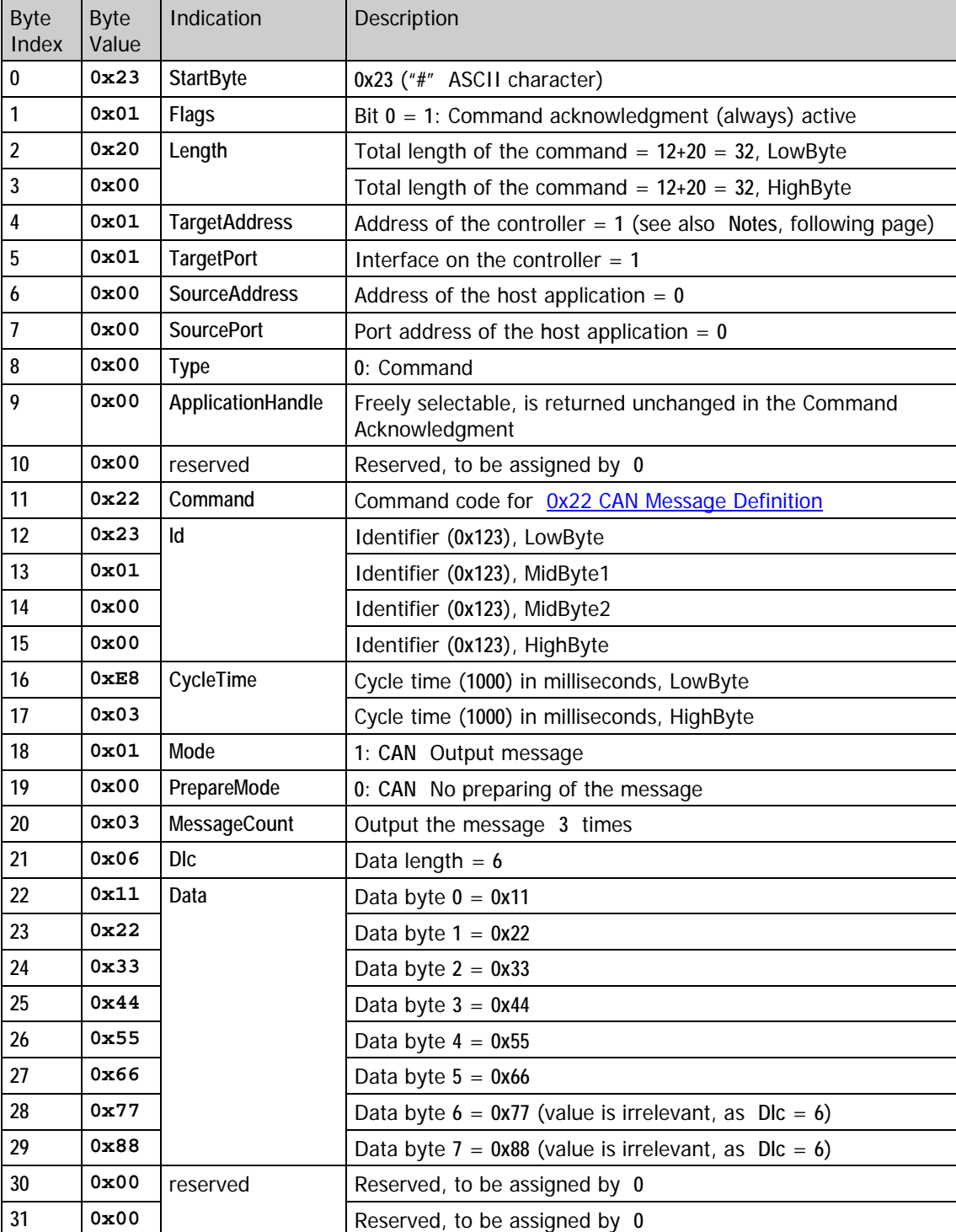

#### **Command (including header):**

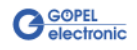

#### **Notes:**

For USB addressing the Device via the **Header** of the corresponding Firmware command is INSUFFICIENT. Additionally the **DeviceNumber** for the GUSB\_Platform driver must be adapted (see Programming via [DLL Functions](#page-16-2) in the **Control Software** section).

This **DeviceNumber** complies with the serial number of the corresponding device in ascending order.

For this example, **Interface 1** (**CAN**) of the third **smartCAR** device is addressed by **TargetPort 1** in the **Header** and **DeviceNumber 3** in the **GUSB\_Platform** driver.

The required function is:

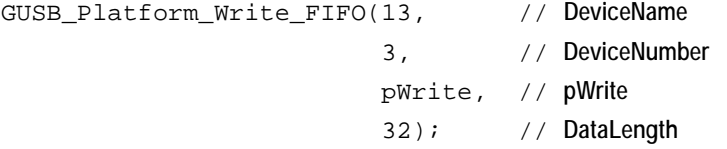

Here, **pWrite** is the pointer to the area including the bytes according to **Byte Index 0** .. **31** of the **Command (including Header)** (previous page).

#### **Command Acknowledgment (including header):**

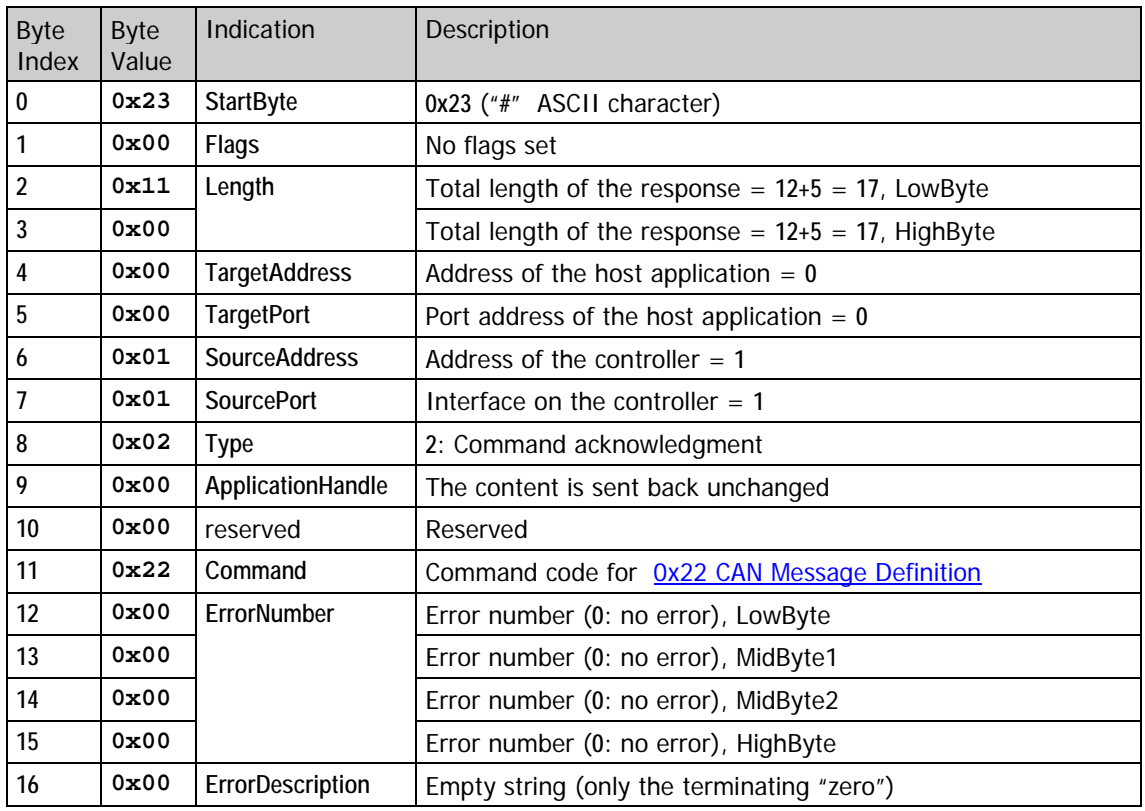

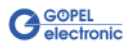

#### **Example 2: CAN Command + Response**

The following example shows the individual bytes including the header of the OxF2 CAN Monitor - Get List Item Command and the corresponding Response.

The Command is written to the interface **1** (**CAN**) of the **Controller** of the **smartCAR** device (by function call **GUSB\_Platform\_Write\_FIFO**, see [Control Software\)](#page-16-0). Then the Response is read from the same controller of the same device.

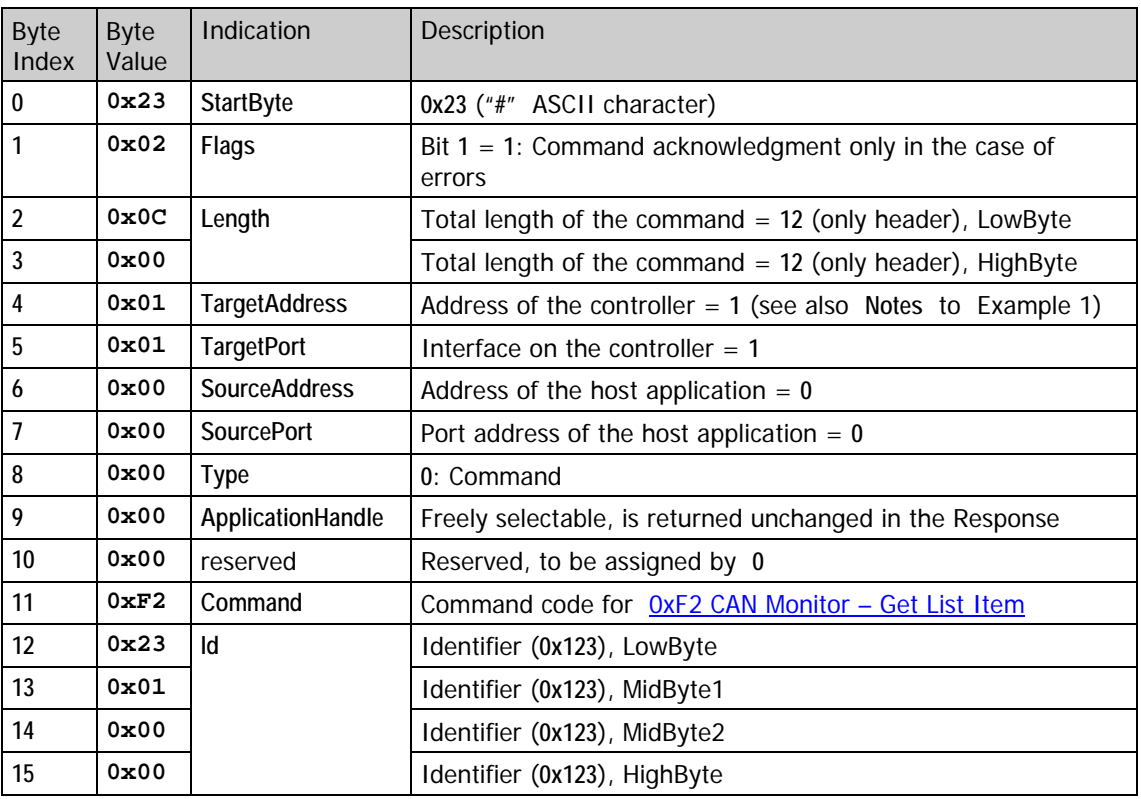

#### **Command (including header):**

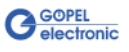
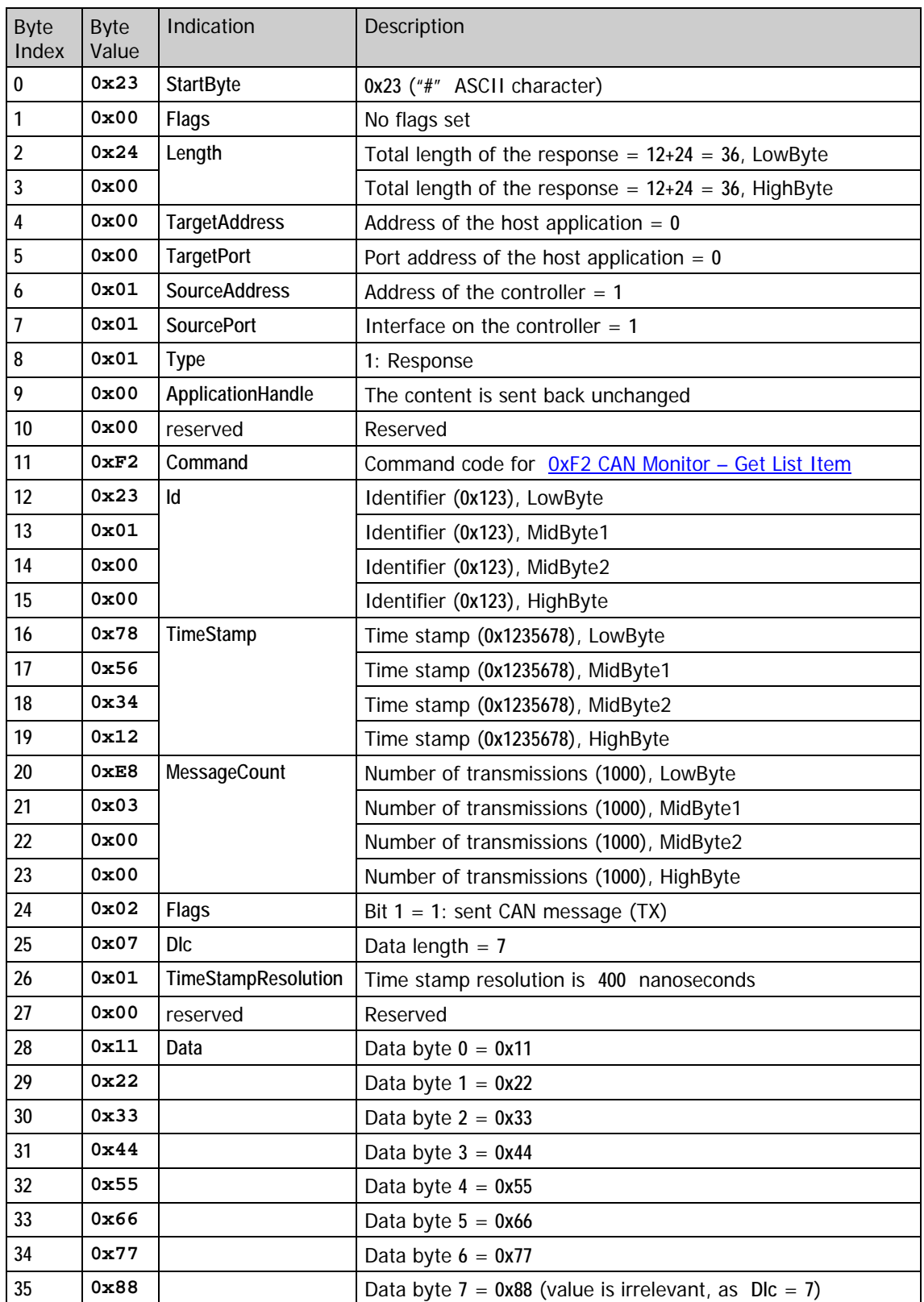

## **Response (including header):**

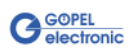

### **Example 3: LIN Command + Command Acknowledgment**

The following example shows the individual bytes including the header of the [0x30 LIN Frame Response Definition](#page-94-0) Command and the corresponding Command Acknowledgment.

The Command is written to the interface **4** (**LIN**) of the **Controller** of the **smartCAR** device (by function call **GUSB\_Platform\_Write\_FIFO**, see Control [Software\)](#page-16-0). Then the Command Acknowledgment is read from the same controller of the same device.

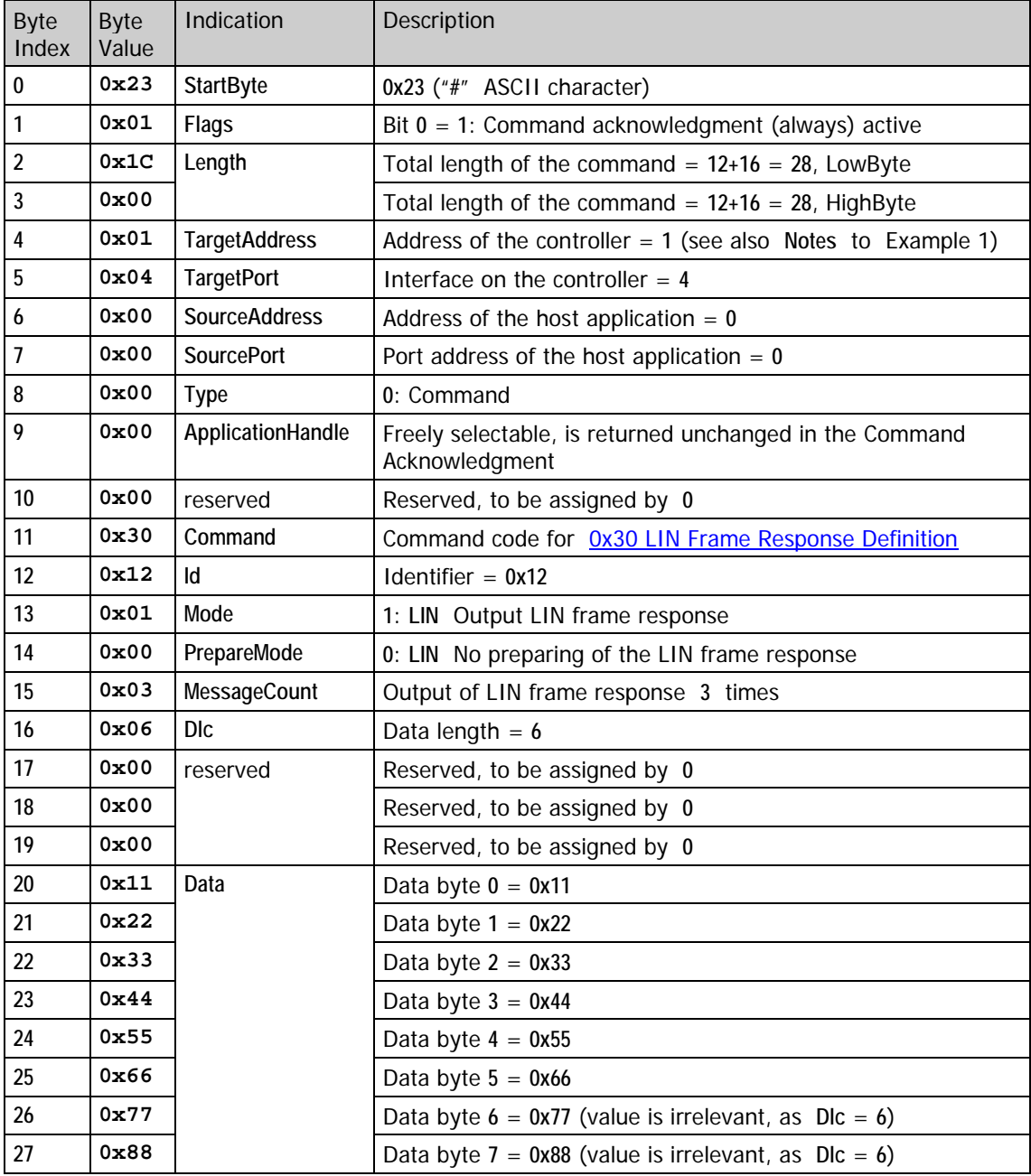

## **Command (including header):**

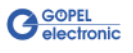

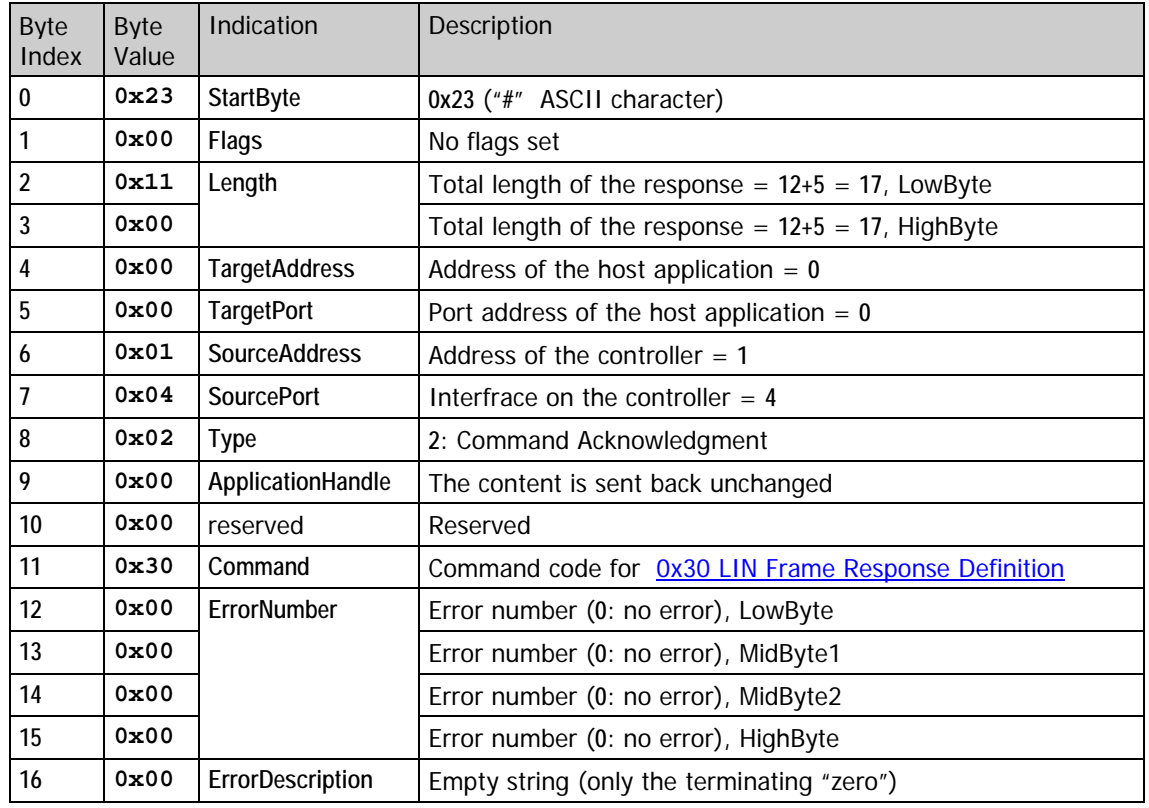

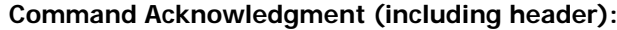

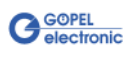

### **Example 4: LIN Command + Response**

The following example shows the individual bytes including the header of the OxF2 LIN Monitor - [Get Small Buffer Items](#page-84-0) Command and the corresponding Response.

The Command is written to the interface **4** (**LIN**) of the **Controller** of the **smartCAR** device (by function call **GUSB\_Platform\_Write\_FIFO**, see [Control Software\)](#page-16-0). Then the Response is read from the same controller of the same device.

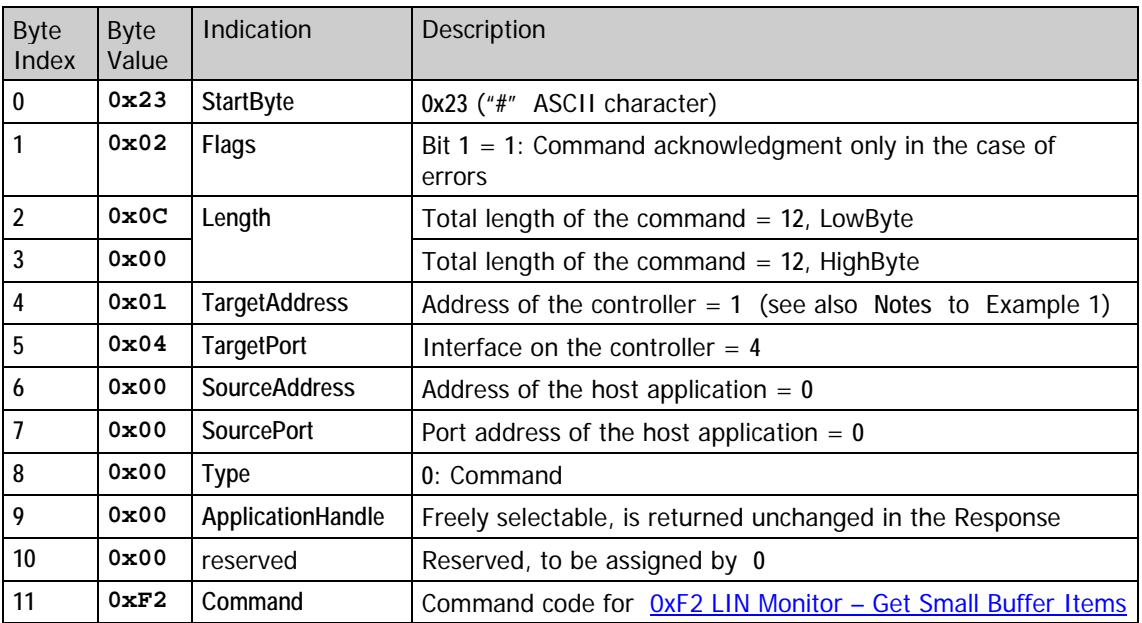

## **Command (including header):**

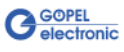

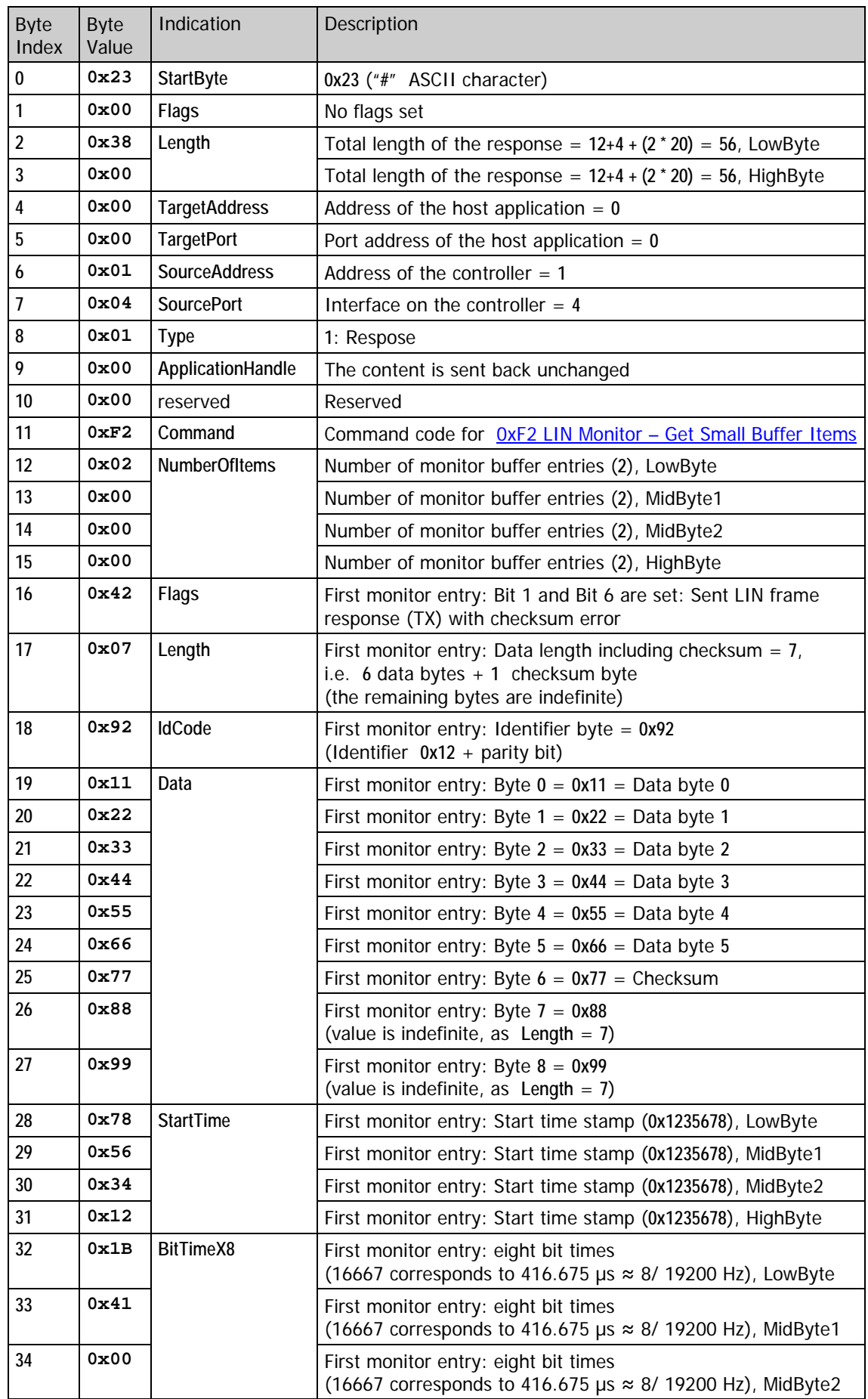

## **Response (including header):**

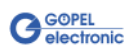

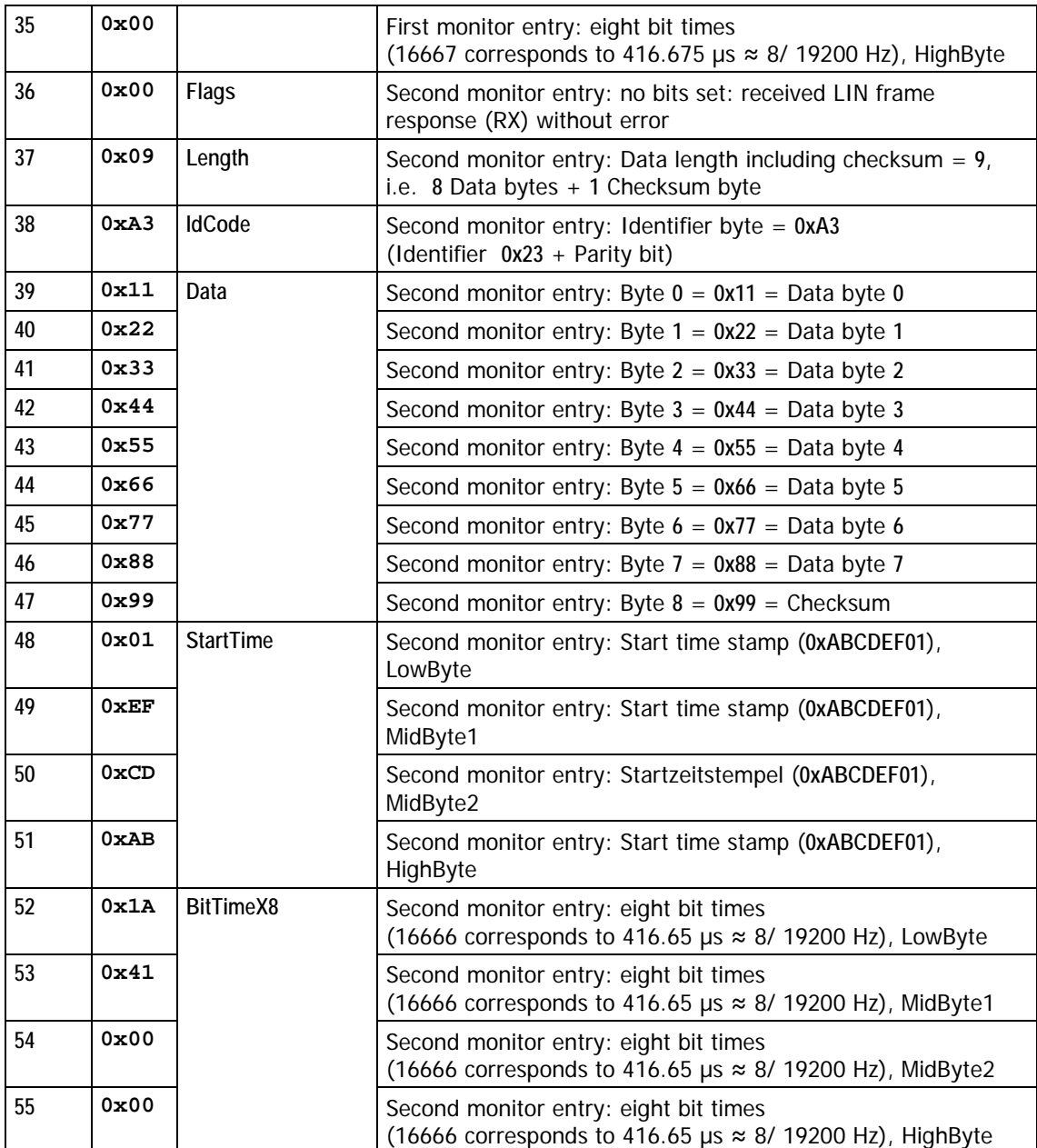

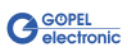

The **smartCAR** Controller has a **Bootloader** for firmware updates and downloading volatile programs to the RAM. Just after switching on power supply, the Controller is in the **Bootloader** mode. **In order to change over from the Bootloader mode to the normal operating mode, the** [0x10 Software Reset](#page-43-0) **command must be sent to the Controller.** 4.1.9 Bootloader

#### After switching on, comply the following command sequence: 4.1.10 Command

- Sequence
- ♦ [0x10 Software Reset](#page-43-0) firmware command
- [0x03 Enable Functionalities](#page-43-1) firmware command

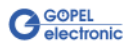

# **4.2 General Firmware Commands**

<span id="page-43-1"></span><span id="page-43-0"></span>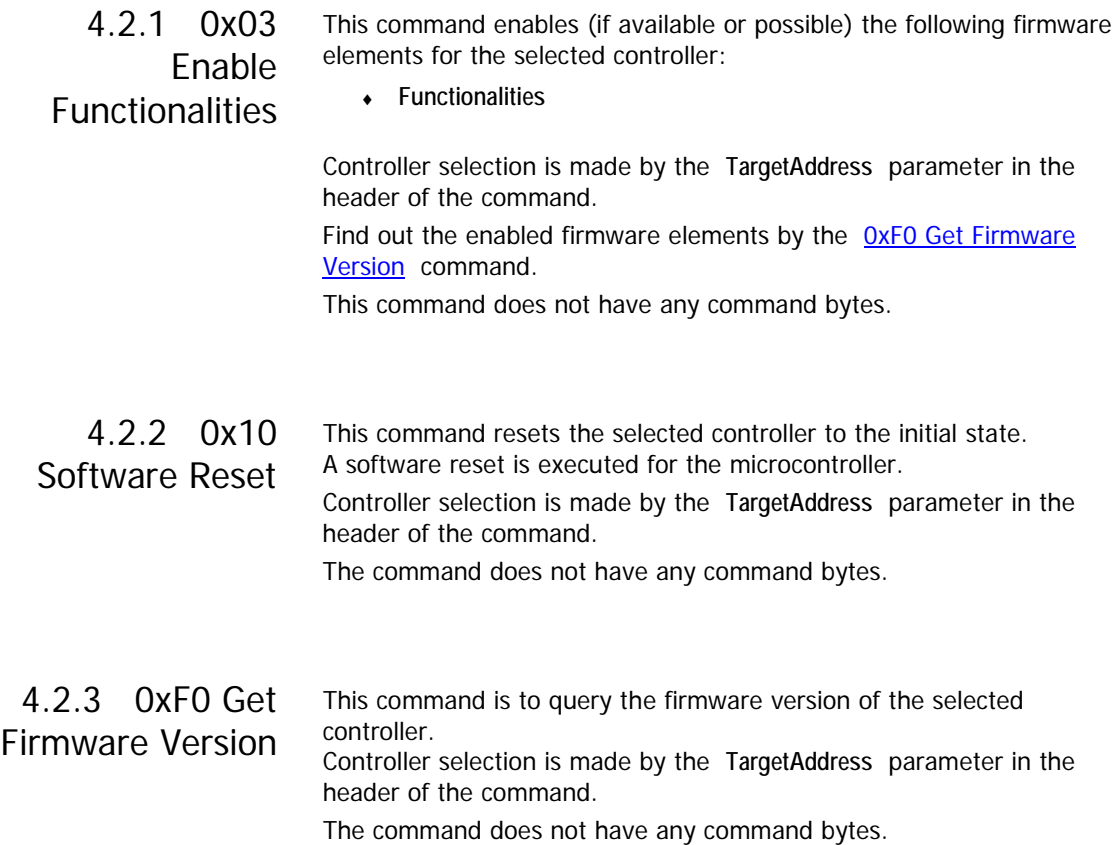

### <span id="page-43-2"></span>**Response**:

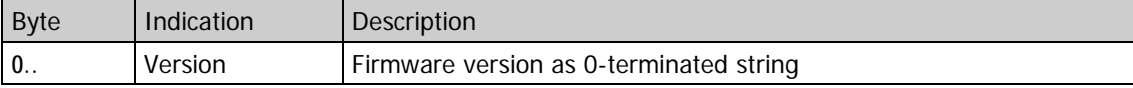

In the response string there are the following pieces of information:

- ♦ Firmware version (**version**)
- ♦ Creation date (**date**)
- ♦ Creation time (**time**)
- ♦ Enabled **Functionalities** (**code**) enabled by the [0x03 Enable Functionalities](#page-43-1) command

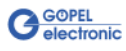

#### **Code** for possible **CAN** Functionalities:

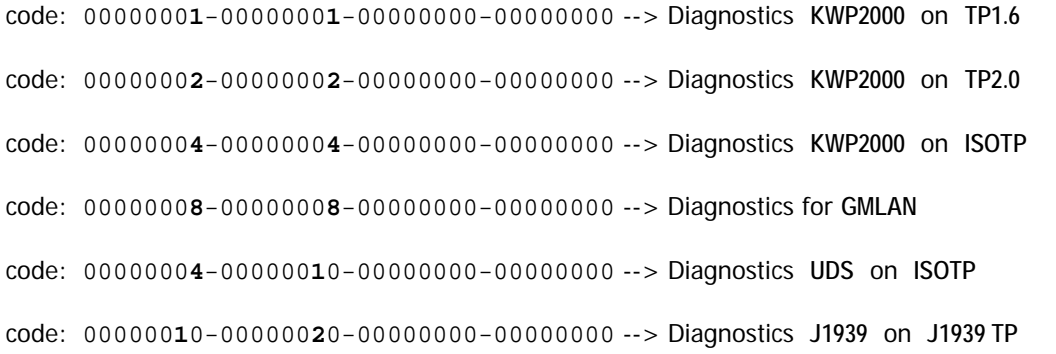

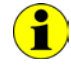

In this representation the code bits for the **Diagnostics** and the corresponding **Transport protocol** are concatenated.

**Code** for possible **K-Line** Functionalities:

code: 00000000-000**1**0000-00000000-00000000 --> Diagnostics **KWP2000**

code: 00000000-000**2**0000-00000000-00000000 --> Diagnostics **KWP1281**

code: 00000000-000**4**0000-00000000-00000000 --> Diagnostics **ISO-9141-Ford**

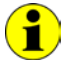

In the case of several enabled **Functionalities**, the resulting **code** is created by a bit oriented OR concatenation of the individual codes.

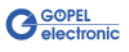

# **4.3 CAN Commands**

The **CAN** commands for your **GOEPEL** hardware are described in this chapter.

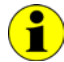

For general information valid for all firmware commands refer to the [General Firmware Notes](#page-28-0) section in this User Manual.

### **Optional Functionalities**

For each **CAN** interface there are at most the following **Optional Functionalities**:

- ♦ Transport protocol **CAN VWTP1.6**
- ♦ Transport protocol **CAN VWTP2.0**
- ♦ Transport protocol **CAN ISOTP**
- ♦ Transport protocol **GMLAN**
- ♦ Transport protocol **J1939**
- ♦ Diagnostics **KWP2000** on **TP1.6**
- ♦ Diagnostics **KWP2000** on **TP2.0**
- ♦ Diagnostics **KWP2000** on **ISOTP**
- ♦ Diagnostics **GMLAN**
- ♦ Diagnostics **UDS** on **ISOTP**
- ♦ Diagnostics **J1939**

After a power-on or software reset, available **Optional Functionalities** have to be enabled by [0x03 Enable Functionalities.](#page-43-1)

Then the following firmware commands should be executed in that order:

- 0x12 CAN Init Interface
- ♦ [0x1E CAN Node/](#page-49-0) [BAUD\\_RATE SET](#page-51-0)

#### **Initial state:**

After a power-on or software reset, the **Baudrate** of the **CAN** interfaces is **500 kBaud**. If required, the **Baudrate** can be set to another value by [0x1E CAN Node/](#page-49-0) [BAUD\\_RATE SET.](#page-51-0)

The **CAN** interfaces are initialized for transferring 11 bit identifiers. Selection between 11 bit and 29 bit identifiers is made by the  $0x12$ [CAN Init Interface](#page-46-0) command.

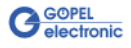

#### <span id="page-46-0"></span>This command resets the selected CAN interface without software reset to the initial state. Additionally, further configuration possibilities are offered. 4.3.1 0x12 CAN Init Interface

Interface selection is made by the **TargetAddress** and **TargetPort** parameters in the header of the command.

The command bytes are optional. If there are no command bytes, the firmware runs with **0** for the optional command bytes.

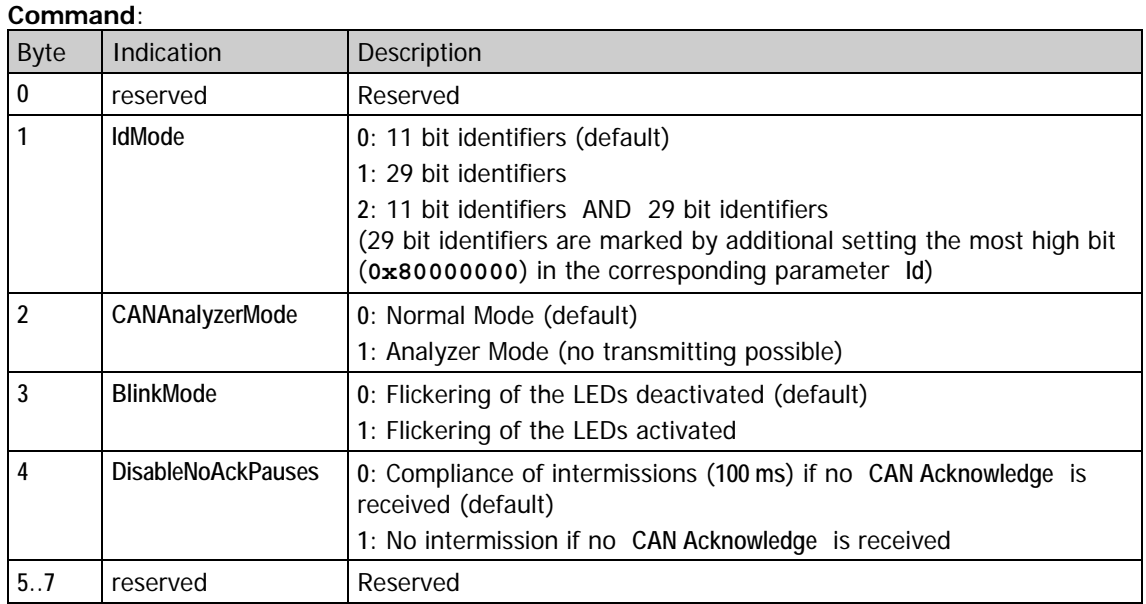

The **DisableNoAckPauses** parameter is used to deactivate the compliance of intermissions if no dominant bit is received in the acknowledge slot of the sent CAN frames.

With **DisableNoAckPauses** = **0** an intermission of **100 ms** is kept after sending a CAN frame with not received acknowledge for **100 ms** uninterruptedly. Sending/ waiting phases result this way.

With **DisableNoAckPauses** = **1** the intermissions (waiting phases) are suppressed: A CAN frame is sent as long as an acknowledge bit (dominant bit in the acknowledge slot) is received for this CAN frame.

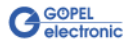

4.3.2 0x14 CAN Set Bus Baudrate

The CAN bus baudrate can be changed at any time. Setting of the baudrate is useful or necessary just after the 0x10 Software Reset or **0x12 CAN Init Interface** commands.

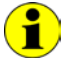

Please refer also to section Ox1E CAN Node regarding setting the Baudrate.

## **Command**:

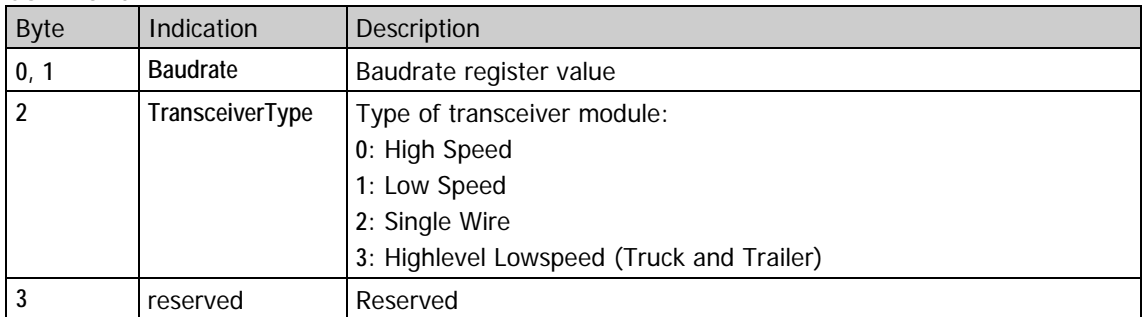

After executing this command the transceiver is ALWAYS in normal mode.

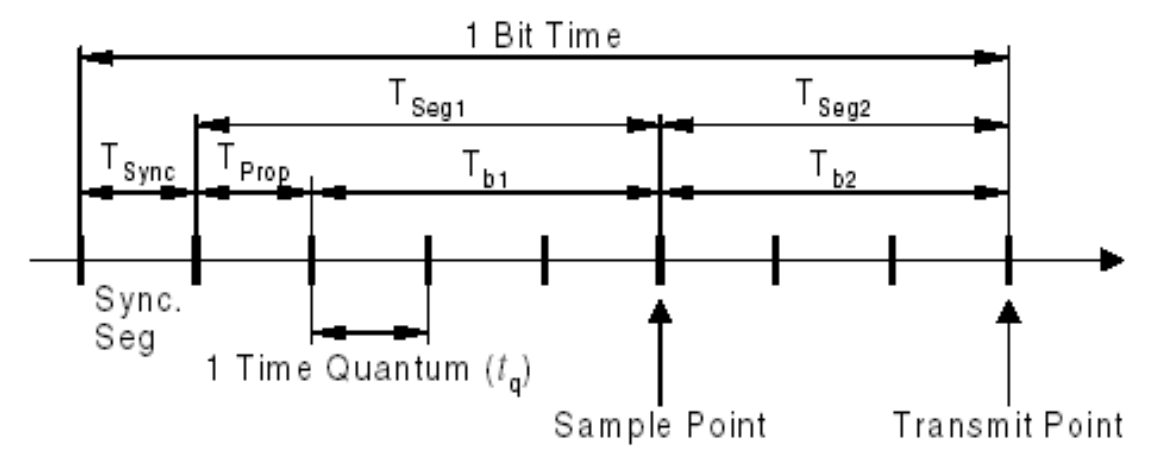

Figure 4-1: Structure of a CAN bit time

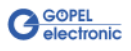

#### **Calculation of the baudrate register value:**

```
tq = (BRP + 1) / 40000000 Hz (DIV8X = 0)
  = ((BRP + 1) * 8) / 40000000Hz (DIV8X = 1)
Tsync = 1 * tqTseg1 = (TSEG1 + 1) * tq (minimum 3 tq)Tseg2 = (TSEG2 + 1) * tq (minimum 2 tq)BitTime = Tsync + Tseg1 + Tseg2 (minimum 8 tq)
Baudrate = 1 / BitTime
       = 1 / (Tsync + Tseg1 + Tseg2)
       = 1 / ((3 + TSEG1 + TSEG2) * tq)
       = 400000000Hz / ((BRP + 1) * (3 + TSEG1 + TSEG2)) (DIV8X = 0)
       = 400000000Hz / (8 * (BRP + 1) * (3 + TSEG1 + TSEG2)) (DIV8X = 1)
```
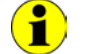

**Tseg1**, **Tseg2**, **Tsync**, **tq** and **BitTime** are times, **TSEG1**, **TSEG2**, **DIV8X**, **BRP** und **SJW** are bit fields in the CAN bit time register.

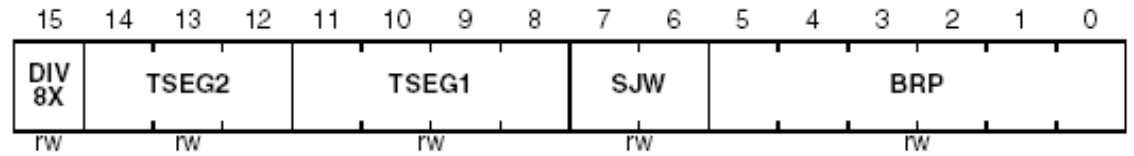

Figure 4-2: CAN bit time register

Tsjw =  $(SJW + 1) * tq$ Tseg1 >= Tsjw + Tprop Tseg2 >= Tsjw

### **Examples of Register Values:**

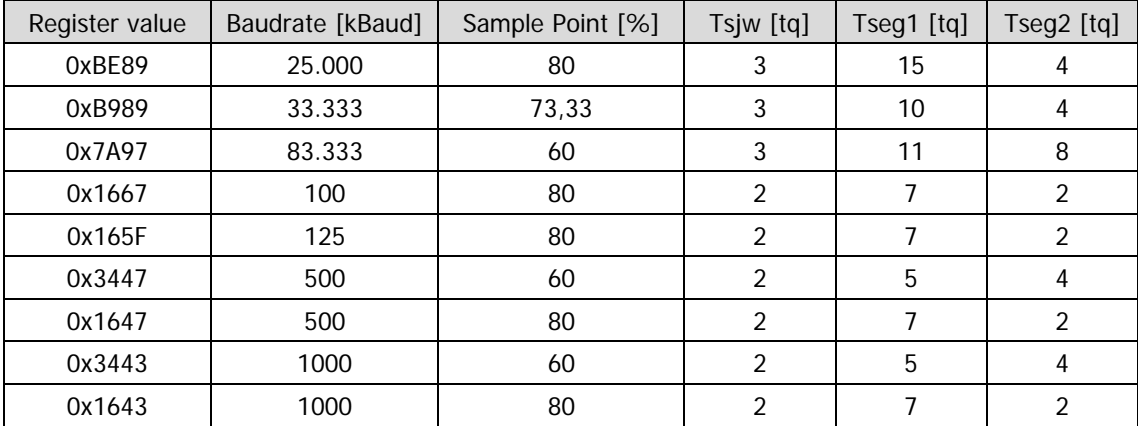

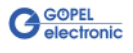

#### <span id="page-49-0"></span>This command is intended to configure and control the **CAN** interface as a **CAN Node**. The command is subdivided into several sub-commands distinguishable by the **SubCmd** parameter. The command and response structure for all sub-commands is the same for all bytes up to **Byte 3**, while varieties occur starting with **Byte 4** (if more than four bytes exist). 4.3.3 0x1E CAN Node

### **Command and Response:**

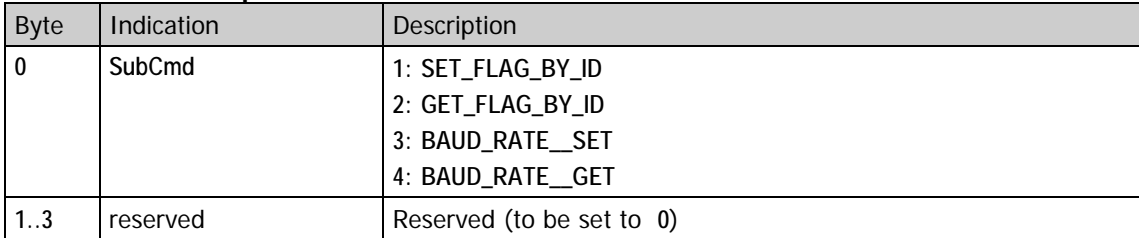

## **FlagId:**

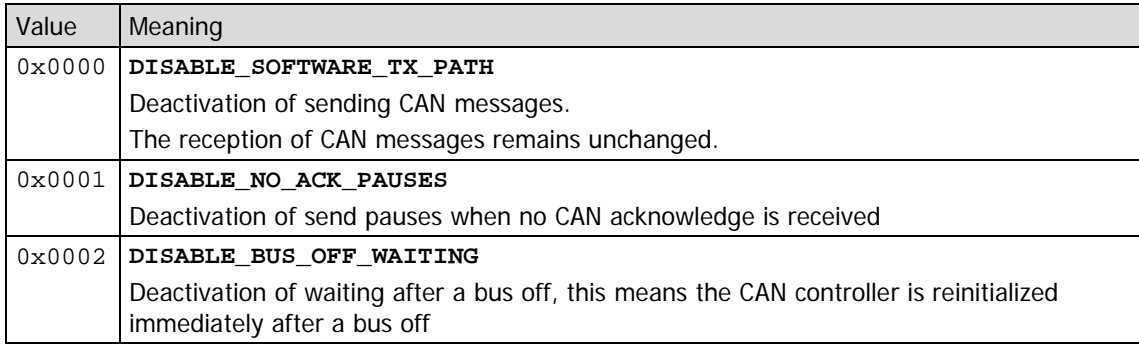

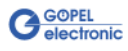

## 4.3.3.1 SET\_FLAG\_  $BY$ <sub>ID</sub>

## Sub-command with **SubCmd** = **SET\_FLAG\_BY\_ID**

The command is used to set or clear an individual flag specified by **FlagId**.

## **Command:**

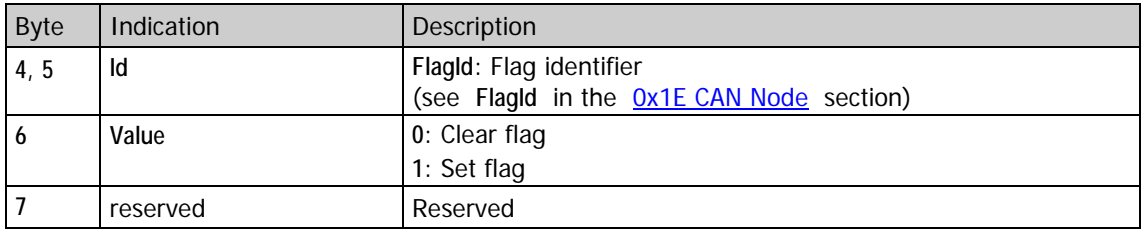

#### Sub-command with **SubCmd** = **GET\_FLAG\_BY\_ID** 4.3.3.2 GET\_FLAG\_  $BY$ <sub> $ID$ </sub>

The command is used to query an individual flag specified by **FlagId**.

**Command:**

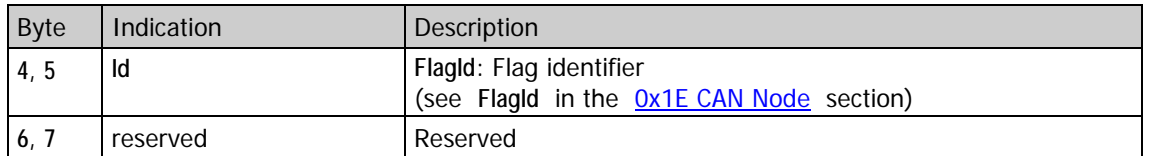

#### **Response:**

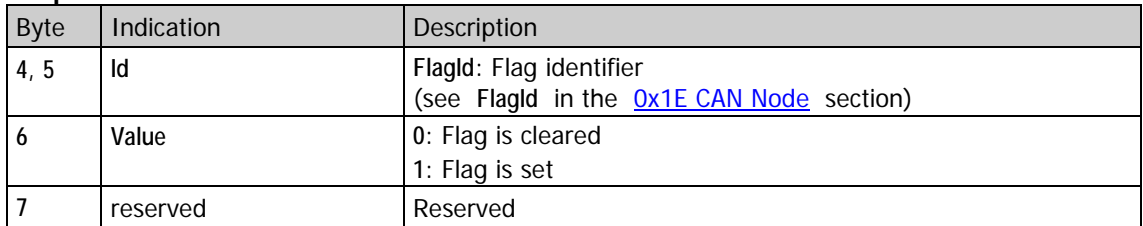

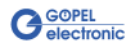

## <span id="page-51-0"></span>4.3.3.3 BAUD\_RATE **SET**

Sub-command with **SubCmd** = **BAUD\_RATE\_\_SET**

The **SubCmd** = **BAUD\_RATE\_\_SET** is used to set the baudrate.

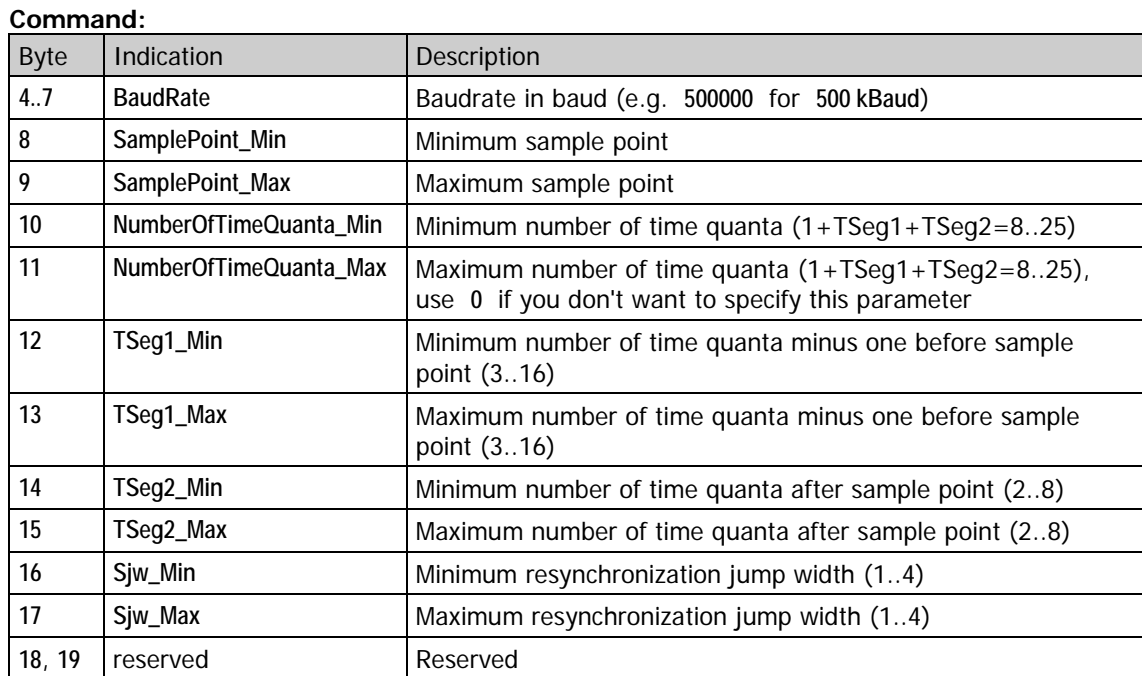

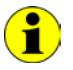

Please note for **Bytes 8..17**: Set the value to **0** if you don't want to specify this parameter.

### **Response:**

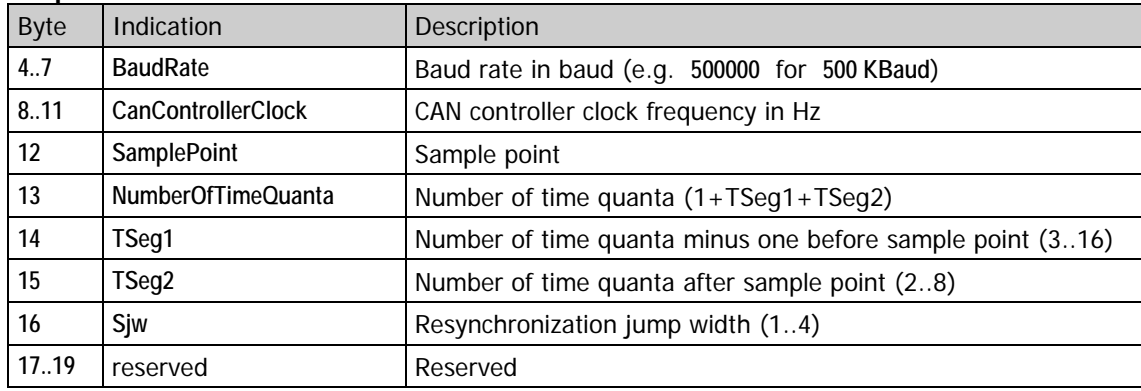

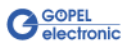

## 4.3.3.4 BAUD\_RATE **GET**

Sub-command with **SubCmd** = **BAUD\_RATE\_\_GET**

The **SubCmd** = **BAUD\_RATE\_\_GET** is used to get the baudrate.

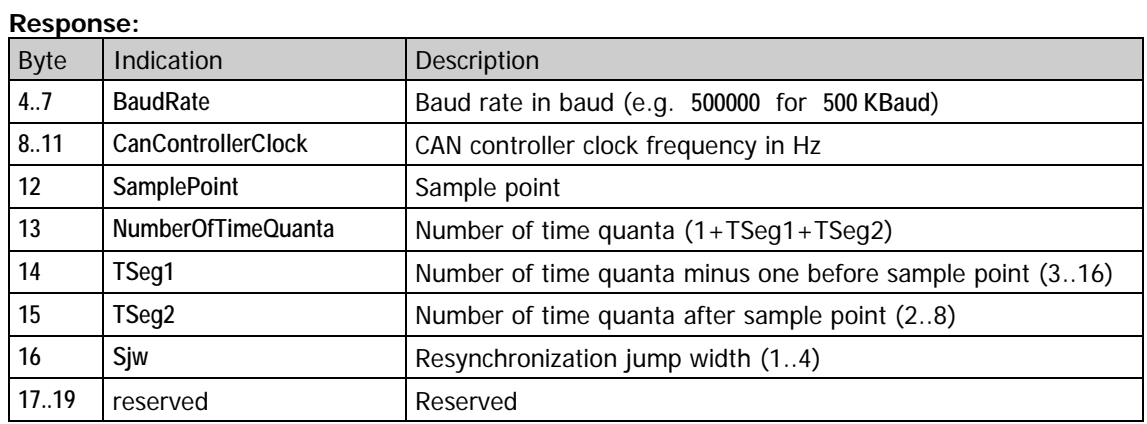

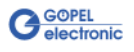

<span id="page-53-0"></span>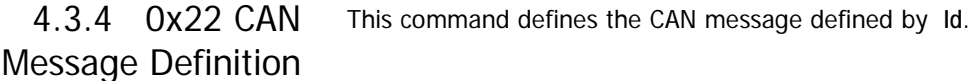

## **Command**:

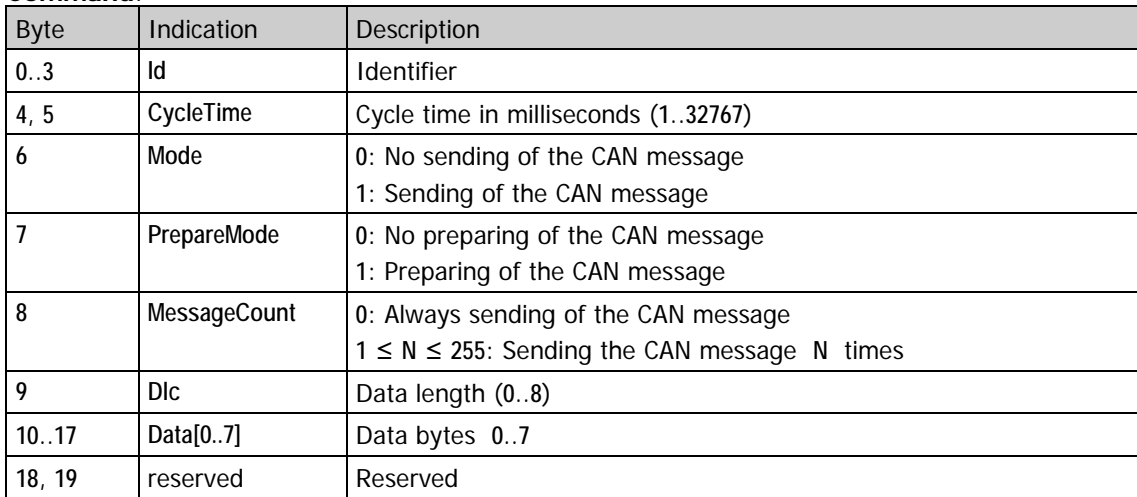

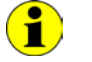

The setting of **PrepareMode** is used for parallel starting or stopping several CAN messages (see also 0x28 CAN [Start Prepared Messages](#page-55-0) and [0x29 CAN Stop Prepared Messages\)](#page-55-1).

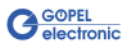

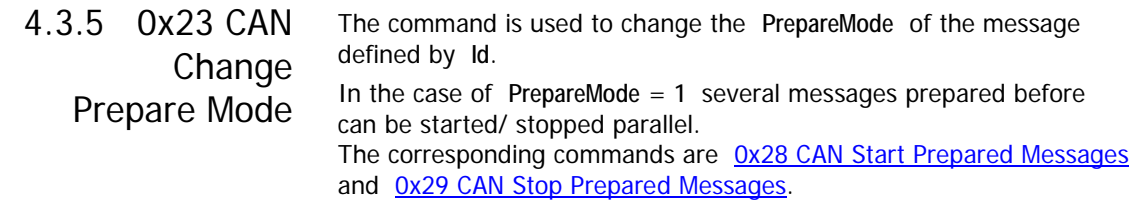

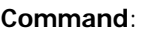

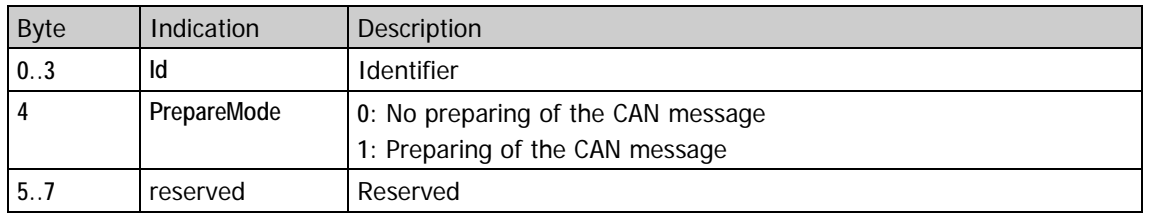

#### The command is used to change the setting of the **Mode** and **PrepareMode** parameters of the CAN message defined by **Id**. Then this CAN message can be sent **MessageCount** times. 4.3.6 0x24 CAN Change Message Mode

**Command**:

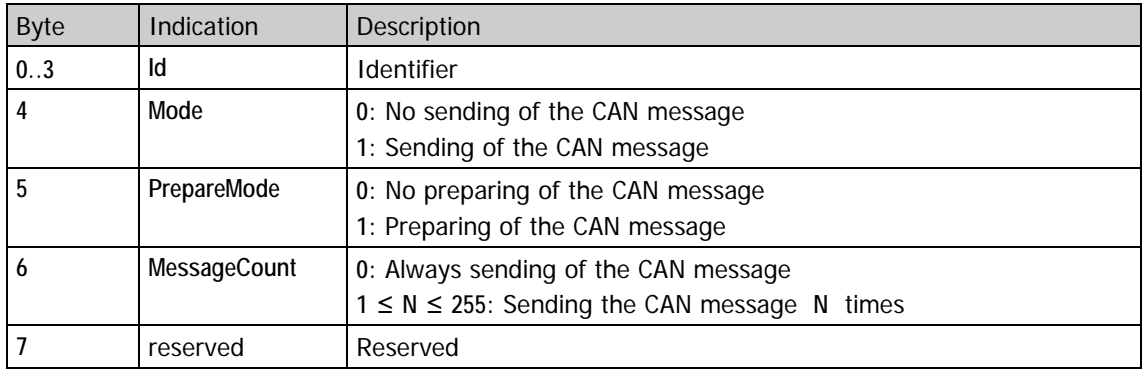

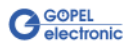

4.3.7 0x25 CAN Change

The command is used to change the setting of the **Dlc** and **Data** parameters of the CAN message defined by Id.

Message Data

Then this CAN message can be sent **MessageCount** times.

## **Command**:

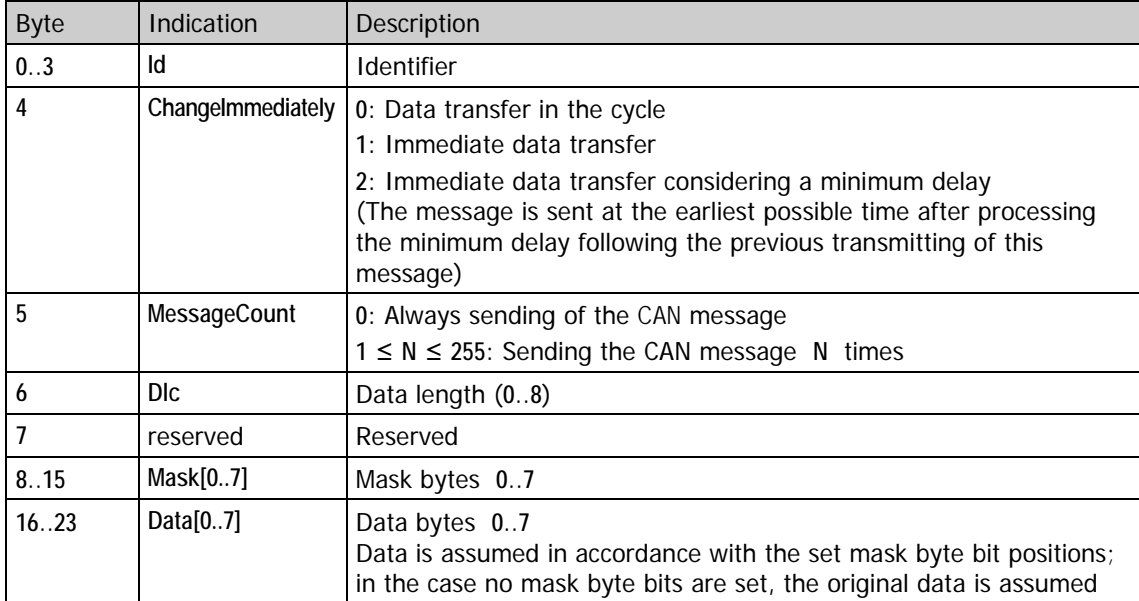

In addition, the following parameters are necessary for **ChangeImmediately** = **2**:

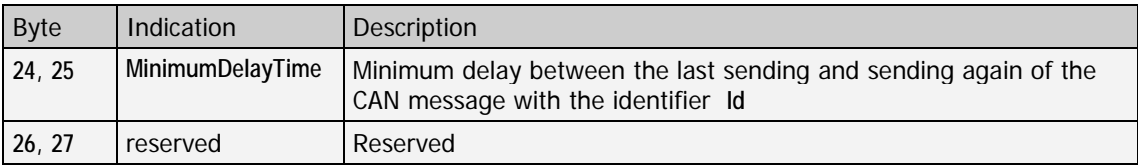

<span id="page-55-0"></span>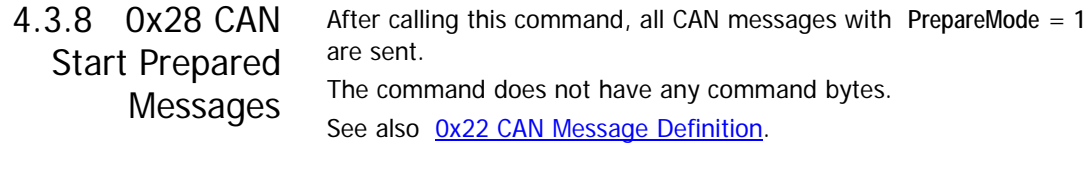

<span id="page-55-1"></span>After calling this command, the sending of all CAN messages with **PrepareMode** = **1** is stopped. The command does not have any command bytes. See also [0x22 CAN Message Definition.](#page-53-0) 4.3.9 0x29 CAN Stop Prepared Messages

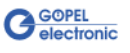

#### Use this command to delete ONE CAN message defined by the 0x22 [CAN Message Definition](#page-53-0) command. After calling the command, not only sending of the CAN message defined by **Id** is stopped. Additionally, the CAN message itself is removed from the internal administration. Sending again is only possible by [0x22 CAN Message Definition.](#page-53-0) 4.3.10 0x2A CAN Delete one Message

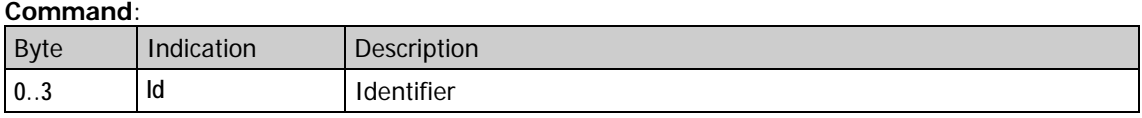

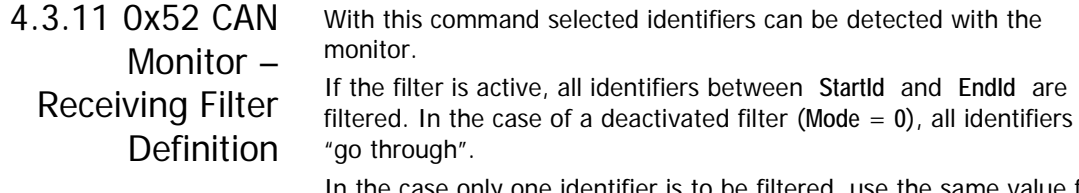

n the case only one identifier is to be filtered, use the same value for **StartId** and **EndId** (**Mode** = **1**).

## **Command**:

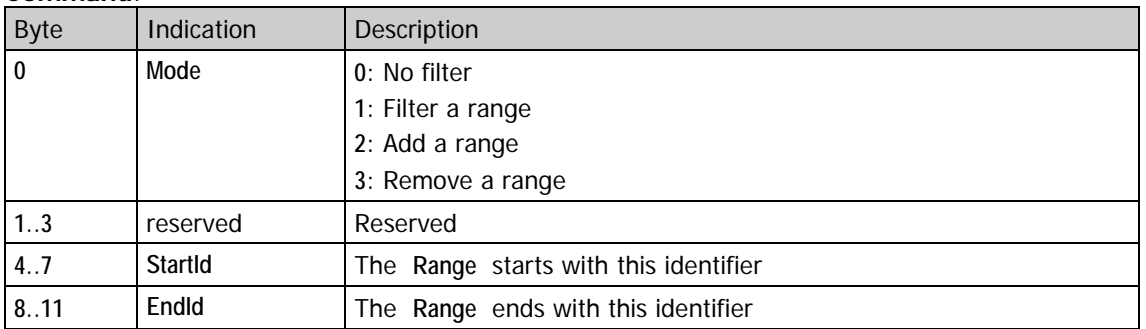

For 11 bit identifiers any number of ranges can be filtered by calling this command several times (first with  $\text{Mode} = 1$ , then  $\text{Mode} = 2$ ). For 29 bit identifiers functionality is limited: Only 10 independent filter ranges can be filtered at most. "Independent filter ranges" means these filter ranges must not touch nor overlap each other.

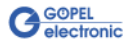

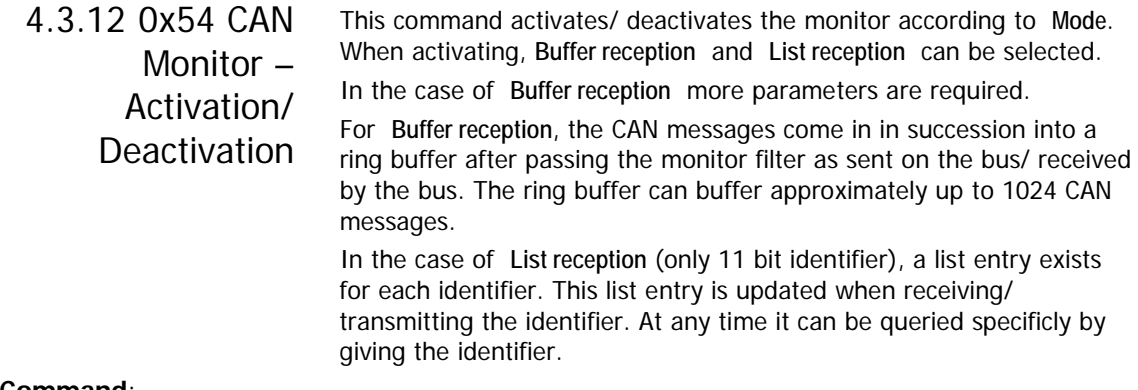

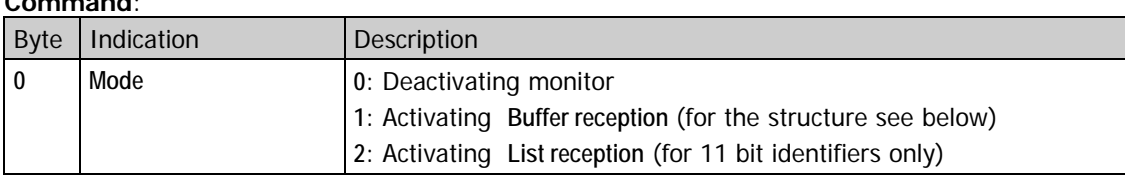

The following parameters are additionally required for **Buffer reception** (**Mode** = **1**):

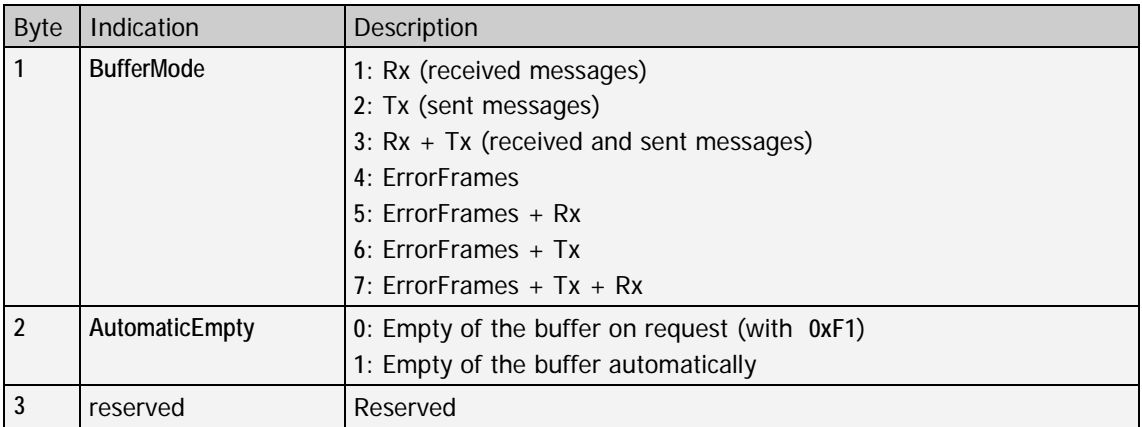

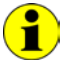

For  $Mode = 0$  or 2 the bytes 1..3 are reserved (and should be initialized with **0**).

After activating **Buffer reception** with **AutomaticEmpty** = **1**, the selected controller independently sends the received CAN frames to the host. Therefore the host has to read out the controller cyclically. In this case, monitor responses have the same structure as the response of the OxF1 CAN Monitor - Get Buffer Items command.

By activating the monitor with **Mode** = **1** or **2**, the timer **TimeStamp** to create the time stamps is set to **0**.

The following commands can be used to read monitor data:

In the case of **Buffer reception** with **AutomaticEmpty** = **0** [0xF1 CAN Monitor –](#page-82-0) Get Buffer Items.

In the case of **List reception** [0xF2 CAN Monitor –](#page-84-1) Get List Item.

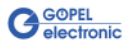

# 4.3.13 0x81 CAN TP – Configuration

î

The **Transport Protocol** (**TP**) for the multisession channel defined by **Channel** is defined by this command.

This firmware command can only be used in the case the transport protocol to be configured has been enabled before by Ox03 Enable [Functionalities.](#page-43-1)

A transport protocol is required to exchange data packets with more than eight bytes of data length (as CAN messages include eight data bytes at most).

The transport protocol is processing a data segmentation to several CAN messages, the failure treatement when transferring data and the temporal adaptation of transmitter and receiver.

This transport protocol can be used for diagnostics among other things.

After selecting a valid transport protocol **Type**, the corresponding TP task starts.

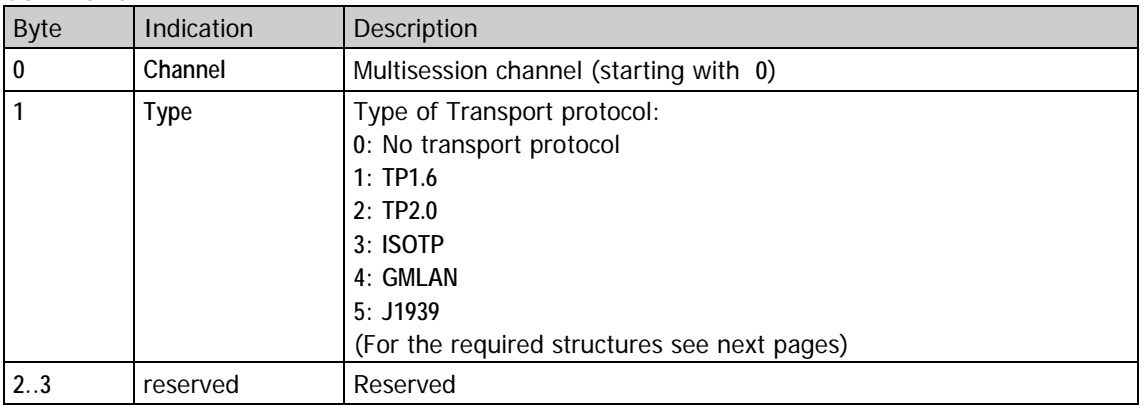

#### **Command**:

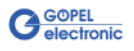

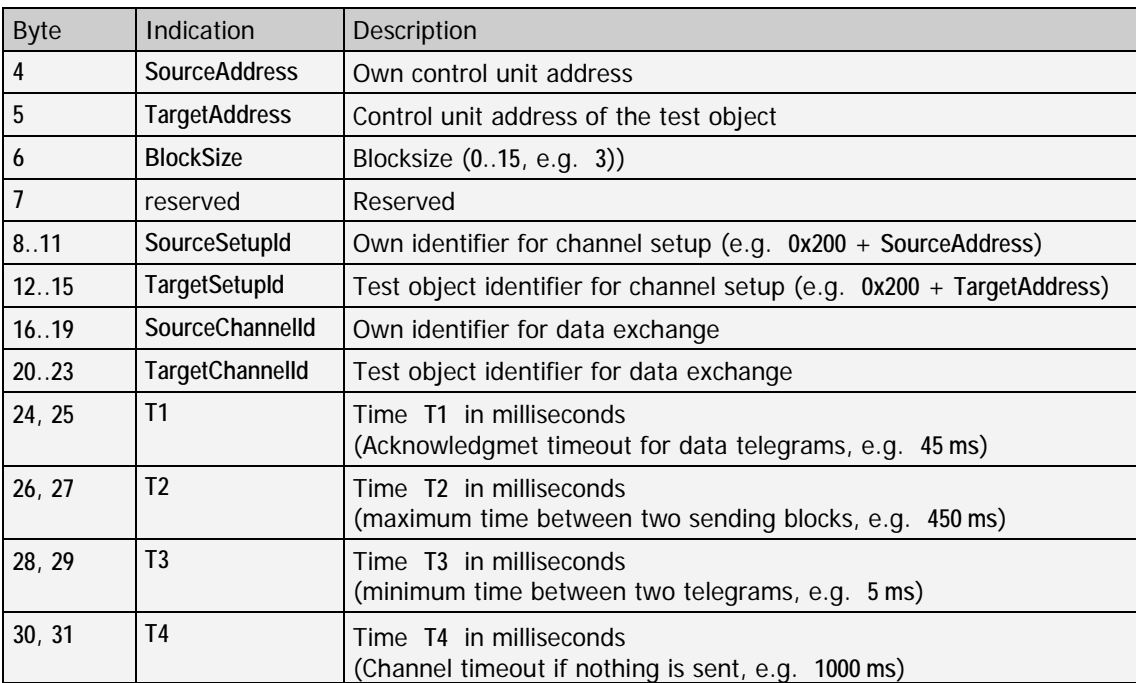

The following parameters are valid for **TP1.6**:

## The following parameters are valid for **TP2.0**:

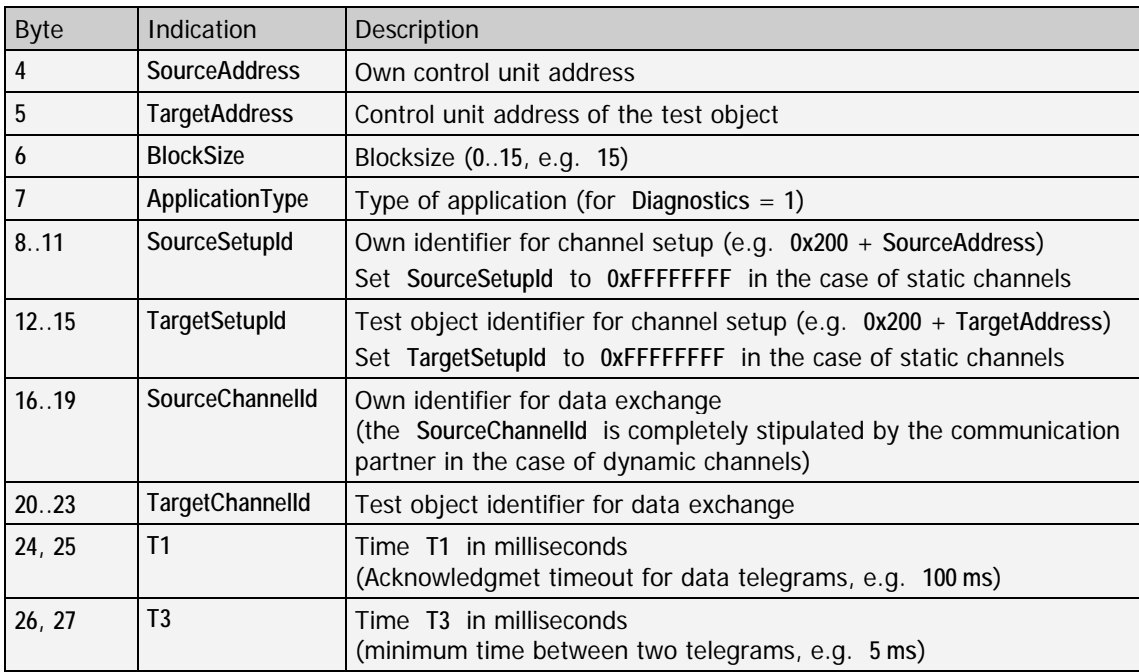

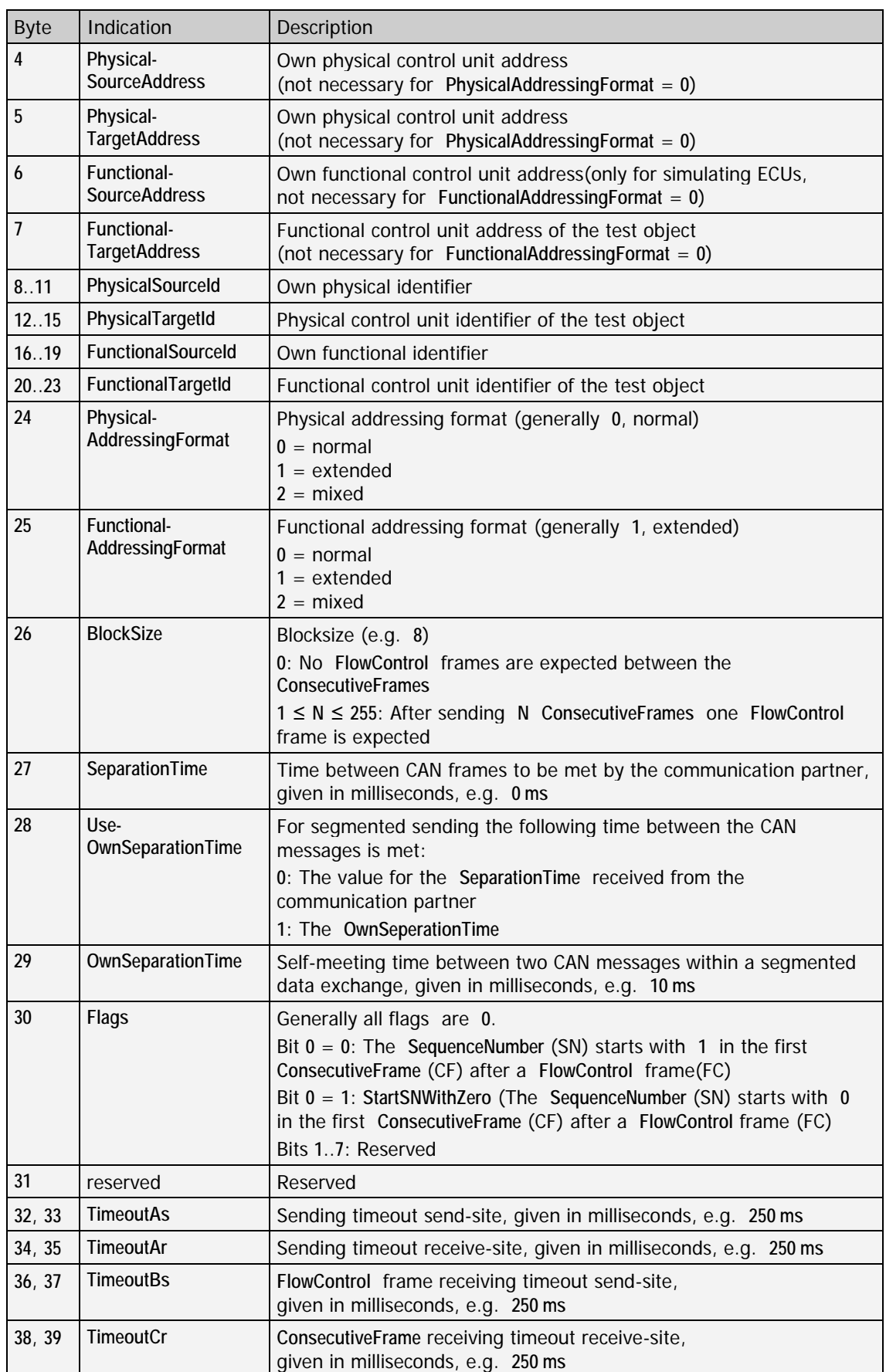

The following parameters are valid for **ISOTP**:

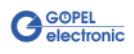

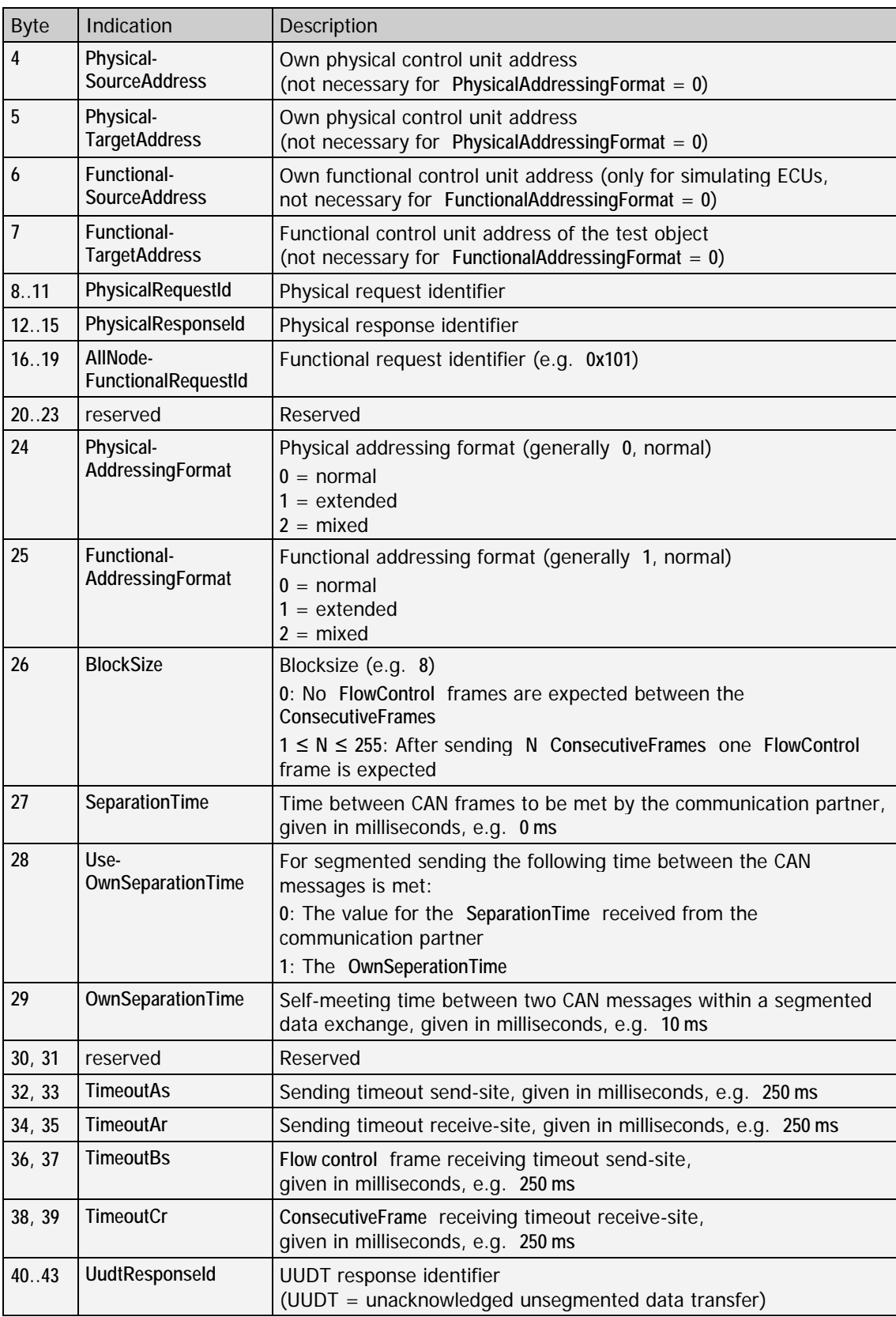

The following parameters are valid for **GMLAN**:

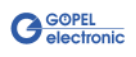

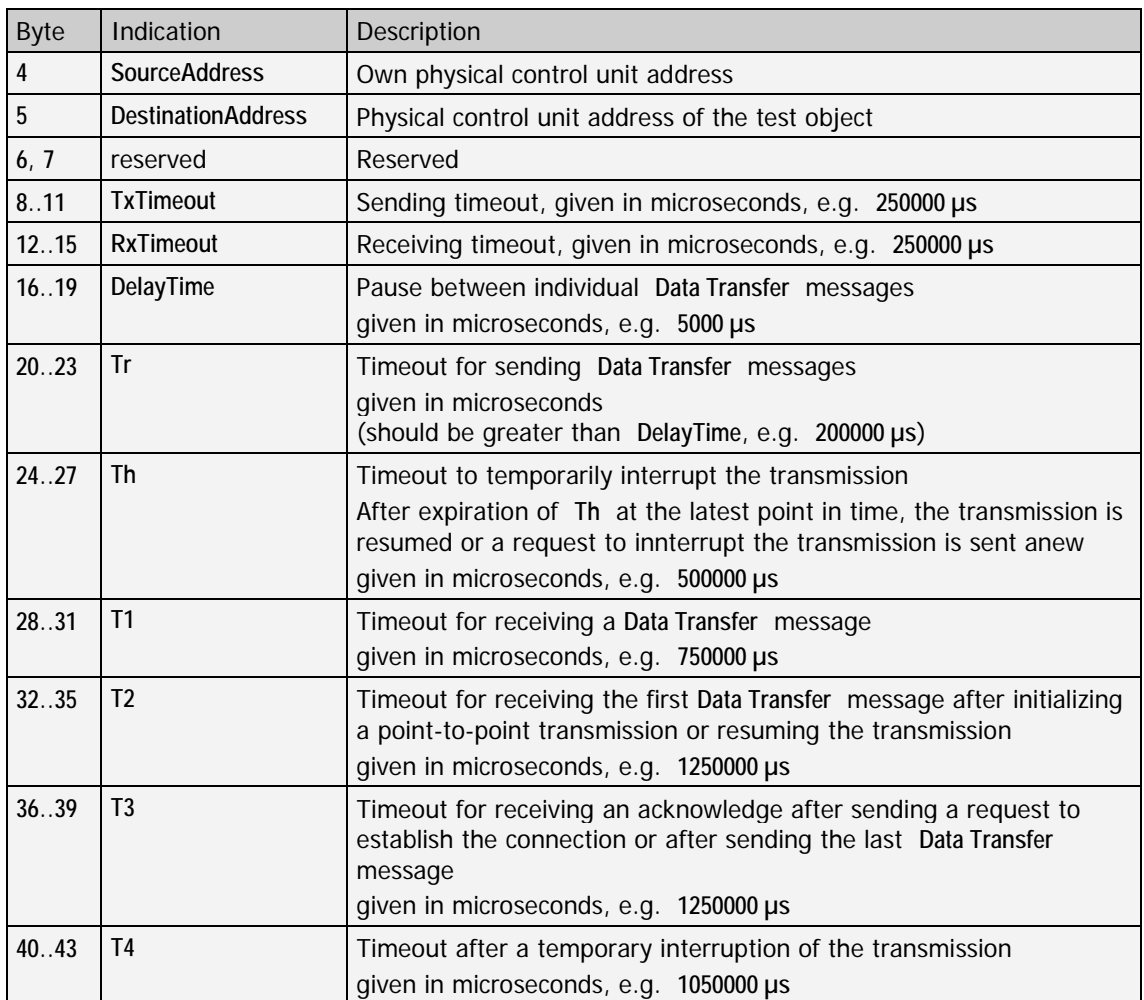

The following parameters are valid for **J1939**:

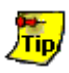

If the transport protocol is not needed any more for the indicated multisession channel, call the **0x81 CAN TP – Configuration** command once again with **Type** = **0**.

Then the corresponding transport protocol task stops, and claimed resources are available again.

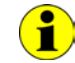

## **Adressings formats**

(**PhysicalAddressingFormat** and **FunctionalAddressingFormat**): **normal**: There is no address information in the data bytes of a CAN message.

**extended**: The **TargetAddress** is in the first data byte of a CAN message.

**mixed**: For **remote diagnostics** (only for 29 bit identifier) The **AddressExtension** is in the first data byte of a CAN message (the value of the **TargetAddress** parameter is used for this).

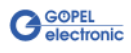

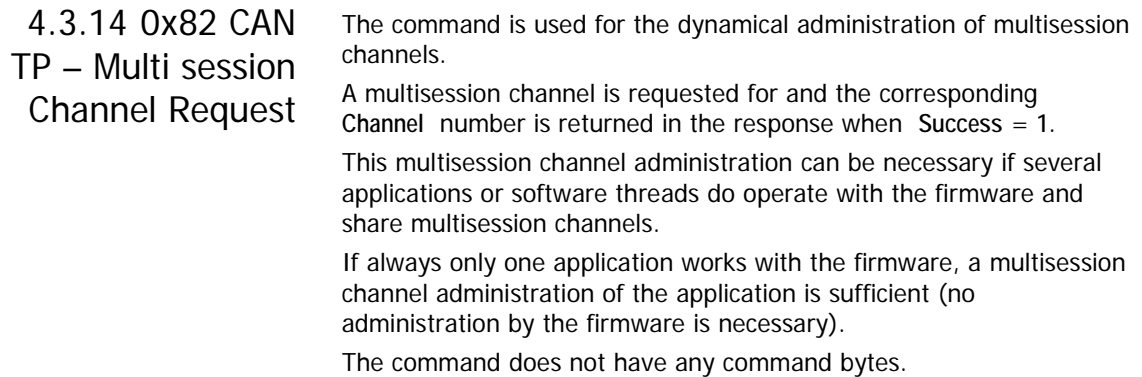

**Response**:

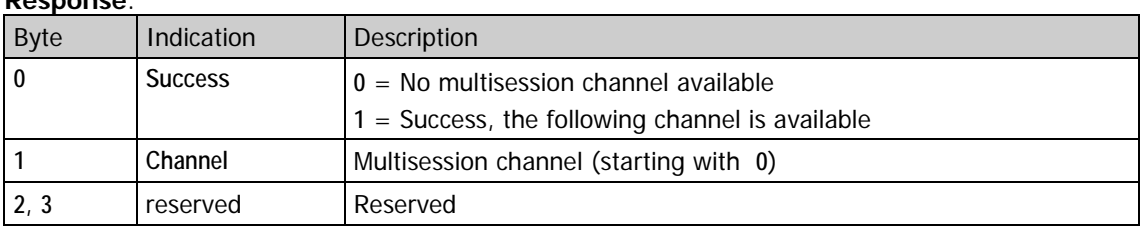

# 4.3.15 0x83 CAN TP – Multi session Channel Release

The command is used for the dynamical administration of multisession channels. The multisession channel defined by **Channel** is released. This multisession channel administration can be necessary if several applications or software threads do operate with the firmware and share multisession channels. If always only one application works with the firmware, a multisession

channel administration of the application is sufficient (no administration by the firmware is necessary).

## **Command**:

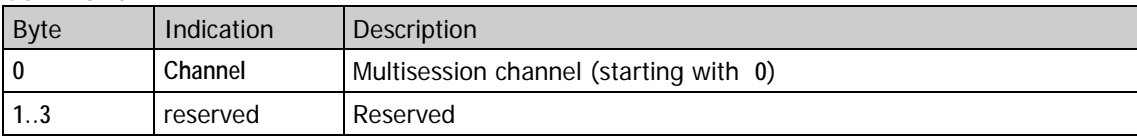

# <span id="page-63-0"></span>4.3.16 0x8A CAN TP – Send Broadcast Data

Broadcast requests or broadcast responses for the multisession channel defined by **Channel** are sent by this command.

# **Command**:

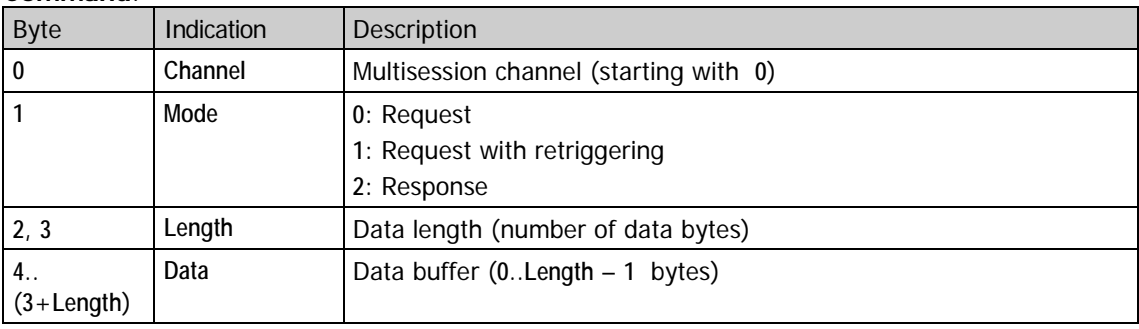

Broadcast requests can be sent repeatedly with **Mode** = **1** (Request with retriggering).

Then repetition is deactivated by the 0x8C CAN TP – [Stop Broadcast](#page-64-0)  [Retriggering](#page-64-0) command.

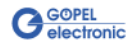

# 4.3.17 0x8B CAN TP – Get Broadcast Data

Query data of received broadcast telegrams (requests or responses) by this command.

**Command**:

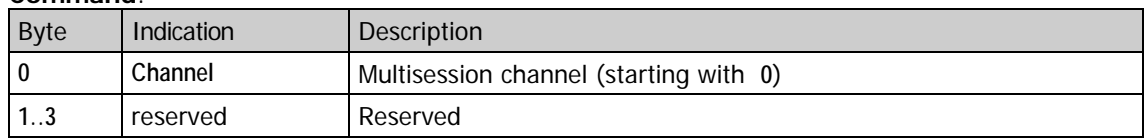

## **Response**:

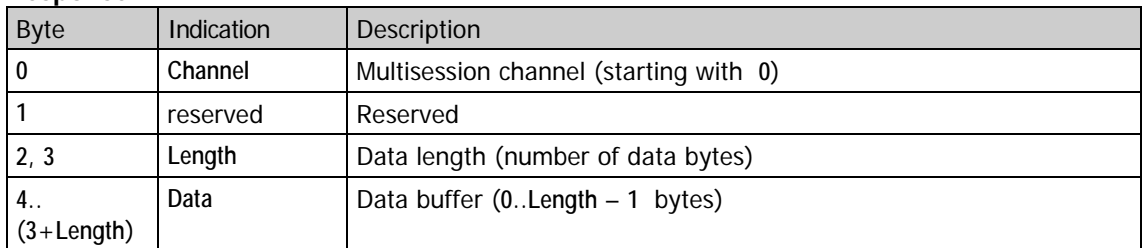

# <span id="page-64-0"></span>4.3.18 0x8C CAN TP – Stop Broadcast Retriggering

This command stops cyclically transmitted broadcast telegrams started with 0x8A CAN TP – [Send Broadcast Data](#page-63-0) and **Mode** = **1** (Request with retriggering).

**Command**:

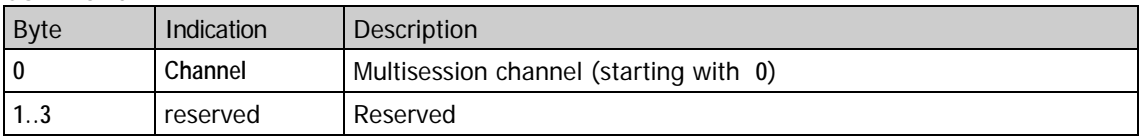

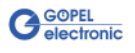

# 4.3.19 0x8D CAN TP Control

This command is used to control a CAN transport channel. The command is subdivided into several sub-commands distinguishable by the **Mode** parameter.

The command and response structure for all sub-commands is the same for all bytes up to **Byte 3**, while varieties occur starting with **Byte 4** (if more than four bytes exist).

## **Command and Response**:

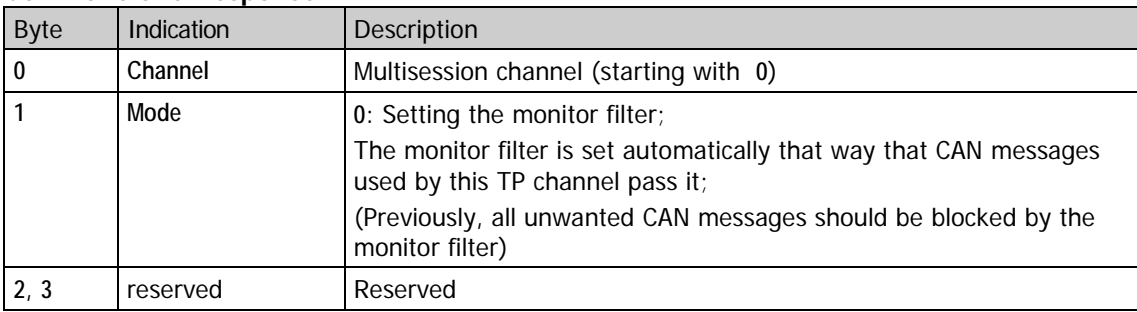

## The following **Command** parameters are only valid for **Mode** = **0**:

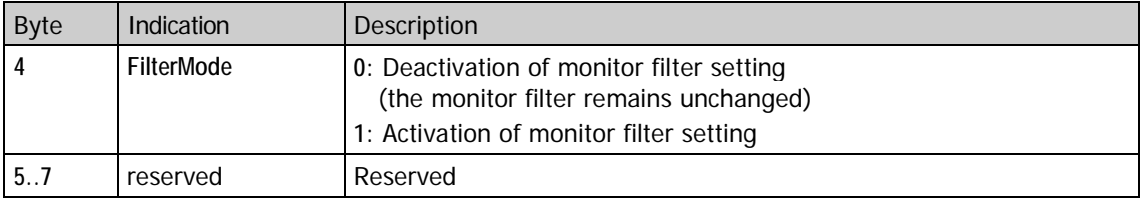

### The following **Response** parameters are only valid for **Mode** = **0**:

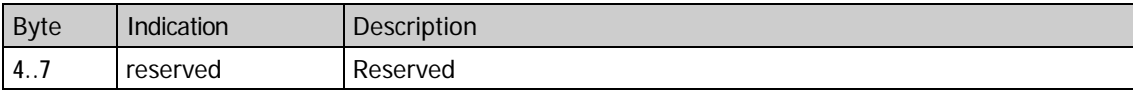

# 4.3.20 0xA0 CAN Diagnostics – Configuration

Configure the CAN diagnostic protocol for the multisession channel defined by **Channel** with this command.

The command with  $Type = 0$  is also used to deactivate the complete diagnostics.

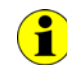

This firmware command can only be used in the case the diagnostic protocol to be configured has been enabled before by [0x03 Enable](#page-43-1)  [Functionalities.](#page-43-1)

A transport protocol is prerequisite for the diagnostics (as diagnostic requests and diagnostic responses can have more than eight data bytes of data length, but CAN messages include eight data bytes at most). If a valid **Type** of diagnostic protocol has been selected, the corresponding diagnostic task starts when executing this **0xA0 CAN Diagnostics – Configuration** command.

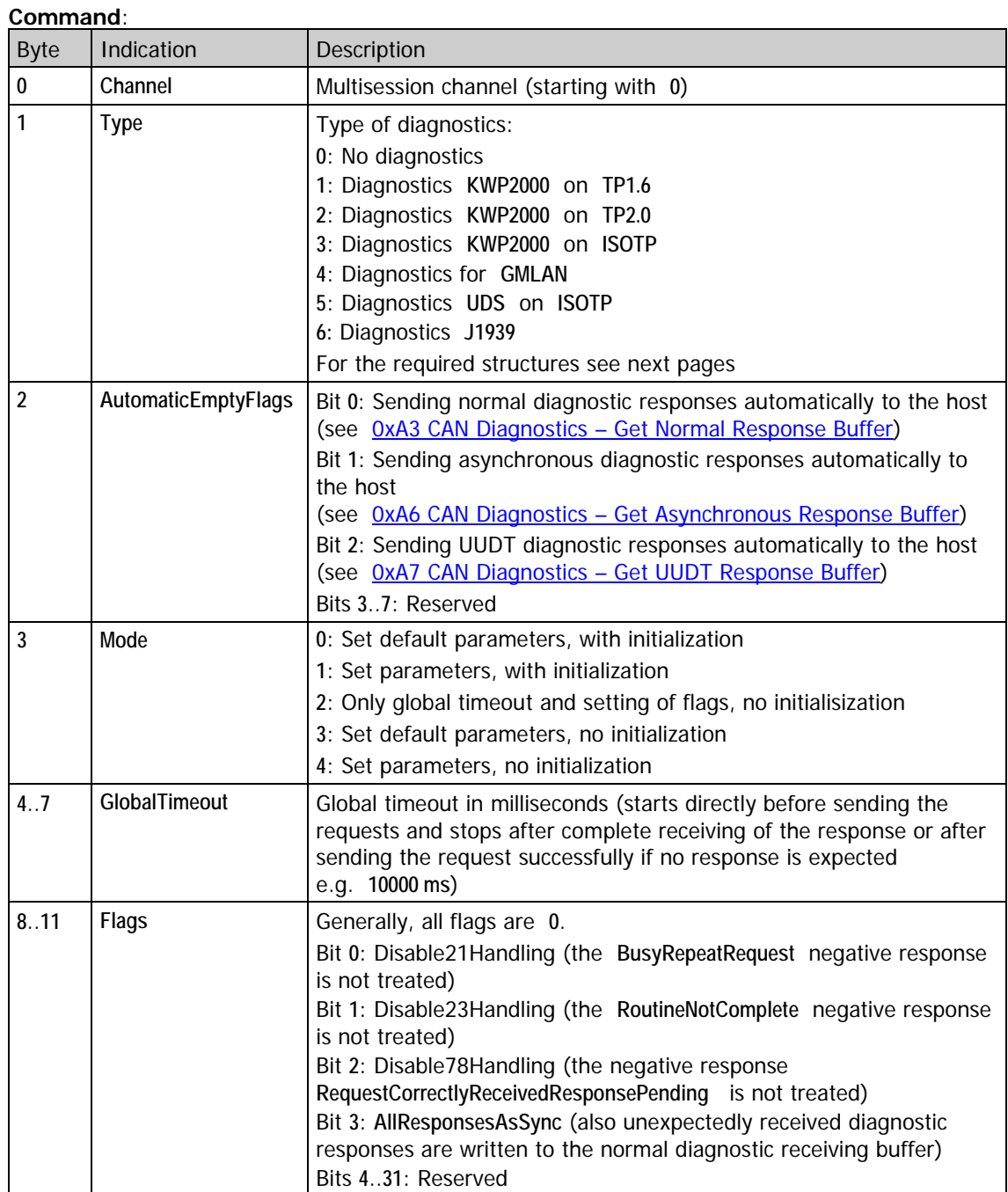

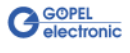

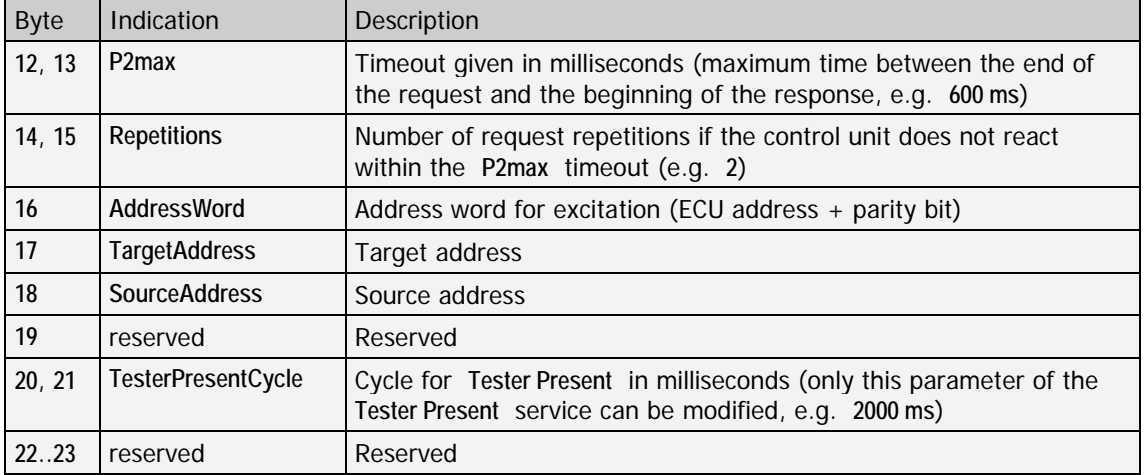

The following parameters are valid for **KWP2000** on **TP1.6**:

The following parameters are valid for **KWP2000** on **TP2.0**:

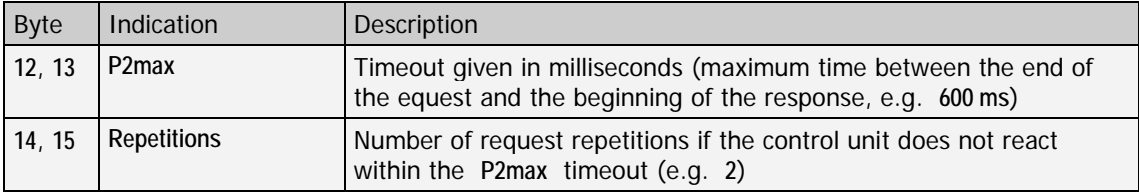

The following parameters are valid for **KWP2000** on **ISOTP**:

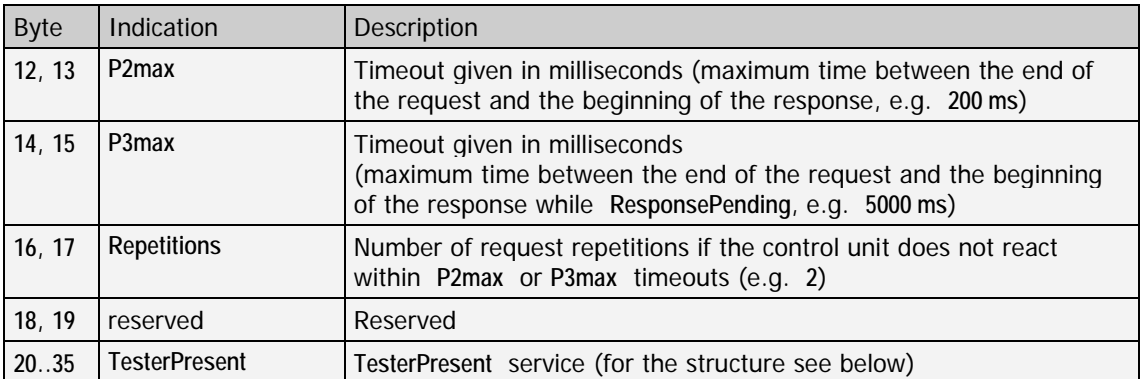

The following parameters are valid for a **TesterPresent** entry for **KWP2000** on **ISOTP**:

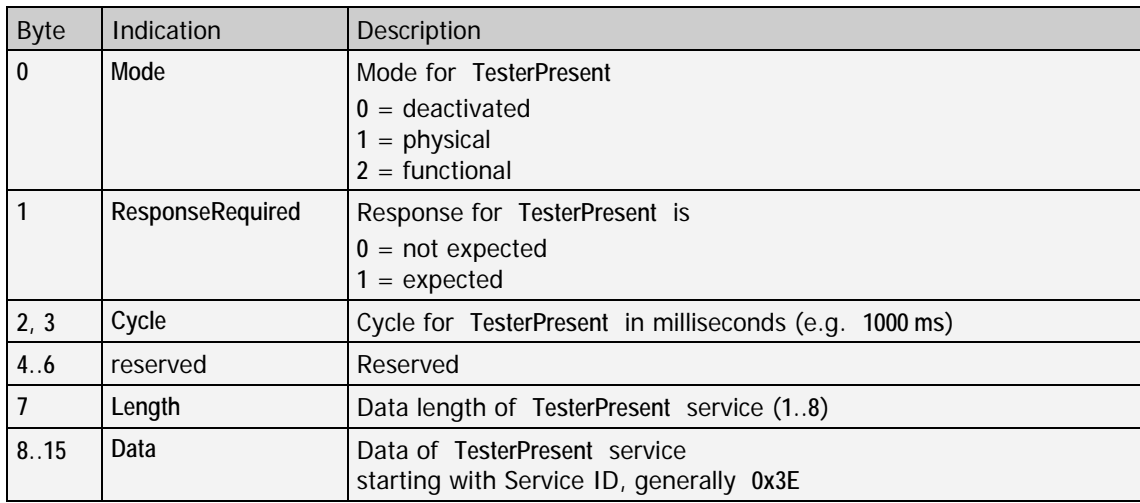

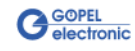

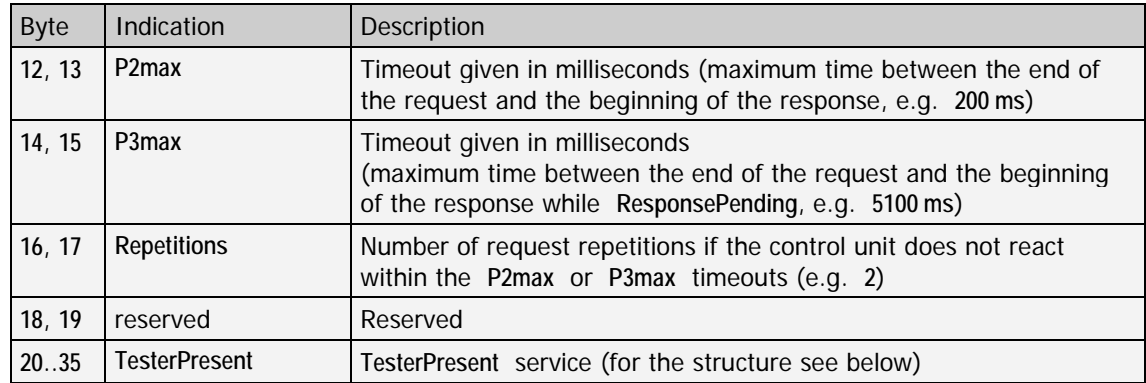

The following parameters are valid for **GMLAN**:

The following parameters are valid for a **TesterPresent** entry for **GMLAN**:

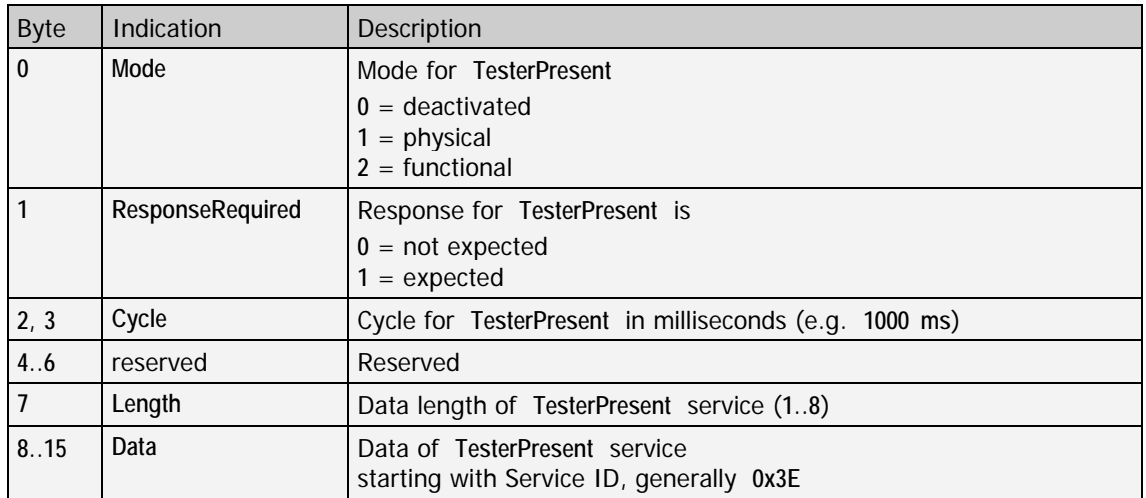

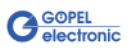

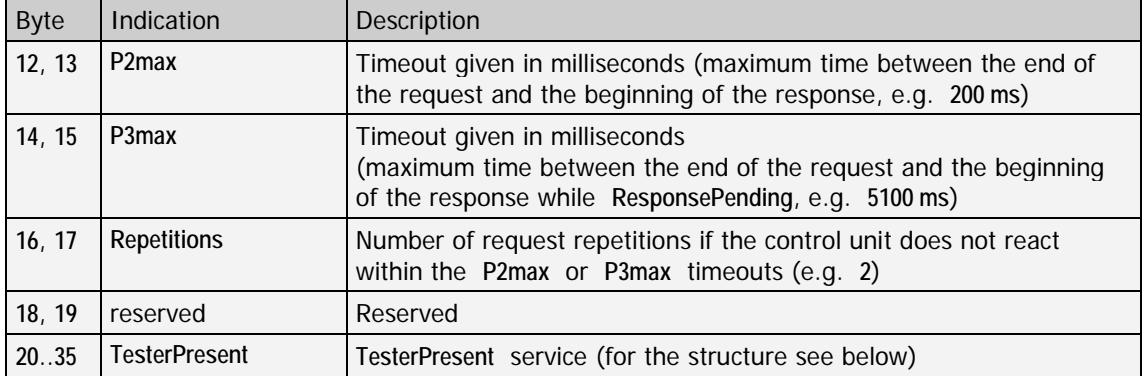

The following parameters are valid for **UDS** on **ISOTP**:

The following parameters are valid for a **TesterPresent** entry for **UDS** on **ISOTP**:

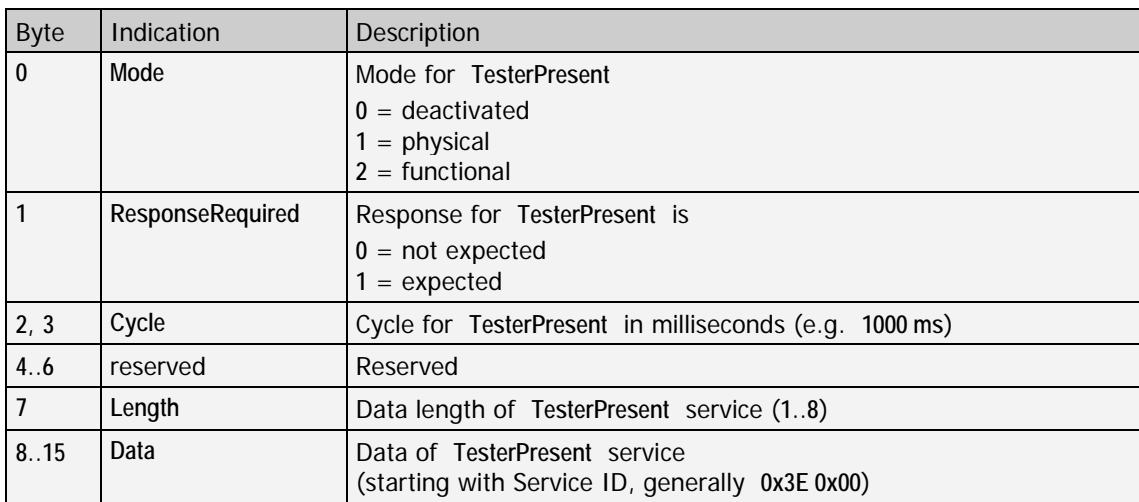

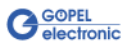

Byte Indication Description **12**..**15 T1Timeout** Maximum time between the end of the request and the beginning of the response Timeout given in microseconds, e.g. **500000 µs** 16..19 **T2Timeout** Time between receiving a "Busy" response and sending the request anew Timeout given in microseconds, e.g. **250000 µs 20**, **21 Repetitions** Number of request repetitions if the control unit does not react within the **T1Timeout**, e.g. **2** 22, 23 reserved Reserved **24**..**37 TesterPresent TesterPresent** service (for the structure see below)

The following parameters are valid for **J1939**:

The following parameters are valid for a **TesterPresent** entry for **J1939**:

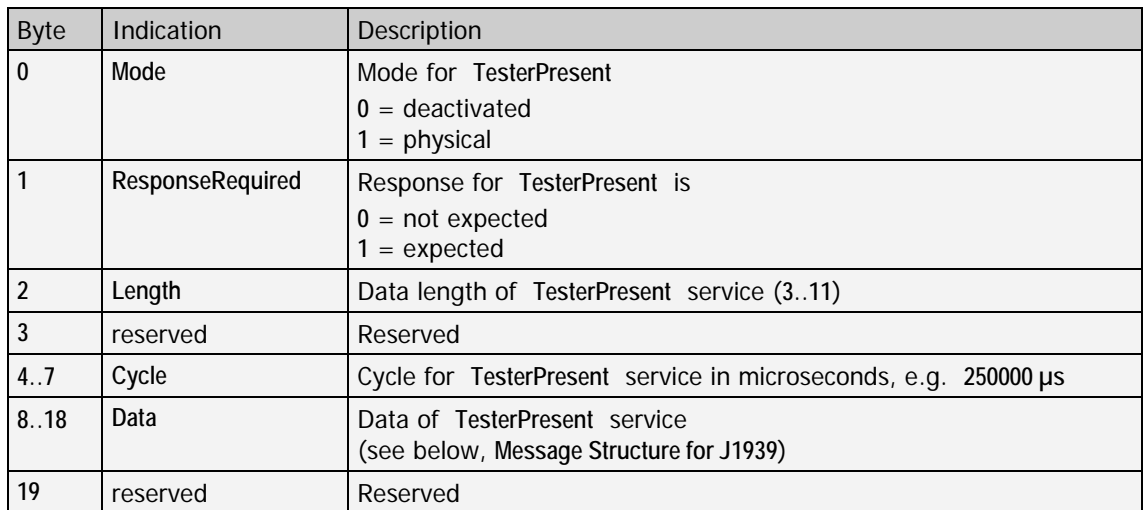

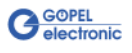

#### **Message Structure for J1939**:

**J1939** messages are transmitted with 29 bits CAN identifiers. These identifiers are subdivided into different fields for encoding information regarding addressing or message content.

To define a **J1939** message, the **Parameter Group Number** (**PGN**) must be given in the first three bytes, e.g. **0x00D900** for a **Memory Access Request**. Then the data bytes follow.

In the case of functional addressing (**PGN** ≥ **0xF0**), additionally the **Group Extension** (**GE**) must be given in the third byte.

If new memory content is to be transferred to the ECU via **Memory Access Request – Write**, this memory content must be appended to the actual data bytes of the **Memory Access Request** (see the following example).

Example: Writing the data sequence **0x010203** via **Memory Access Request – Write**:

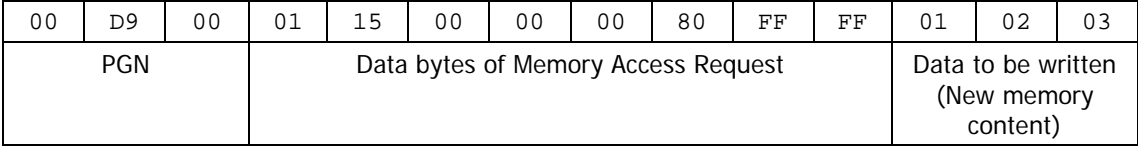

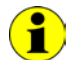

Received **J1939** messages have the same structure.

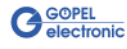
As a diagnostics refers to a transport protocol, the corresponding transport protocol must be selected by [0x81 CAN TP –](#page-58-0) Configuration before starting the diagnostics with the **0xA0 CAN Diagnostics – Configuration** command.

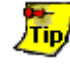

If the diagnostics is not needed any more for the indicated multisession channel, call the **0xA0 CAN Diagnostics – Configuration** command once again with **Type** = **0**. Then the corresponding diagnostic task stops, and claimed resources are available again.

The following command sequence results for the diagnostics:

- ♦ In the case multisession channel administration is used: Request for the multisession channel by  $0x82$  CAN TP – Multi [session Channel Request](#page-63-0)
- Select the transport protocol with [0x81 CAN TP –](#page-58-0) Configuration
- ♦ Select the diagnostics with **0xA0 CAN Diagnostics – Configuration**
- Use diagnostic with the corresponding diagnostic commands
- ♦ Stop the diagnostics with **0xA0 CAN Diagnostics – Configuration** and  $Two = 0$
- Stop transport protocol with [0x81 CAN TP –](#page-58-0) Configuration and  $Type = 0$
- ♦ In the case multisession channel administration is used: Release the multisession channel by  $0x83$  CAN TP – Multi [session Channel Release](#page-63-1)

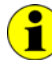

#### **Addressing modes**:

**physical**: Communication with an individual ECU (point-to-point-connection, **Unicast**) **functional**: Communication with a group of ECUs (point-to-multipoint-connection, **Broadcast**)

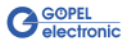

<span id="page-73-0"></span>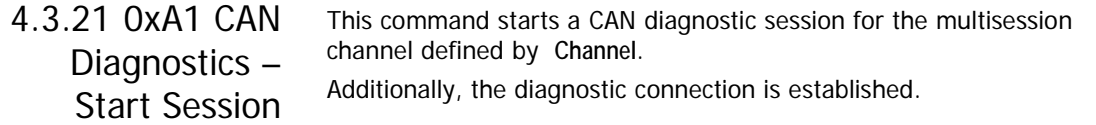

## **Command**:

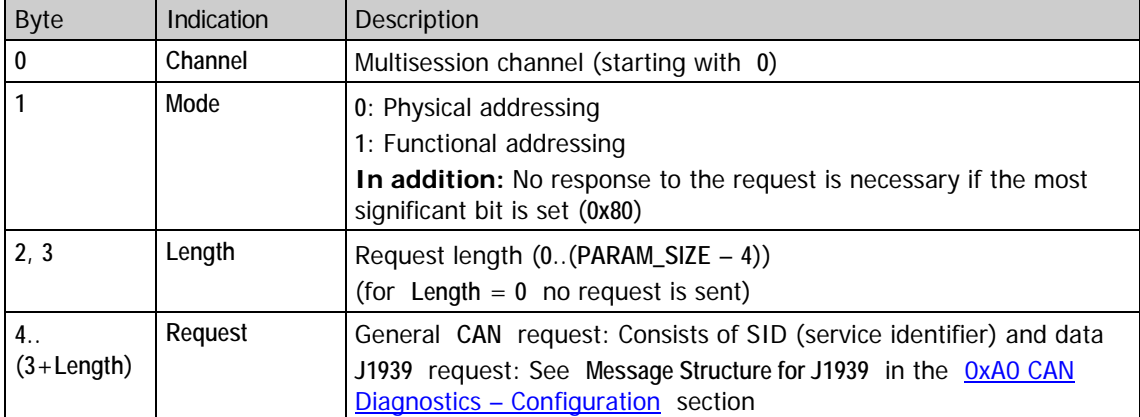

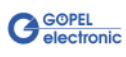

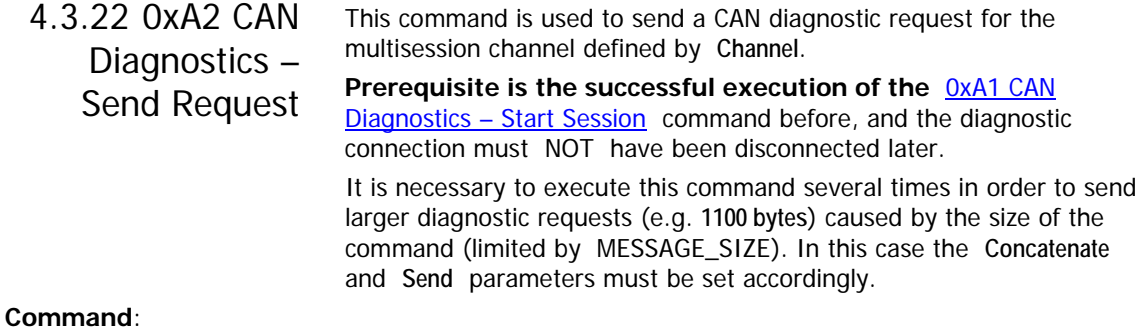

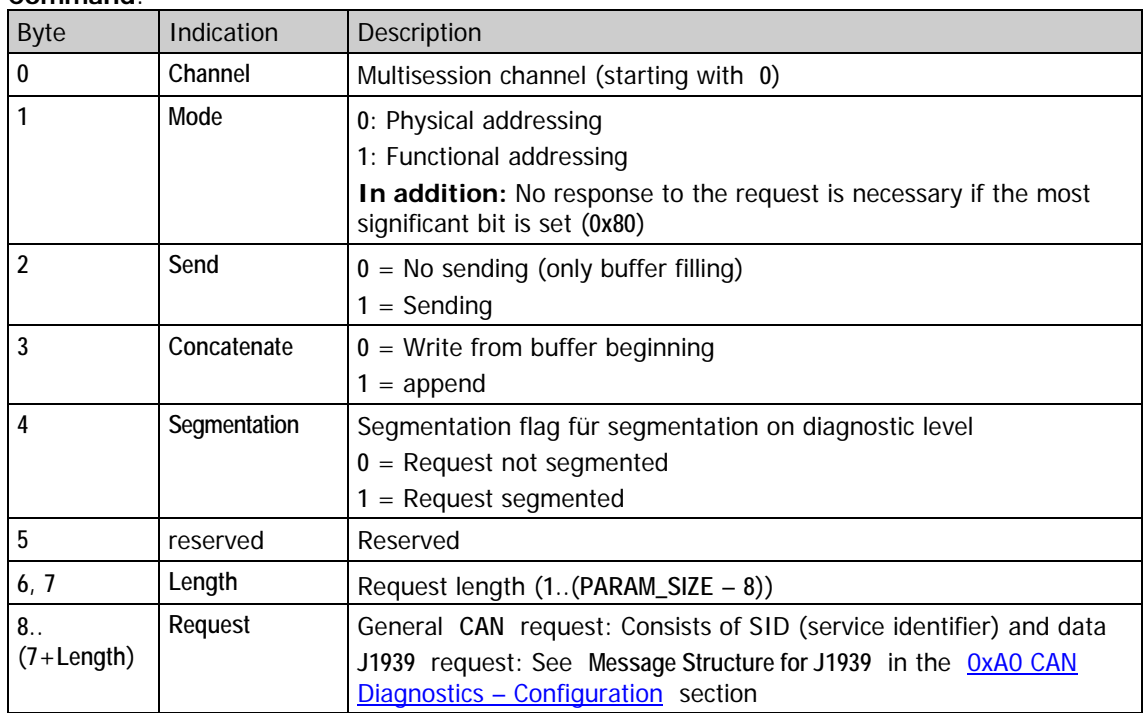

The **Segmentation** flag refers to the diagnostic protocol. As a rule it must not be set by a diagnostic tester.

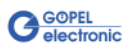

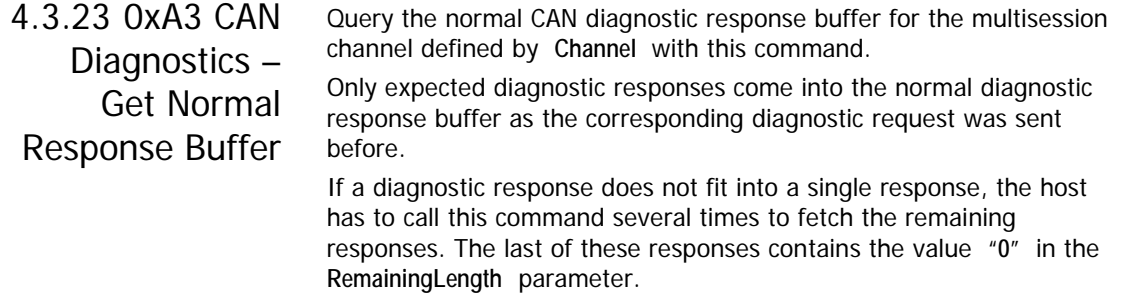

In addition, the buffer should be read out as long as the **Segmentation** bit, the **Busy** bit or the **BufferNotEmpty** bit of **Flags** are set.

#### **Command**:

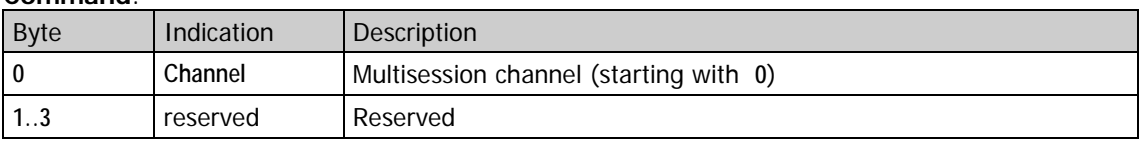

#### **Response**:

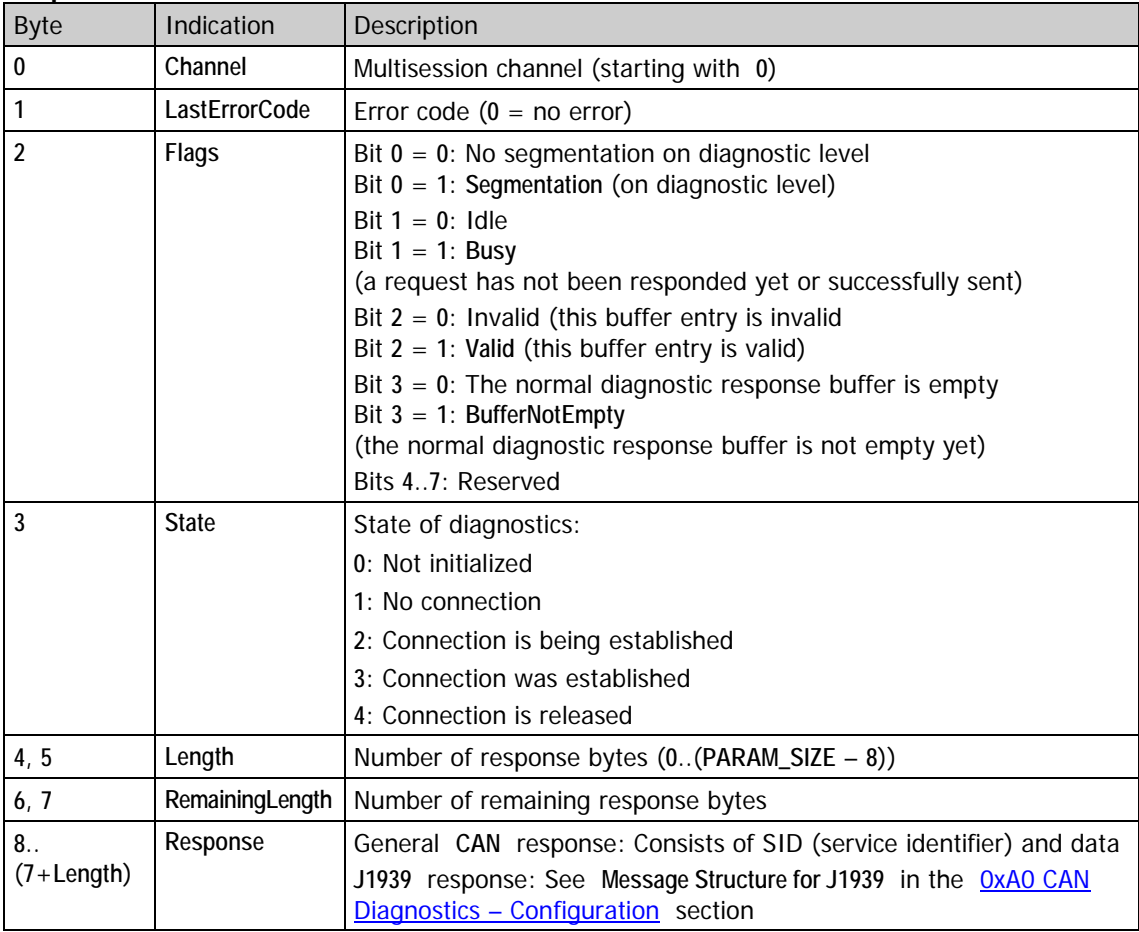

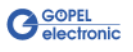

# <span id="page-76-0"></span>4.3.24 0xA4 CAN Diagnostics – Stop Session

This command stops a running CAN diagnostic session for the multisession channel defined by **Channel**. Additionally, the diagnostic connection is released. To stop the complete diagnostics, call the  $0xA0$  CAN Diagnostics -[Configuration](#page-66-0) command again with  $Type = 0$ .

## **Command**:

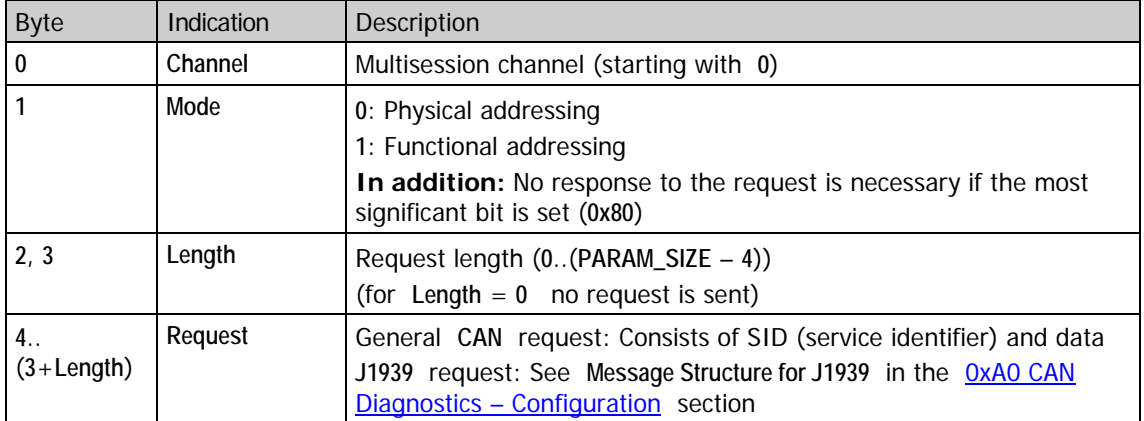

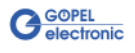

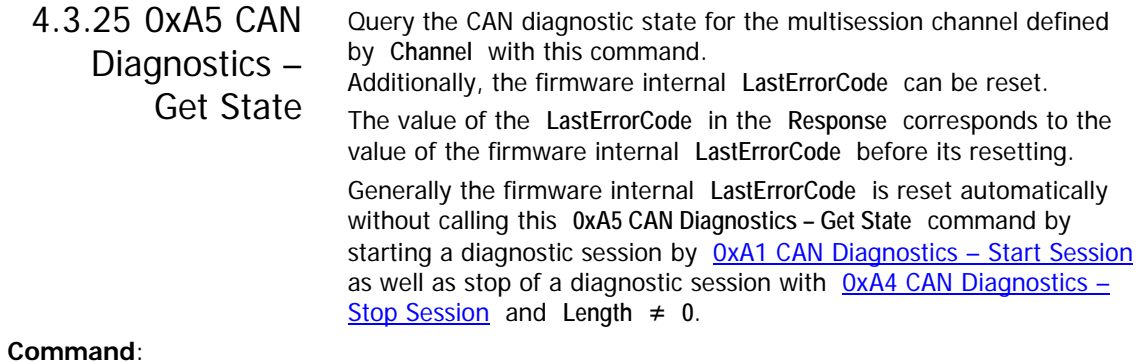

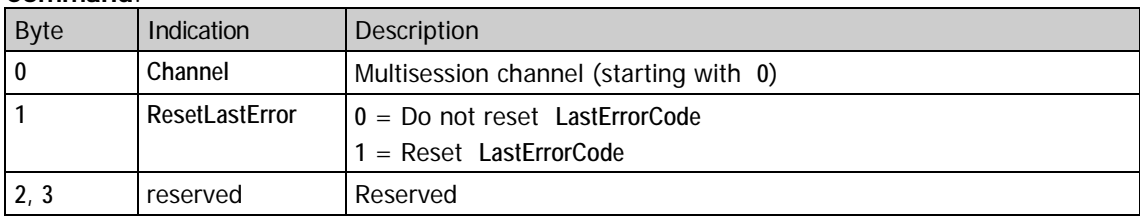

### **Response**:

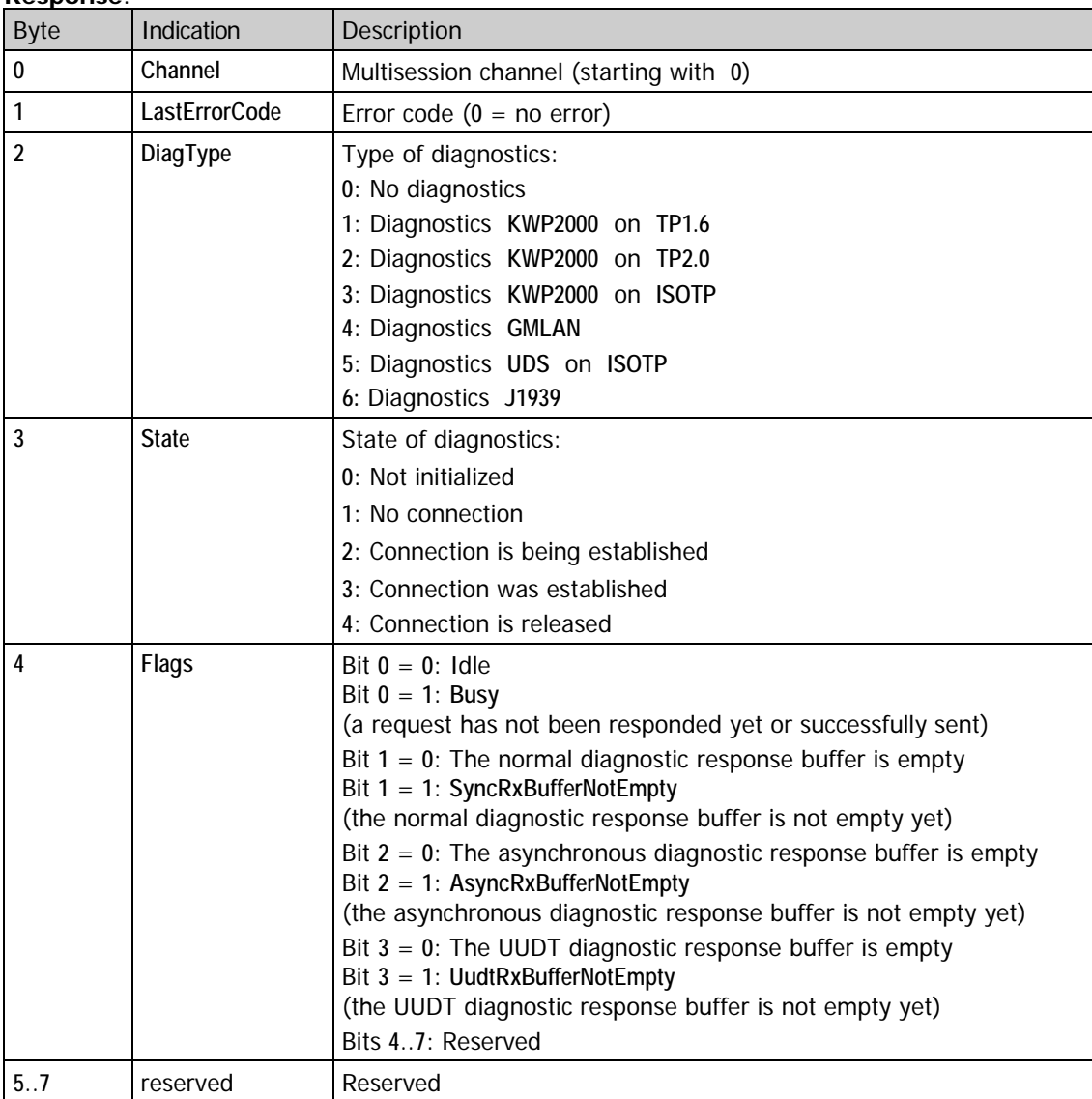

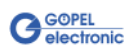

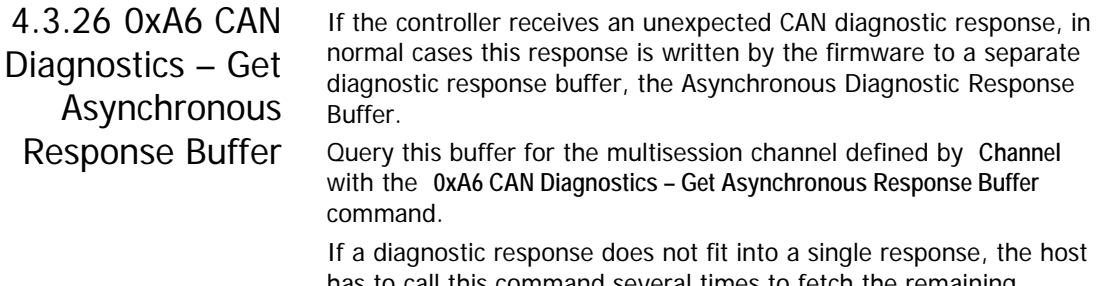

has to call this command several times to fetch the remaining responses. The last one of these responses contains the value "**0**" in the **RemainingLength** parameter.

In addition, the buffer should be read out as long as the **Segmentation** bit or the **BufferNotEmpty** bit of **Flags** are set.

### **Command**:

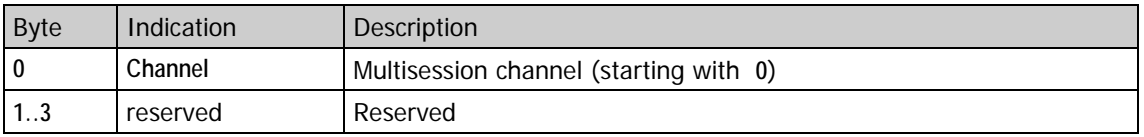

## **Response**:

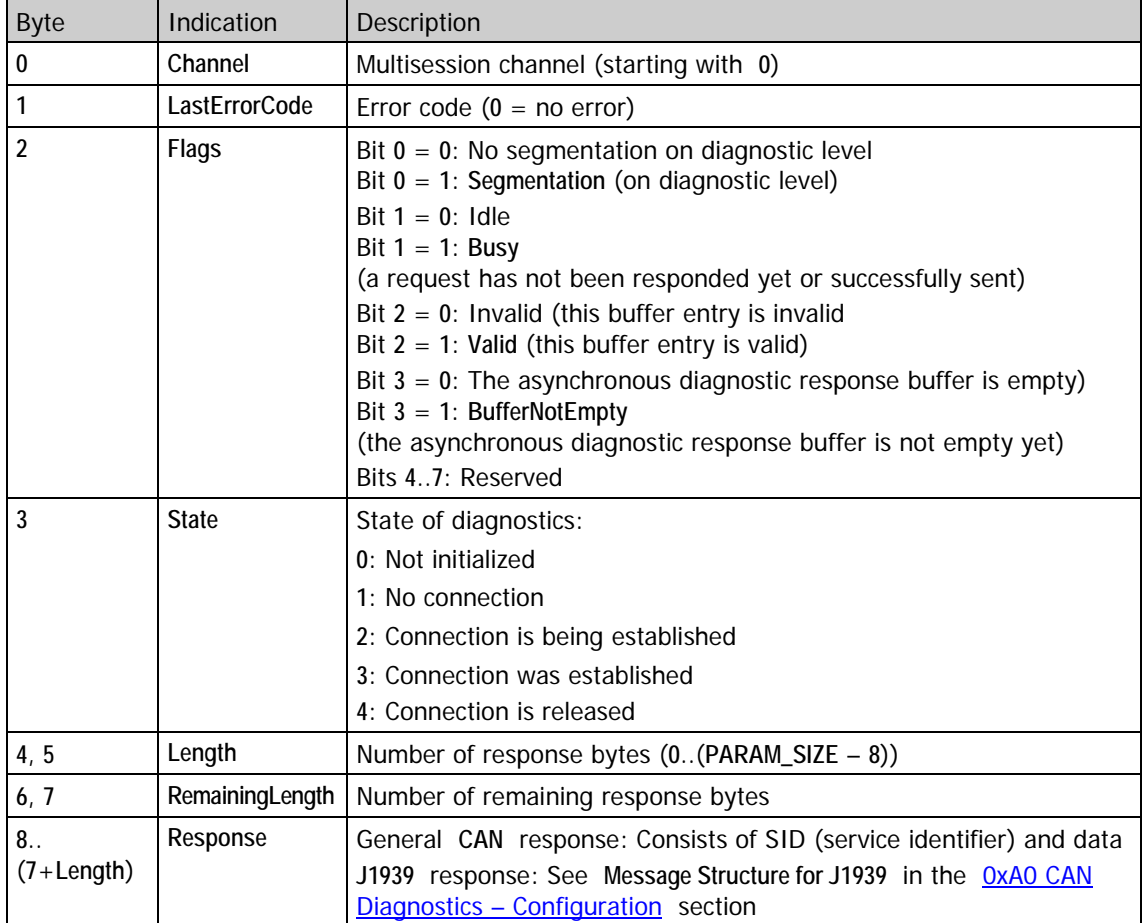

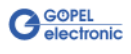

## 4.3.27 0xA7 CAN Diagnostics – Get UUDT Response Buffer

When the controller receives a CAN UUDTdiagnostic response (e.g. in the case of **GMLAN**), this response is written by the firmware to a separate diagnostic response buffer, the UUDT Diagnostic Response Buffer.

Query this buffer for the multisession channel defined by **Channel** with the **0xA7 CAN Diagnostics – Get UUDT Response Buffer** command.

## **Command**:

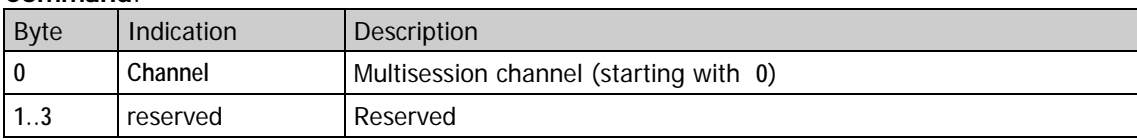

### **Response**:

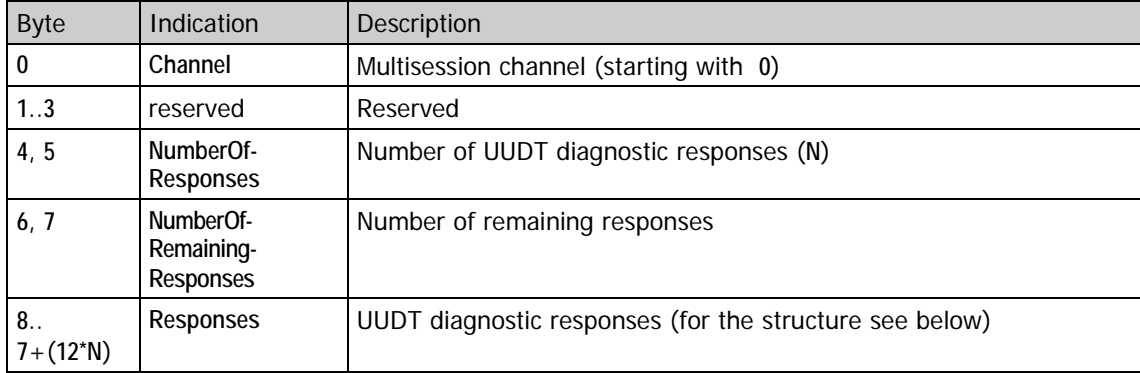

A UUDT diagnostic response has the following structure:

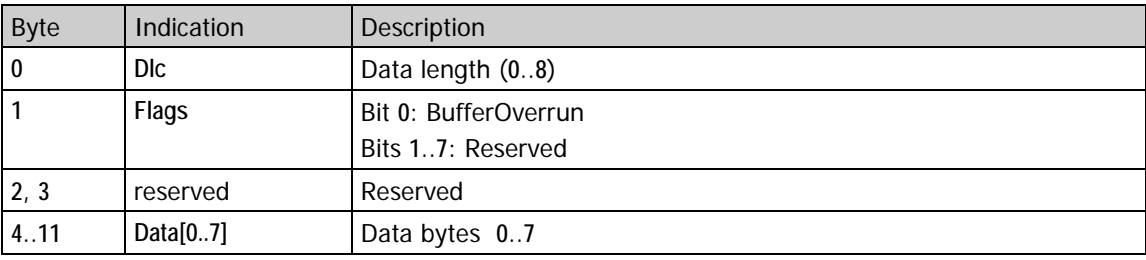

The pure data of a UUDT diagnostic response (**Data**) has a different structure compared with usual diagnostic data: As a rule the response service Id (**RespSID**) and possible negative response codes (**negRespCode**) are not transferred on the CAN bus. Additionally, UUDT CAN messages can be sent parallel to USDT CAN messages (normal diagnostic CAN messages) on the CAN bus. That means possible overlapping and: Between segmented transmission (and the USDT CAN messages) also UUDT CAN messages

can be transferred!

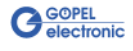

<span id="page-80-0"></span>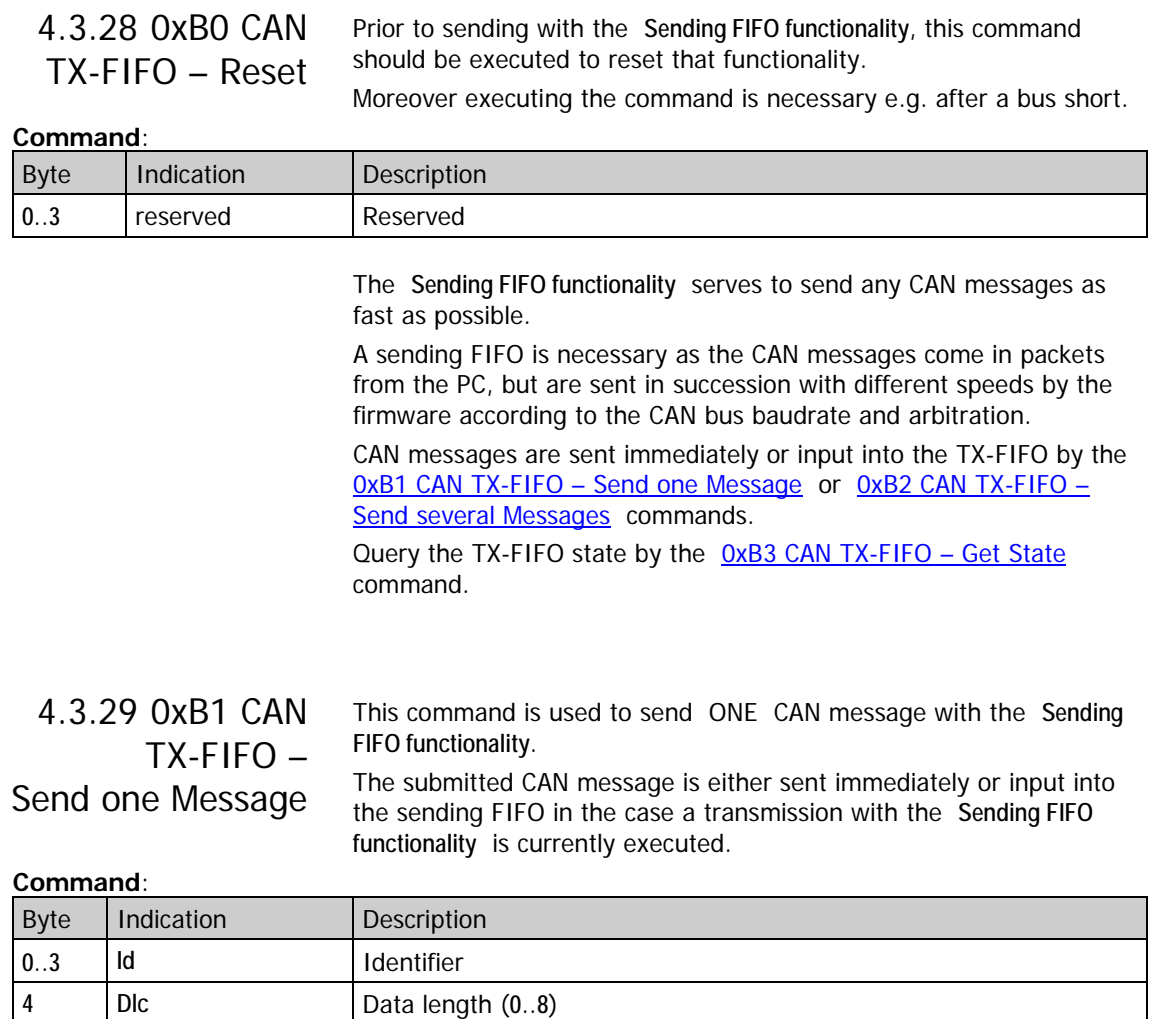

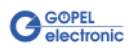

5..7 | reserved | Reserved

**8**..**15 Data[0..7]** Data bytes **0**..**7**

<span id="page-81-0"></span>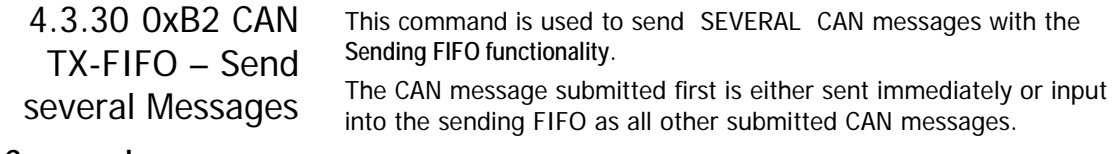

### **Command**:

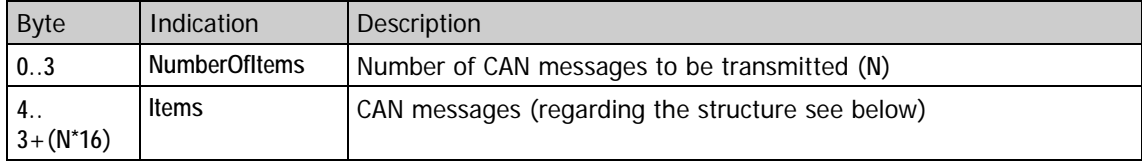

#### A CAN message consists of the following 16 bytes:

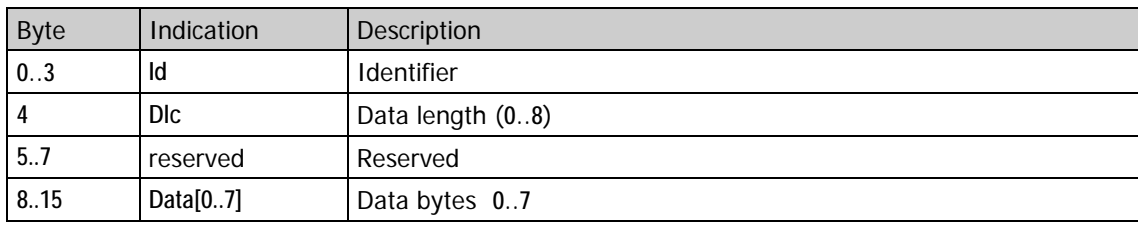

#### Query the state of the **Sending FIFO functionality** by this command. The command does not have any command bytes. 4.3.31 0xB3 CAN TX-FIFO – Get State

## **Response**:

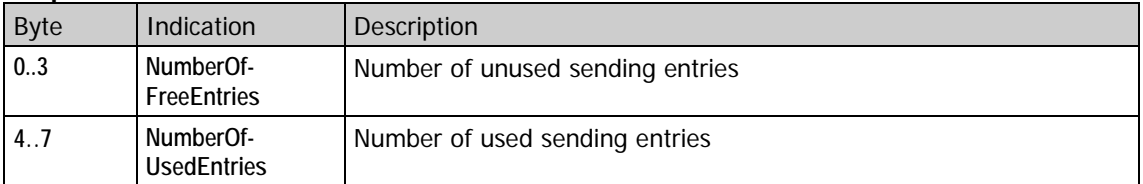

Together with the 0xB2 CAN TX-FIFO – [Send several Messages](#page-81-0)  command this command is required to send many CAN messages (e.g. 5,000) as fast as possible without delays if possible (only the pure transmission times remain).

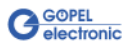

## 4.3.32 0xF1 CAN Monitor – Get Buffer Items

The command is used to query monitor buffer items. This command does not have any command bytes.

## **Response**:

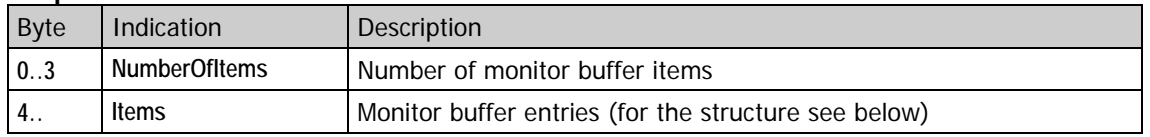

A monitor buffer entry has the following structure:

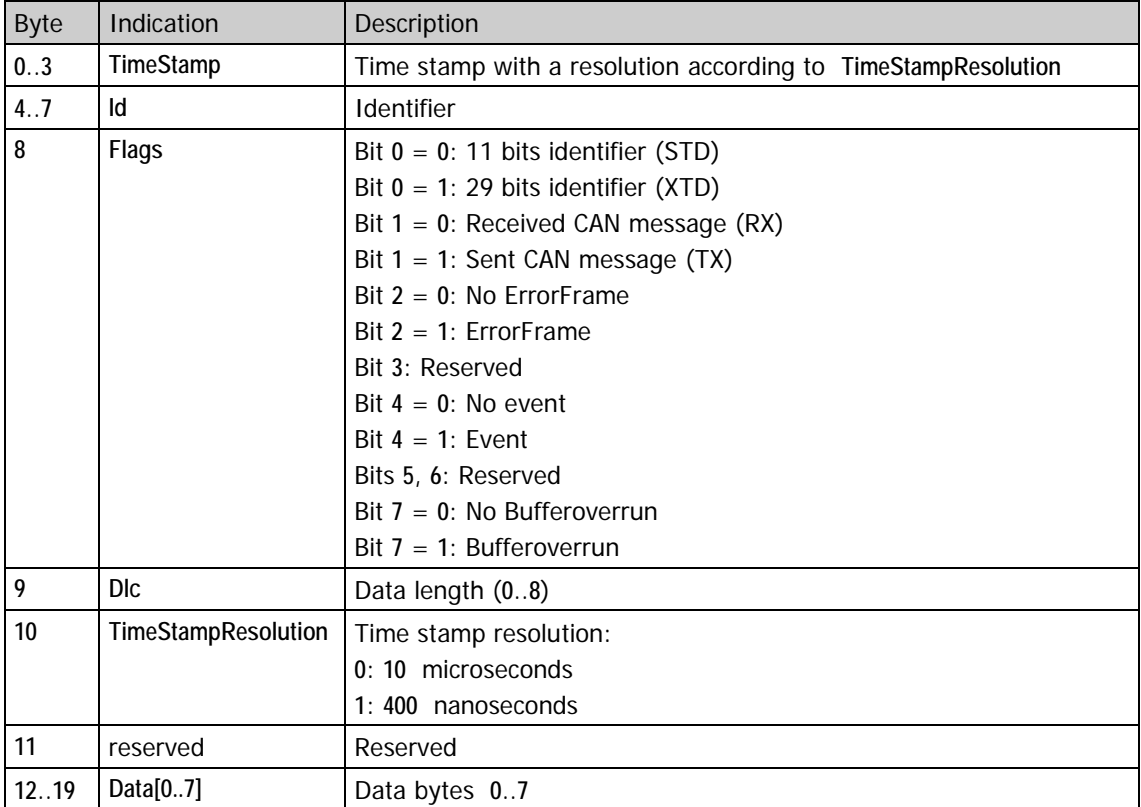

The monitor buffer items are always sized **20 bytes**, irrespective of the **Dlc** data length.

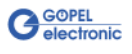

Error-Frames (bit **2** in **Flags** = **1**) are additionally marked by **Id** = **0xFFFFFFFF**, and in the data byte **0** (**Data[0]**) there is the **LEC** (**LastErrorCode**) of the on-chip CAN controller located on the chip of the 32-bit microcontroller:

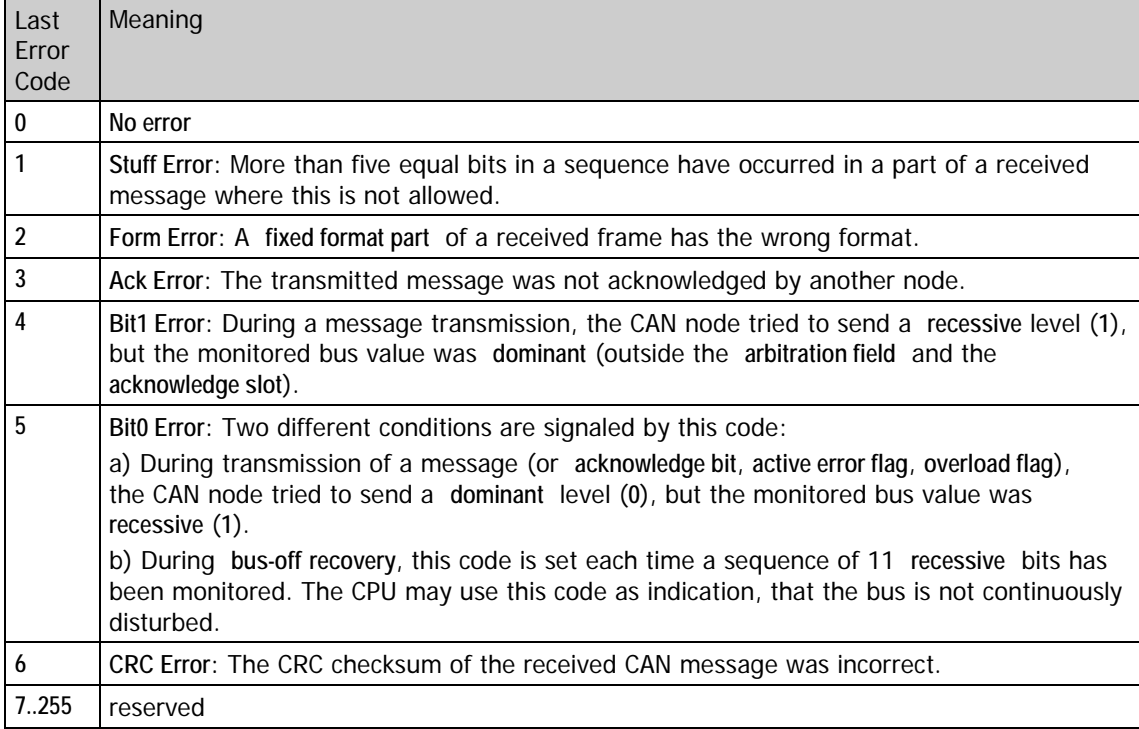

Events (bit **4** in **Flags** = **1**) are additionally marked by **Id** = **0xFFFFFFFE**, and in the data byte **0** (**Data[0]**) there is the event with the following meaning:

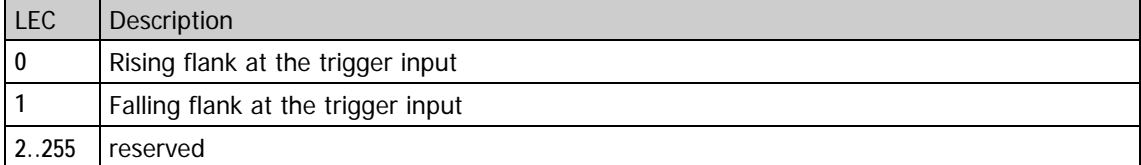

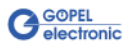

# 4.3.33 0xF2 CAN Monitor – Get List Item

This command is to query one monitor list item of the CAN message indicated by **Id**.

### **Command**:

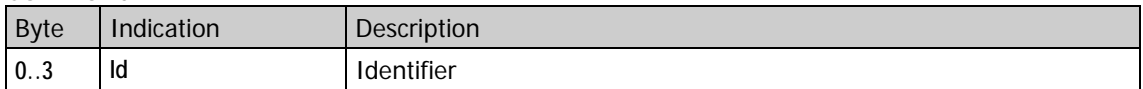

## **Response**:

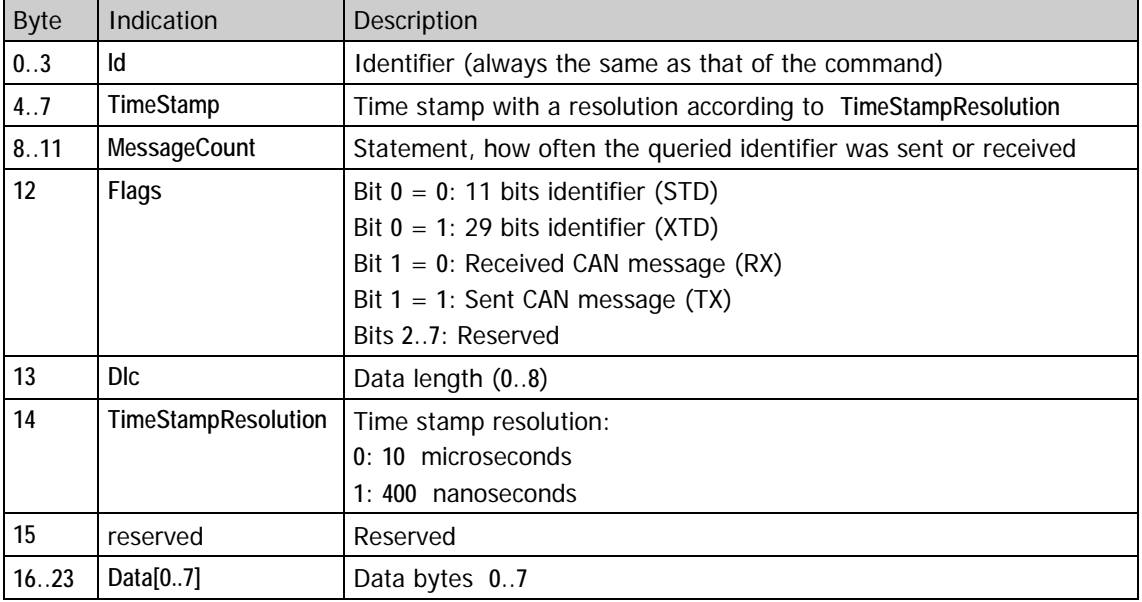

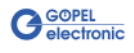

# **4.4 LIN Commands**

The **LIN** commands for your **GOEPEL** hardware are described in this chapter.

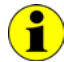

For general information valid for all firmware commands refer to the [General Firmware Notes](#page-28-0) section in this User Manual.

After a power-on or software reset, the following firmware commands should be executed in that order:

- ♦ [0x12 LIN Init Interface](#page-88-0)
- ♦ [0x14 LIN Set Interface Properties](#page-89-0)
- ♦ [0x15 LIN Set Checksum Model](#page-90-0) (in the case of **LIN2.0** for the individual identifiers)

for LIN master:

- ♦ [0x81 LIN Relays –](#page-98-0) Setting (for switching on to master operation)
- ♦ [0x22 LIN Fill Schedule Table](#page-91-0)
- ♦ [0x23 LIN Fill Frame Response Table](#page-92-0)
- ♦ [0x28 LIN Master –](#page-93-0) Start Transmitting

for LIN slave:

♦ [0x23 LIN Fill Frame Response Table](#page-92-0)

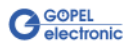

#### **Initial state:**

After a power-on or software reset, the master task is deactivated, while the slave task is activated (for monitoring).

The slave task operates with an automatic baud rate recognition, a **BreakDetectionThreshold** of **9.5** bit times and with the classic checksum model (see Explanation). This way the LIN bus can be monitored with the LIN bus monitor without announcing the baud rate  $(0x54$  LIN Monitor – [Activation/ Deactivation](#page-97-0) command).

The firmware internal **ResponseSpace** and **InterByteSpace** variables are initialized by **0**. However, on the LIN bus **ResponseSpace** and **InterByteSpace** appear with **0**..**1** bit times, as the UART is used for transmitting.

Explanation:

**Classic checksum** = checksum via data bytes

**Enhanced checksum** = checksum via identifier byte and data bytes

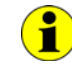

 $\mathbf{f}$ 

The firmware operates with a value of **9.5 bit times** for the **BreakDetectionThreshold** in contrast to the LIN Specification (11 bit times) for bus monitoring, to be able to detect breaks shorter than 11 bit times.

At any time, the value for the **BreakDetectionThreshold** can be modified by the [0x46 LIN Set Break DetectionThreshold](#page-95-0) command.

#### **Structure of a LIN Cluster**

The following information is taken from the LIN Specification 2.0.

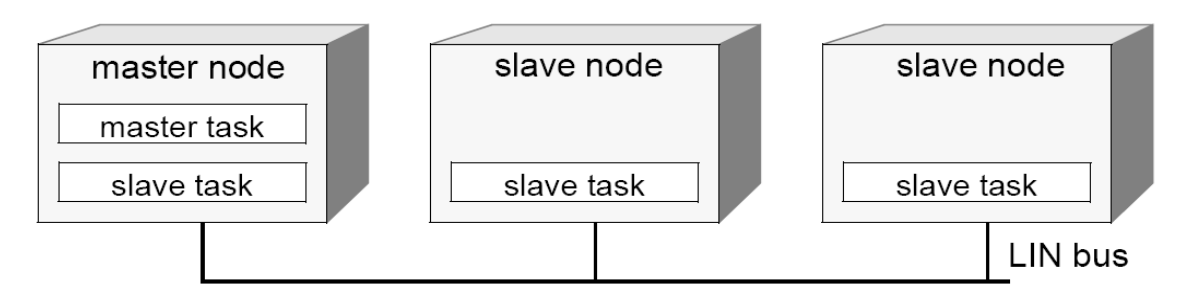

Figure 4-3: Structure of a LIN cluster

A LIN cluster consists of one **master task** and several **slave tasks**. The LIN master (**master node**) includes one **master task** and one **slave task**.

Each LIN slave (**slave node**) includes only one **slave task**.

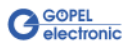

#### **Structure of a LIN Frame**

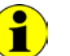

The following information is taken from the LIN Specification 2.0.

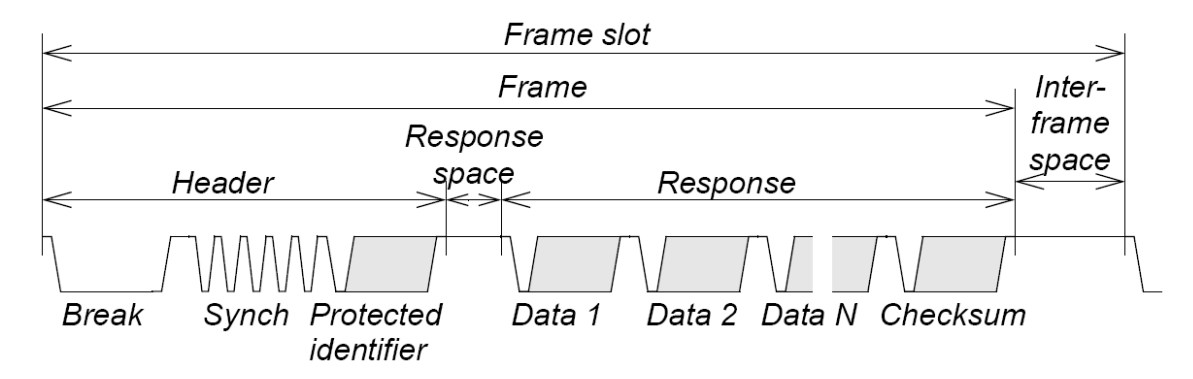

#### <span id="page-87-1"></span>Figure 4-4: Structure of a LIN Frame

Essentially a LIN **Frame** (LIN message) consists of the LIN Frame **Header** and the LIN Frame **Response**.

The **Header** is exclusively sent by the **master task** of the LIN master (**master node**).

The **Response** is sent by a **slave task** of the **master node** or of a **slave node**.

The pause between **Header** and **Response** is called **Response space**.

The following example shows a LIN message of two data bytes, consisting of **Header** and **Response**.

All time-parameters whithin a LIN message changeable by the firmware can be seen (**BreakTime**, **BreakDelimiterTime**, **ArbitrationTime**, **ResponseSpace** and **InterByteSpace**):

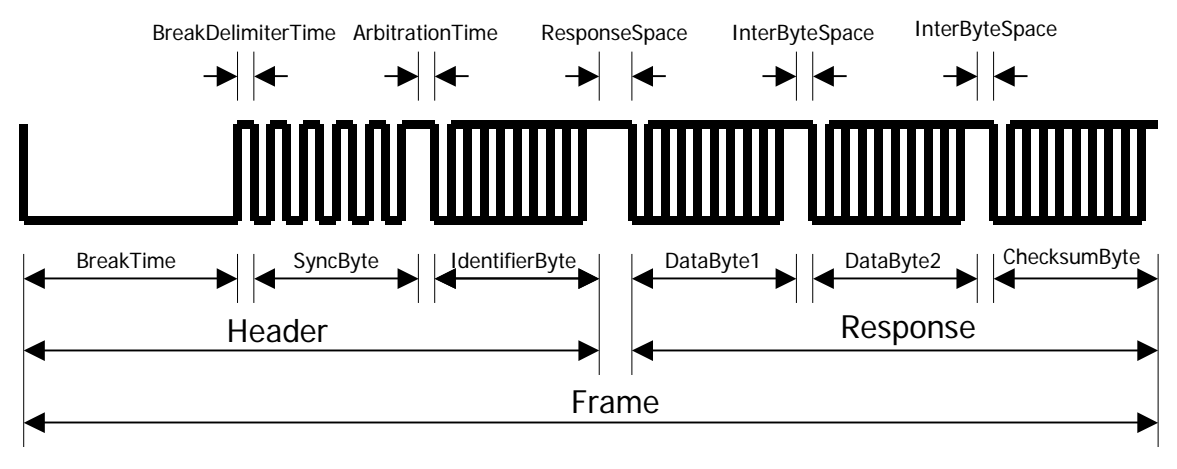

<span id="page-87-0"></span>Figure 4-5: LIN message

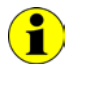

The continous lines above and below the LIN signal indicate that this signal can have V<sub>Bat</sub> (high) level as well as Gnd (low) level during the corresponding times.

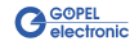

#### <span id="page-88-0"></span>This command resets the selected LIN interface without software reset to the initial state. Additionally, further configuration possibilities are offered. 4.4.1 0x12 LIN Init Interface

Interface selection is made by the **TargetAddress** and **TargetPort** parameters in the header of the command.

The command bytes are optional. If there are no command bytes, the firmware runs with **0** for the optional command bytes.

#### **Command**:

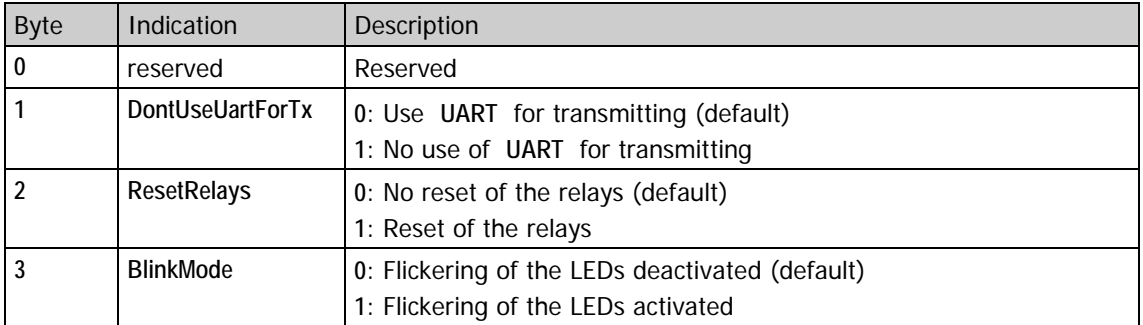

For sending without jitters (ResponseSpace Jitters) and modifications of **ArbitrationTime**, **ResponseSpace** and **InterByteSpace**, set the **DontUseUartForTx** parameter to **1**, as in the case of sending with **UART** delays (jitters) may occur up to one bit time.

For other cases, sending with **UART** means only little CPU load.

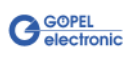

<span id="page-89-0"></span>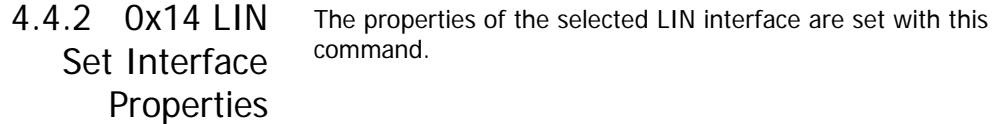

## **Command**:

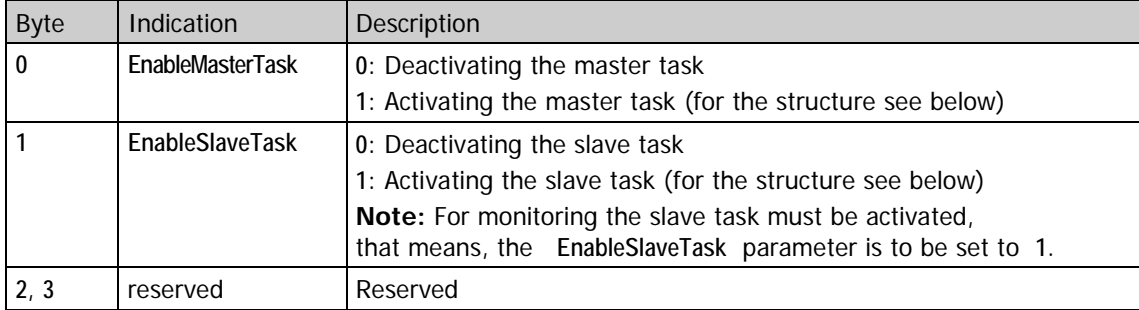

Parameters of the master task:

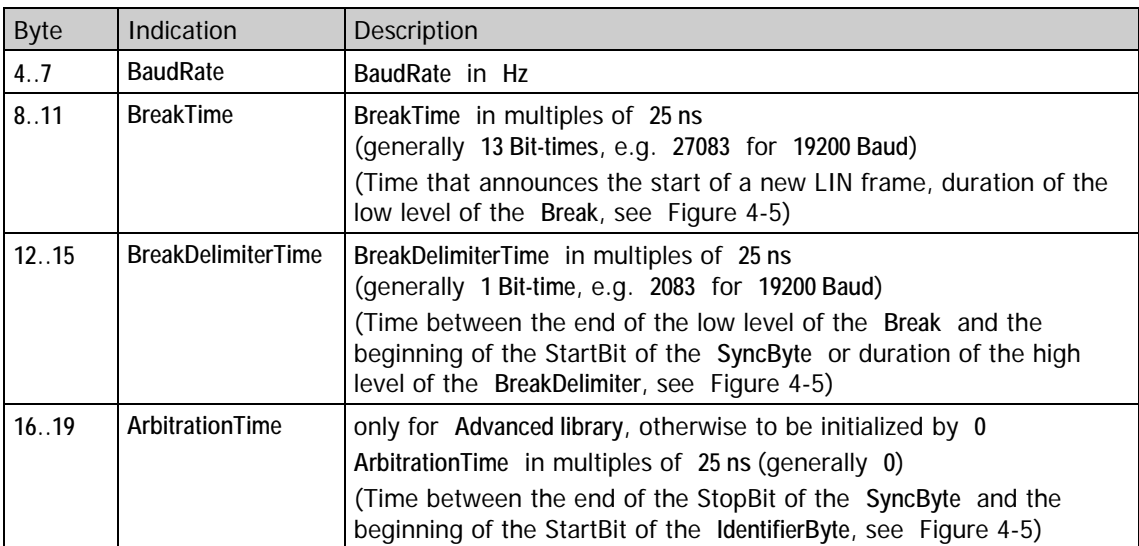

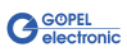

#### Parameters of the slave task:

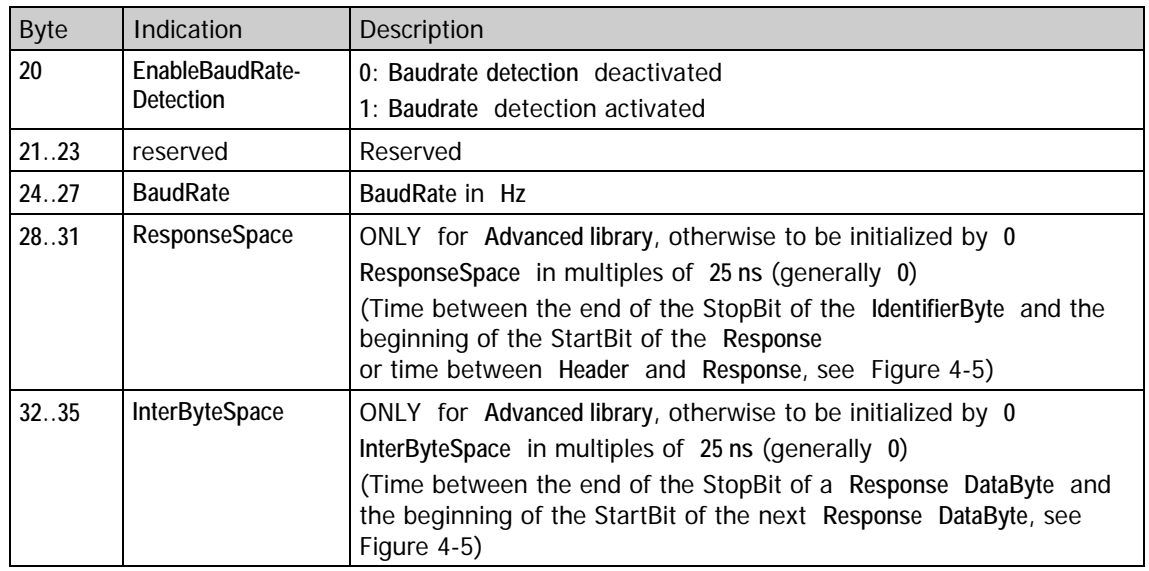

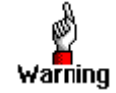

### **The monitor commands do NOT provide results if the slave task is deactivated!!!**

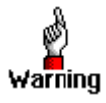

Please note the following: The UART should NOT be used for transmitting to create the **ArbitrationTime**, **ResponseSpace** and InterByteSpace times (see **Ox12 LIN Init Interface** command).

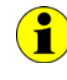

Please note also: The sending moment for the LIN Frame response, defined by **ResponseSpace**, is falsified by the transceiver running times (receiving and transmitting running time). The complete running time of a transceiver depends on its type.

The range is between **5** and **15 µs** (generally **8** to **9 µs**).

#### <span id="page-90-0"></span>Use this command to set the checksum model. 4.4.3 0x15 LIN Set Checksum Model

## **Command**:

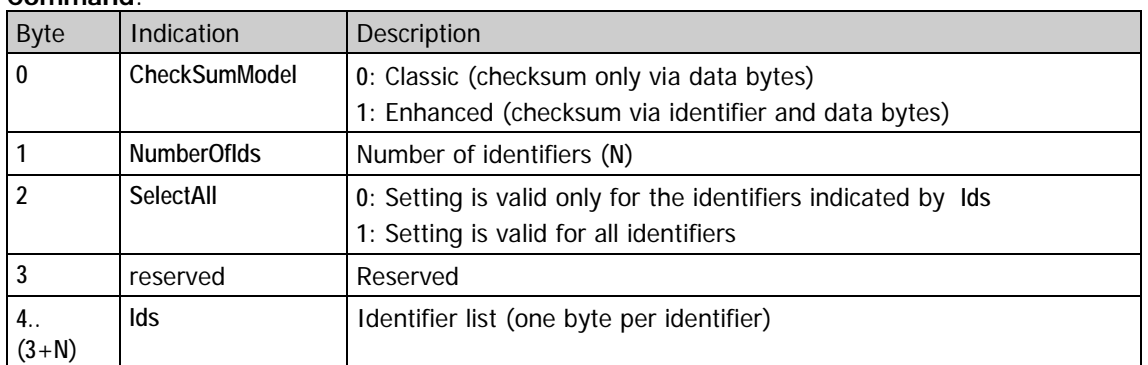

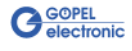

# <span id="page-91-0"></span>4.4.4 0x22 LIN Fill Schedule Table

Use this command to fill a LIN **Schedule table**.

Altogether there are 16 **Schedule tables** with 256 entries each in the firmware.

The command has to be executed several times if the table to be filled has more entries as fit into the command itself. In this case the **Concatenate** parameter must be set accordingly.

## **Command**:

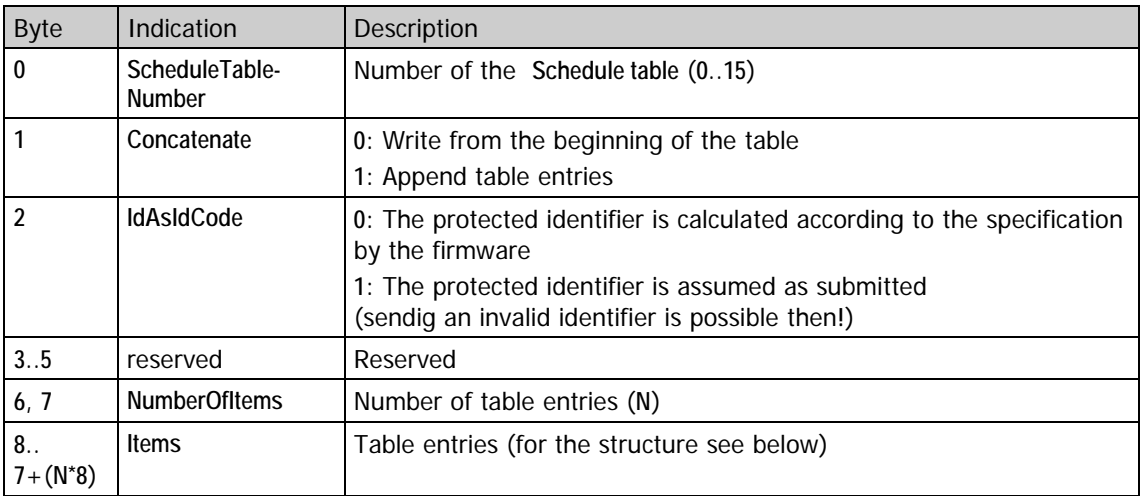

A **Schedule table Item** consists of the following eight bytes:

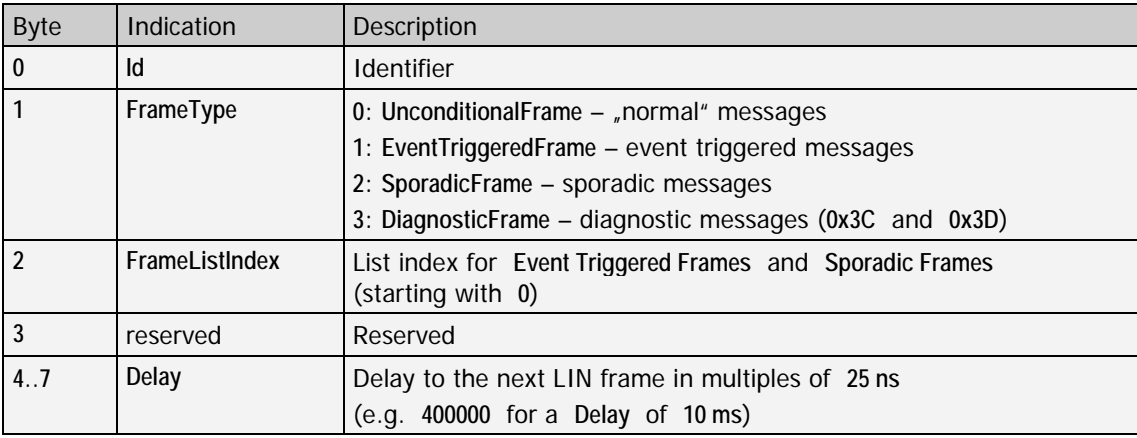

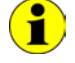

The **Delay** range of values is **10000**..**0xFFFFFF** (**16777215**), that means 24 bits only. That correponds to a minimum delay of **250 µs** and a maximum delay of about **419 ms**.

Similar to the **Frames** list for the Unconditional Frames of a LIN Description File (**LDF** file), there is possibly an **Event\_triggered\_frames** list for Event Triggered Frames or a **Sporadic\_frames** list for Sporadic Frames.

**FrameListIndex** is the index in these lists.

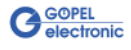

## <span id="page-92-0"></span>4.4.5 0x23 LIN Fill Frame Response Table

Use this command to fill the LIN Frame response table. The command has to be executed several times if the table to be filled has more entries as fit into the command itself. The command automatically defines the LIN Frame responses given in

#### **Command**:

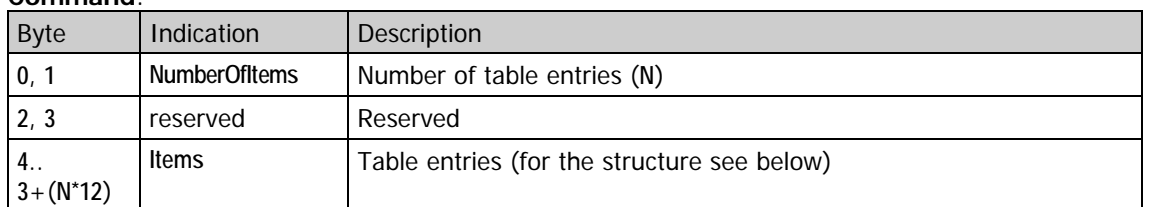

the individual table **Items** by **Id**.

A LIN Frame response table **Item** consists of the following 12 Bytes:

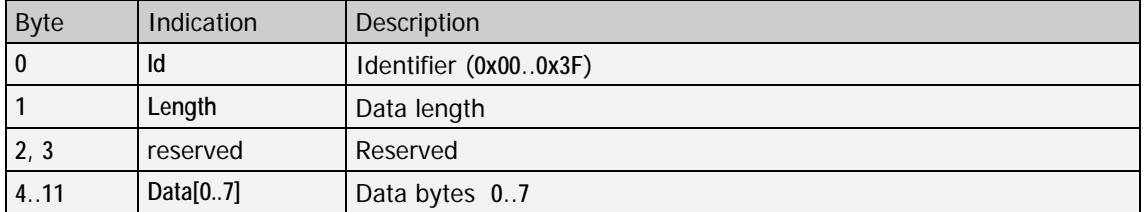

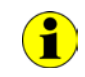

As an alternative to this command there is the 0x30 LIN Frame [Response Definition](#page-94-0) command, offering further features.

#### Use this command to send one wakeup request. 4.4.6 0x24 LIN

## Send WakeUp Request

## **Command**:

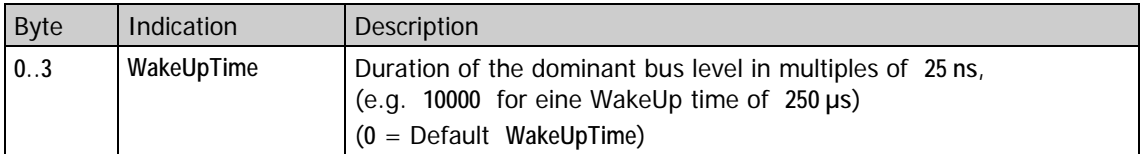

In the case of **0** as **WakeUpTime**, the default **WakeUpTime** is eight bit times. According to **LIN 2.0 Specification**, the **WakeUpTime** should have a value of **250 µs** to **5 ms**.

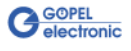

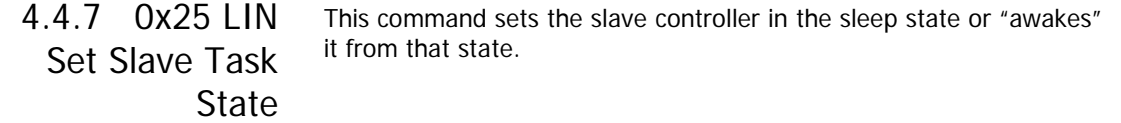

## **Command**:

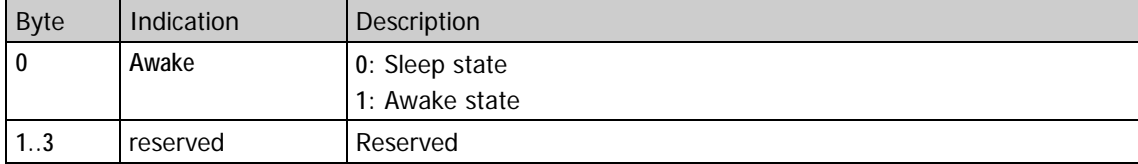

<span id="page-93-0"></span>4.4.8 Ox28 LIN The master task starts processing the indicated LIN Schedule table. That means the corresponding LIN frame headers are sent. Master – Start

#### **Command**: **Transmitting**

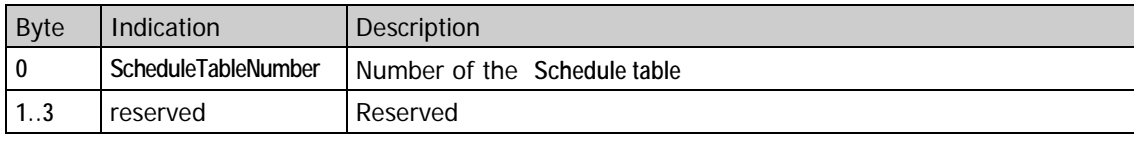

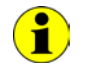

The indicated **Schedule table** is always processed starting with the FIRST entry.

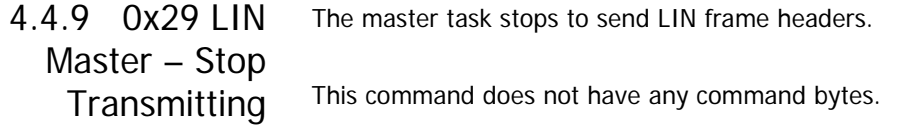

4.4.10 Ox2A LIN Empty the indicated Schedule table by this command. Clear Schedule Table

## **Command**:

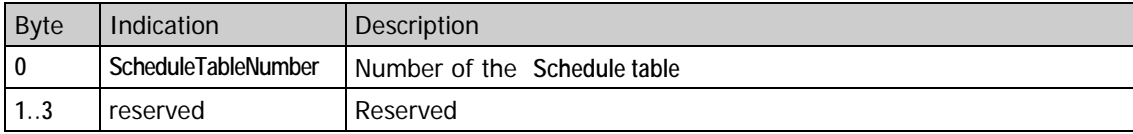

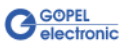

# 4.4.11 0x2B LIN Remove Frame Response Table Items

With this command it is possible to remove all or only the entries defined by **Ids** from the LIN Frame response table.

## **Command**:

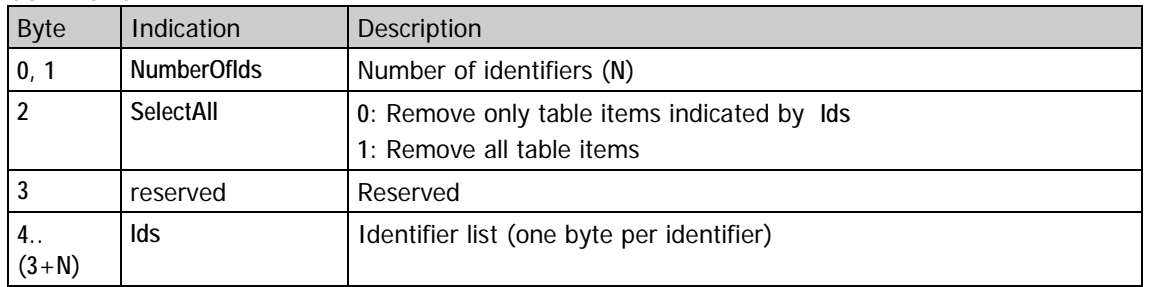

## <span id="page-94-0"></span>4.4.12 0x30 LIN Frame Response Definition

Use the command to define the LIN Frame response indicated by **Id**. Defining a LIN Frame response by this command offers an alternative to Ox23 LIN Fill Frame Response Table to send LIN Frame responses. But this command offers further features, e.g. a limited sending number (**MessageCount** ≠ **0**).

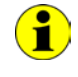

Please pay attention that a LIN Frame response is only sent if the master task (on this or on another LIN node) sent the corresponding LIN frame header before.

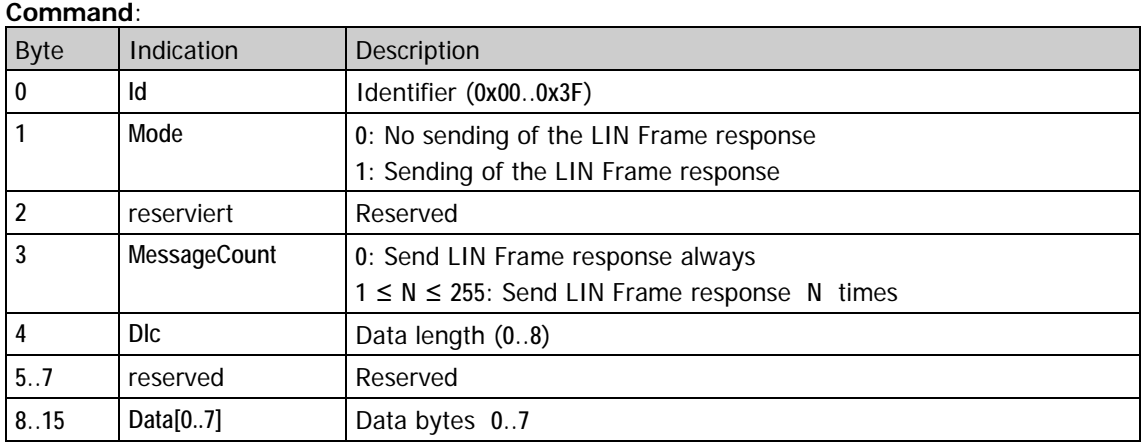

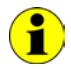

Sending LIN frame headers is NOT released or influenced by this command.

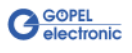

After calling this command, not only the output of the LIN Frame response indicated by **Id** is stopped. The LIN Frame response itself is deleted from the internal administration. 4.4.13 0x31 LIN Delete

Frame Response

Another LINFrame response output is only possible after executing the [0x30 LIN Frame Response Definition](#page-94-0) command.

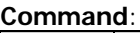

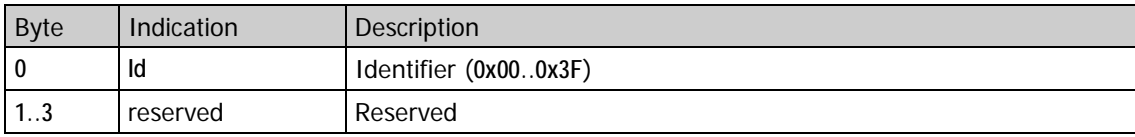

This command sets the **BaudRate** parameter, but without having to call the **Ox14 LIN Set Interface Properties** command completely. 4.4.14 0x40 LIN Set Bus BaudRate

## **Command**:

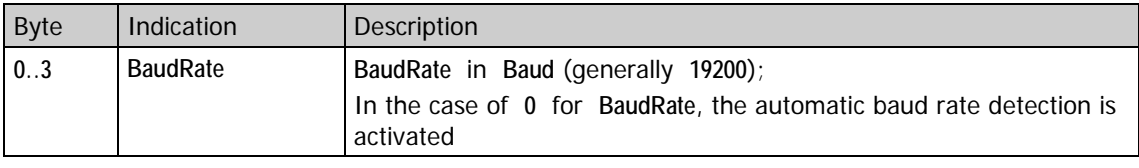

 $\bigcirc$ 

The **BaudRate** range of values is **700**..**125000**. That corresponds to a minimum **BaudRate** of **700 Baud** and a maximum **BaudRate** of **125 KBaud.**

<span id="page-95-0"></span>This command sets the **BreakDetectionThreshold** parameter. 4.4.15 0x46 LIN Set Break Detection **Threshold** 

## **Command**:

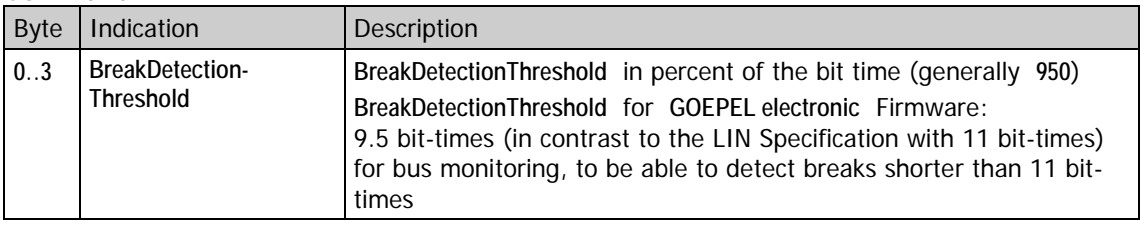

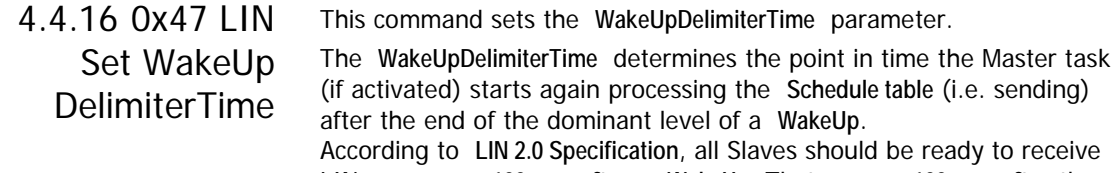

LIN messages **100 ms** after a **WakeUp**. That means **100 ms** after the end of a **WakeUp** the Maste task should start communication again.

### **Command**:

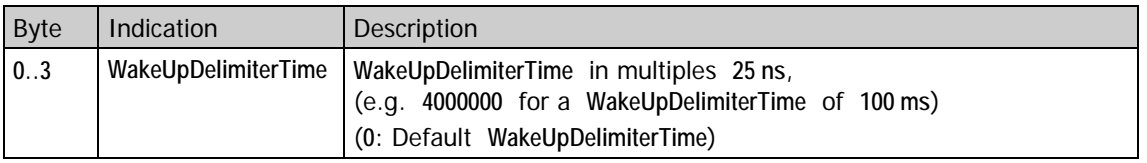

In the case of **0** for **WakeUpDelimiterTime**, the firmware uses the default **WakeUpDelimiterTime** of four bit times.

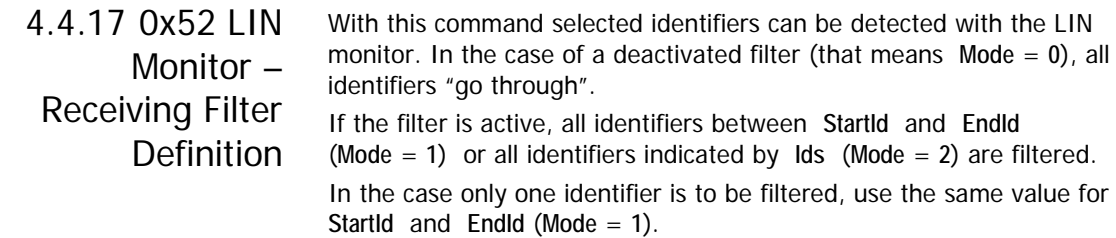

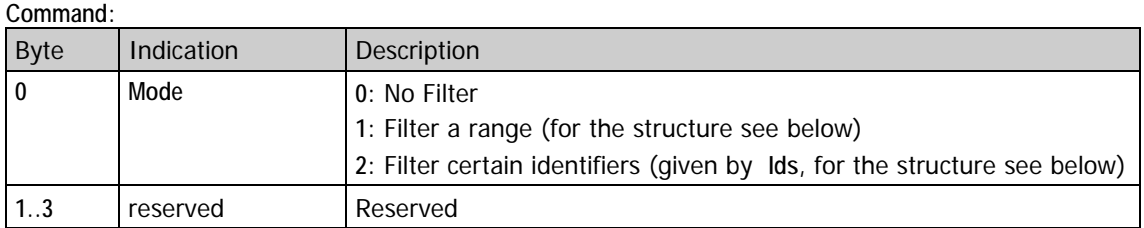

#### Parameters for **Mode** = **1**:

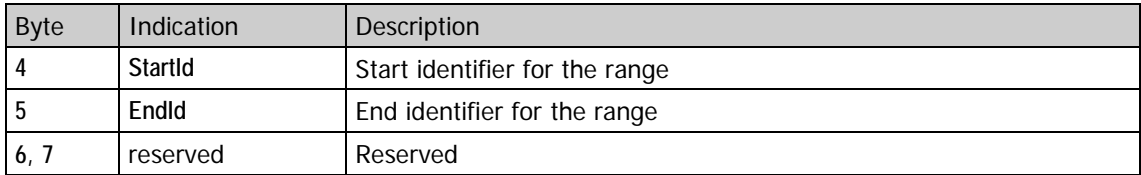

## Parameters for **Mode** = **2**:

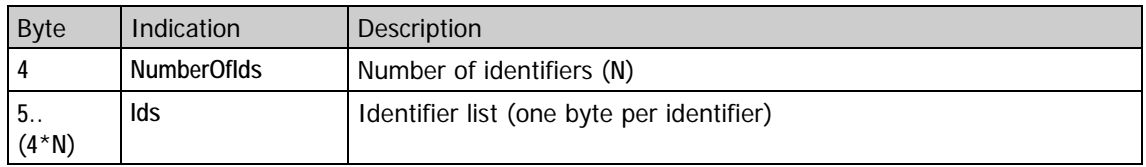

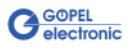

<span id="page-97-0"></span>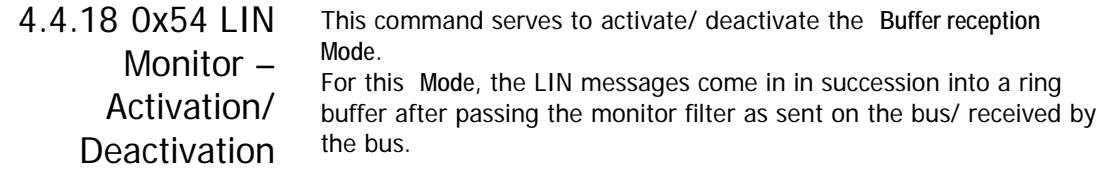

### **Command**:

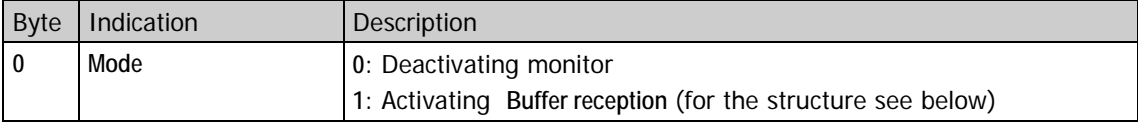

In addition, the following parameters are required for **Buffer reception** (**Mode** = **1**):

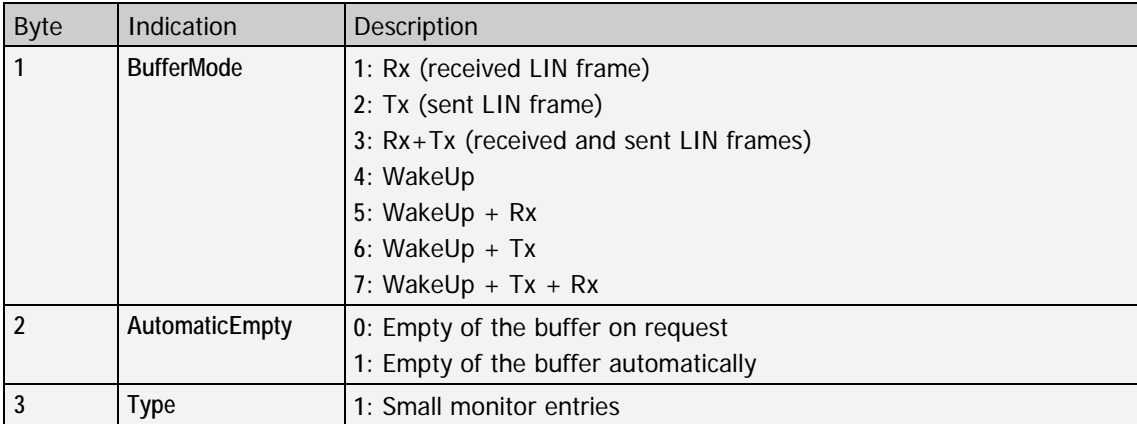

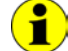

For **Mode** = **0** or **2**, the bytes **1**..**3** are **reserved** (and should be initialized with **0**).

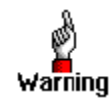

## **The monitor commands do NOT provide results if the slave task is deactivated!!!**

After activating **Buffer reception** with **AutomaticEmpty** = **1**, the controller independently sends the received LIN frames to the host. Therefore the host has to read out the controller cyclically. In this case, monitor responses have the same structure as the responses of the OxF2 LIN Monitor - [Get Small Buffer Items](#page-110-0) command.

By activating the monitor with  $Mode = 1$ , the timer for creating the **StartTime** time stamp is set to **0** (see 0xF2 LIN Monitor – [Get Small Buffer Items\)](#page-110-0).

To read monitor data in the case of **Buffer reception** with **AutomaticEmpty** = **0**, the 0xF2 LIN Monitor – [Get Small Buffer Items](#page-110-0)  command is used.

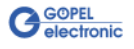

## <span id="page-98-0"></span>4.4.19 0x81 LIN Relays – Setting

All relays (**SelectAll** = **1**) or the relays defined by **Relays** (**SelectAll** = **0**, NumberOfRelays  $\neq$  0) are set by this command.

### **Command**:

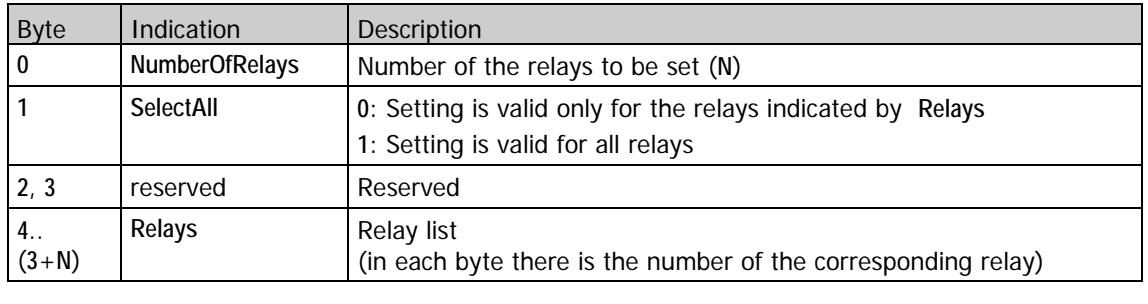

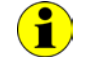

Look for the numbers of the required relays in the **Hardware** section of this User Manual (see [Communication Interfaces/](#page-11-0) **LIN**).

## 4.4.20 0x82 LIN Relays – Resetting

All relays (**SelectAll** = **1**) or the relays defined by **Relays** (**SelectAll** = **0**, **NumberOfRelays** ≠ **0**) are reset by this command.

#### **Command**:

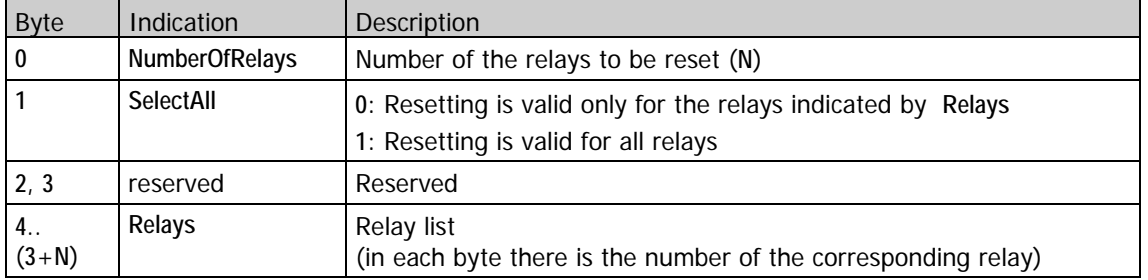

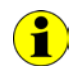

Look for the numbers of the required relays in the **Hardware** section of this User Manual (see [Communication Interfaces/](#page-11-0) **LIN**).

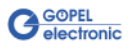

Set (**Relays** bit = 1) or reset (**Relays** bit = **0**) the relays according to the **Relays** bits by this command. 4.4.21 0x83 LIN Relays – Direct Setting

## **Command**:

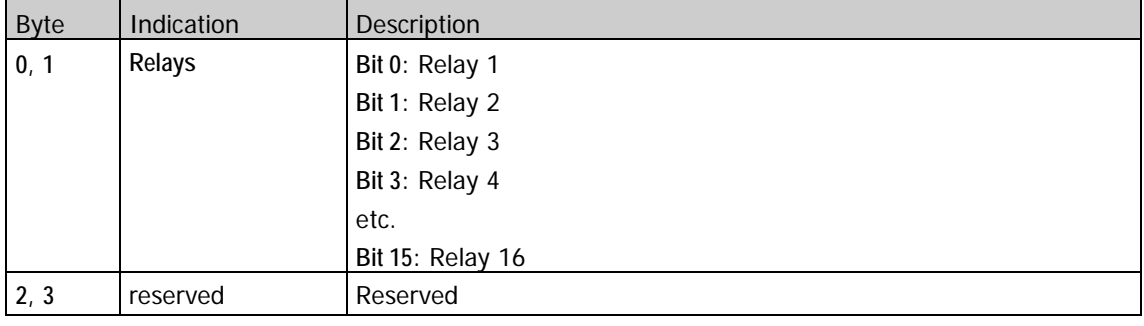

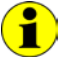

Look for the numbers of the required relays in the **Hardware** section of this User Manual (see [Communication Interfaces/](#page-11-0) **LIN**).

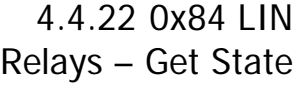

Query the state of the relays by this command. The command does not have any command bytes.

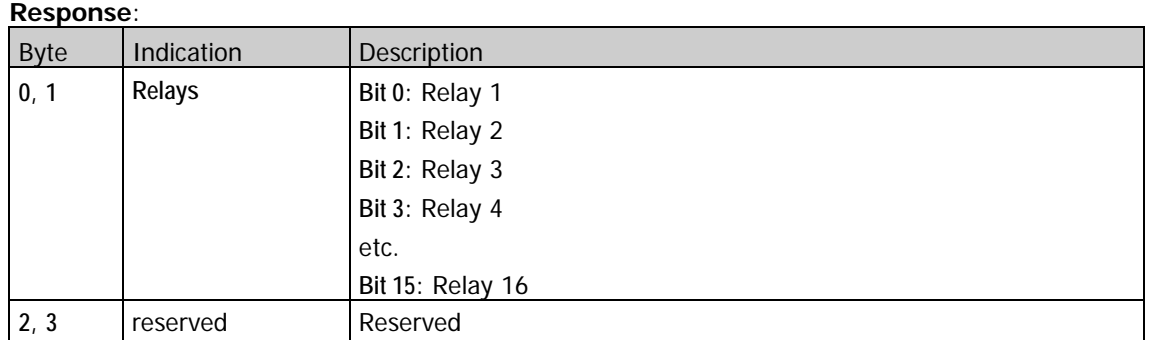

A set **Relays** bit indicates that the corresponding relay is set. Correspondingly, a reset **Relays** bit indicates a reset relay.

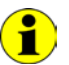

Look for the numbers of the required relays in the **Hardware** section of this User Manual (see [Communication Interfaces/](#page-11-0) **LIN**).

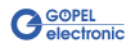

#### <span id="page-100-0"></span>Configure the **LIN** diagnostic protocol for the multisession channel defined by **Channel** with this command. 4.4.23 0xA0 LIN Diagnostics – Configuration

The command with **Type** = **0** is also used to deactivate the complete diagnostic.

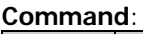

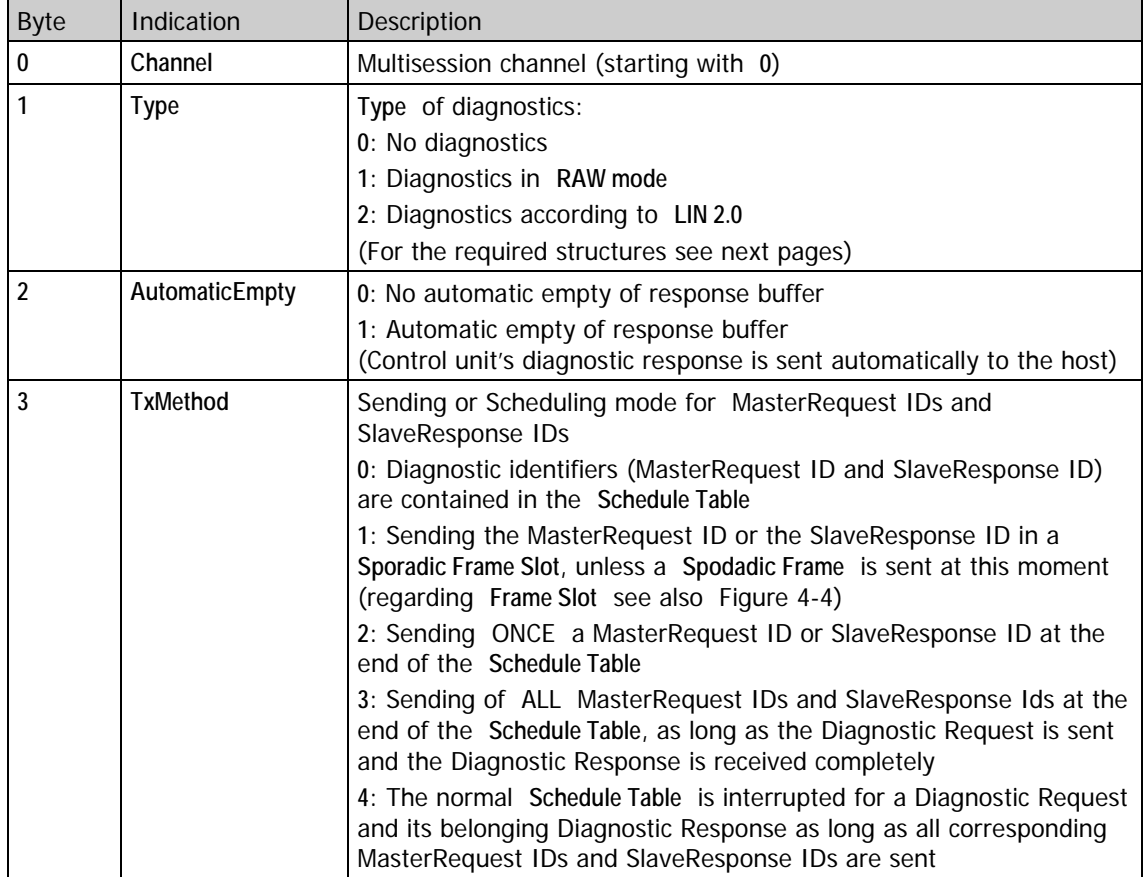

For **TxMethod** = **2**, **3**, **4** usually a schedule delay of **192 bit times** is used.

For a baudrate of 19200 Baud, this delay is **10 ms**. By the OxA8 LIN Diagnostics - Change Timing command you can change this value.

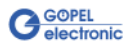

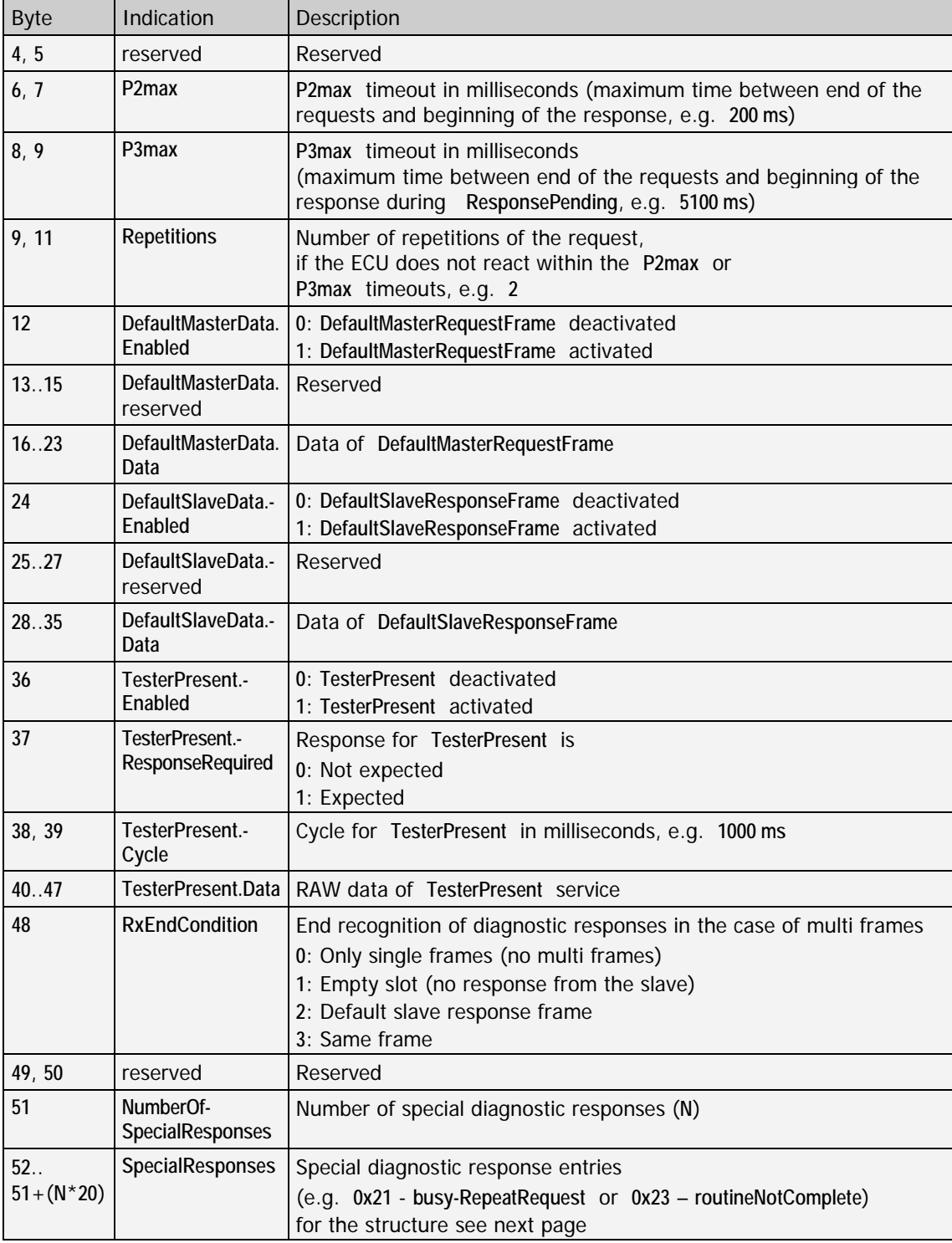

The following parameters are valid for diagnostics in **RAW Mode**:

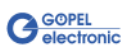

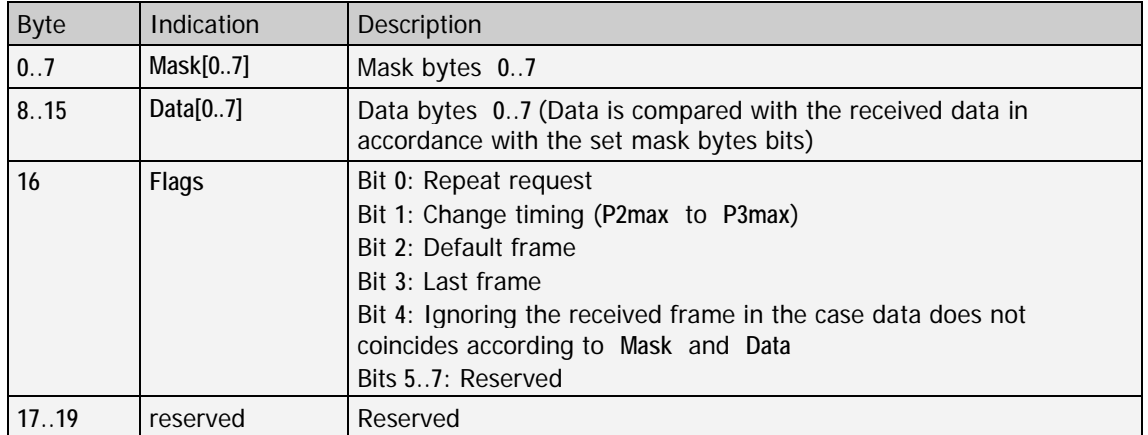

An entry in **SpecialResponses** consists of the following 20 bytes:

Any received diagnostic response frame is compared with the **SpecialResponses**. This happens by a logical AND of the received data with **Mask** followed by binary comparision of the result with **Data**.

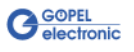

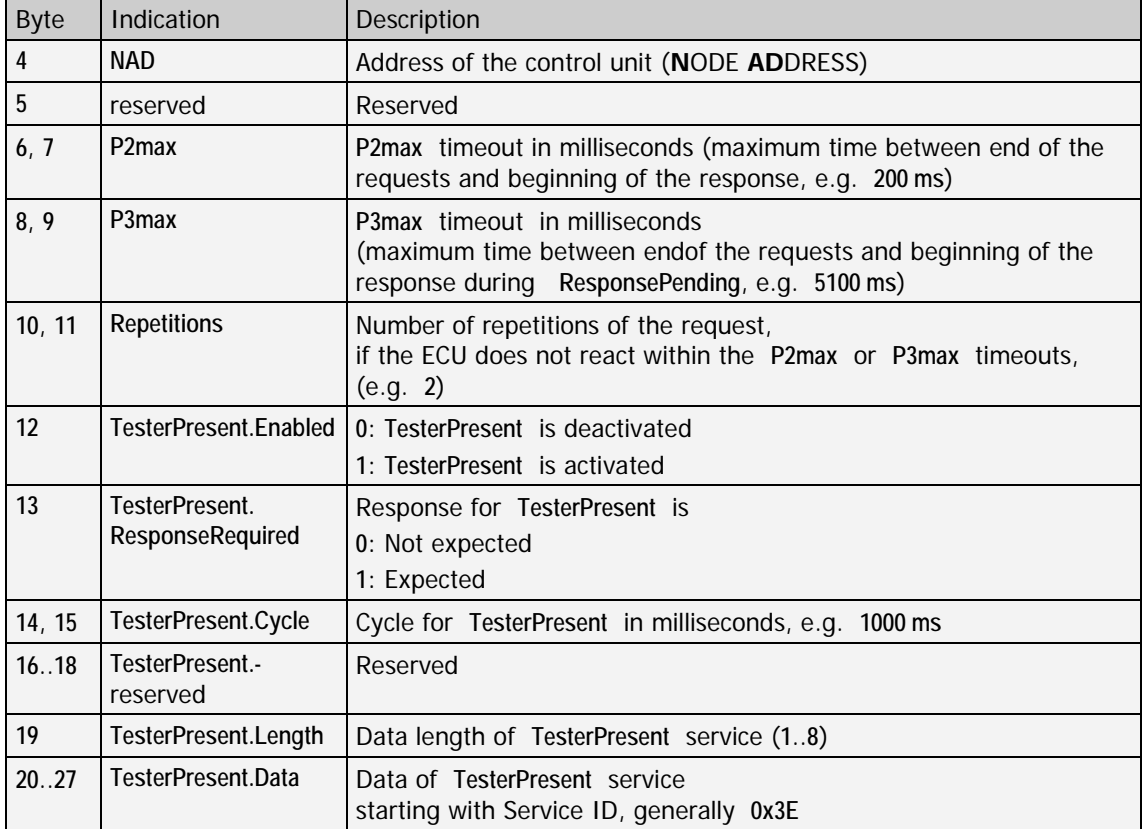

The following parameters are valid for diagnostics according to **LIN2.0**:

After selecting a valid diagnostic **Type**, the corresponding diagnostic task starts when executing the **0xA0 LIN Diagnostics – Configuration** command.

If diagnostics is not needed any more, call the **0xA0 LIN Diagnostics – Configuration** command once again with **Type** = **0**.

Then the diagnostic task stops, and claimed resources are available again.

The following command sequence results for using the diagnostics:

- ♦ Select the **Type** of diagnostic by the **0xA0 LIN Diagnostics – Configuration** command,
- ♦ Use diagnostics with its commands,
- ♦ Stop diagnostics by the **0xA0 LIN Diagnostics – Configuration** command and **Type** = **0**.

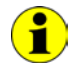

#### **Addressing modes**:

**physical**: Communication with an individual ECU (point-to-point-connection, **Unicast**) **functional**: Communication with a group of ECUs (point-to-multipoint-connection, **Broadcast**)

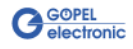

<span id="page-104-0"></span>This command starts a LIN diagnostic session for the multisession channel defined by **Channel**. Additionally, the diagnostic connection is established. 4.4.24 0xA1 LIN Diagnostics – Start Session

### **Command**:

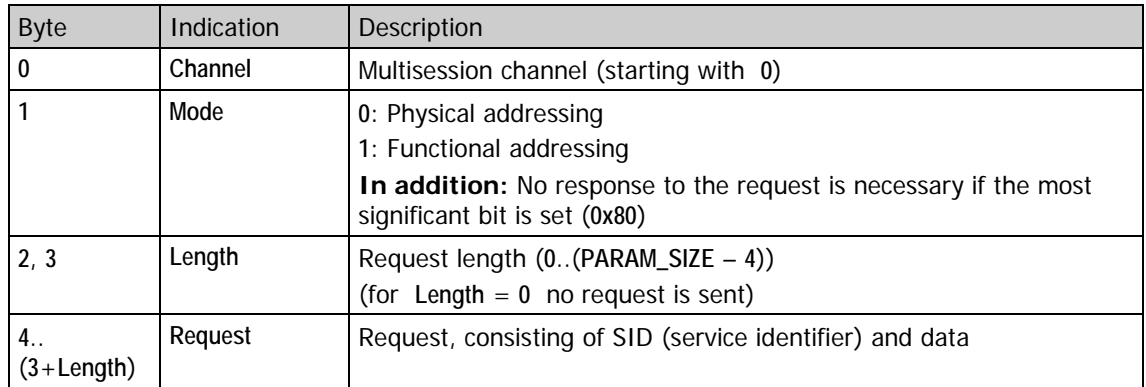

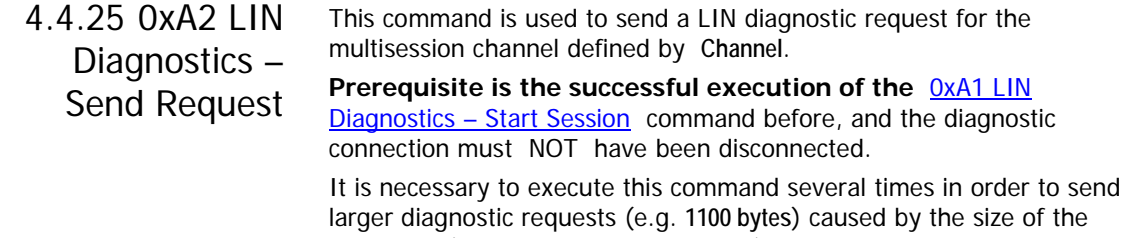

larger diagnostic requests (e.g. **1100 bytes**) caused by the size of the command (limited by MESSAGE\_SIZE). In this case the **Concatenate** and **Send** parameters must be set accordingly.

## **Command**:

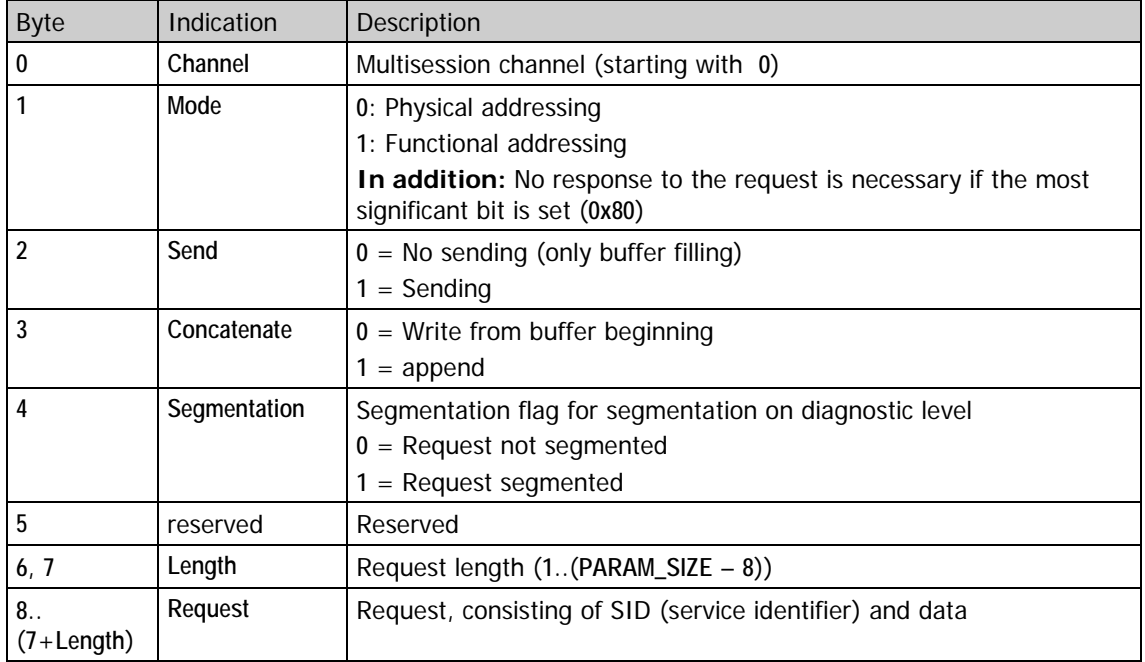

The **Segmentation** flag refers to the diagnostic protocol. As a rule it must NOT be set by a diagnostic tester.

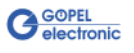

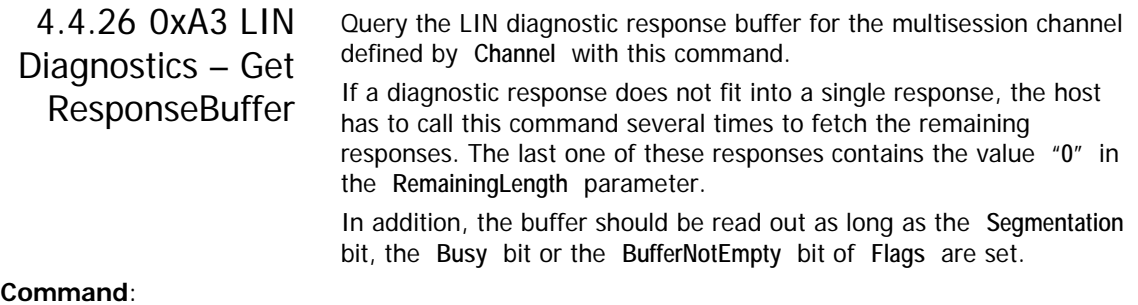

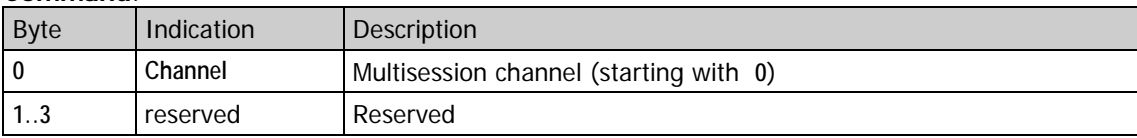

## **Response**:

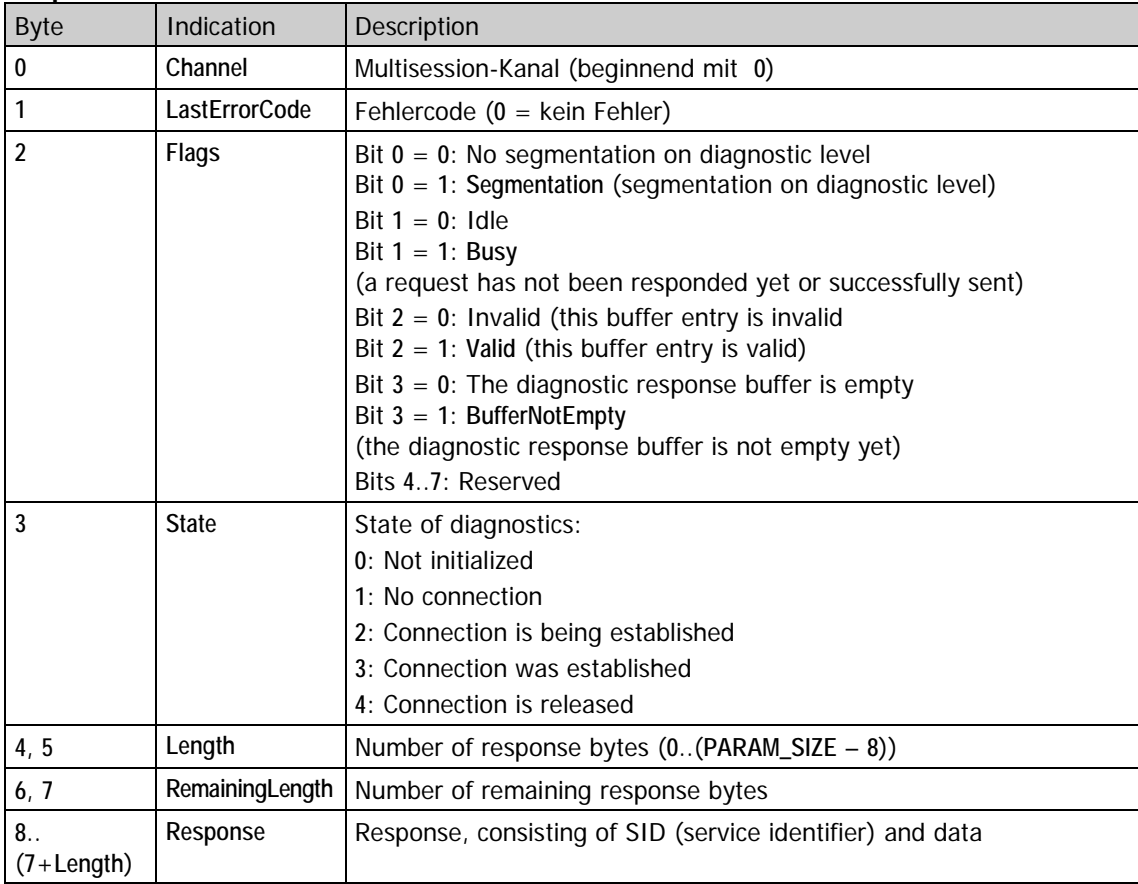

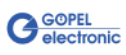

#### <span id="page-106-0"></span>This command stops a running LIN diagnostic session for the multisession channel defined by **Channel**. Additionally, the diagnostic connection is released. To stop the complete diagnostic, call the  $0xA0$  LIN Diagnostics -[Configuration](#page-100-0) command again with  $Type = 0$ . 4.4.27 0xA4 LIN Diagnostics – Stop Session

**Command**:

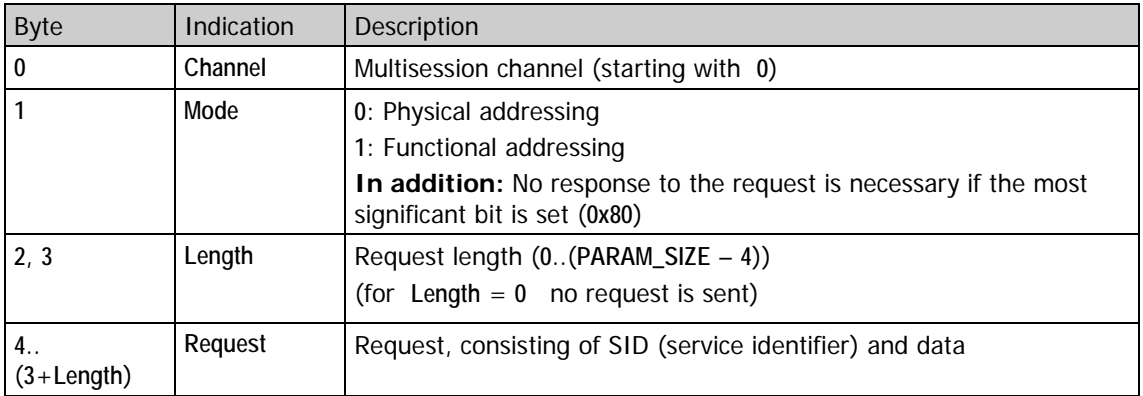

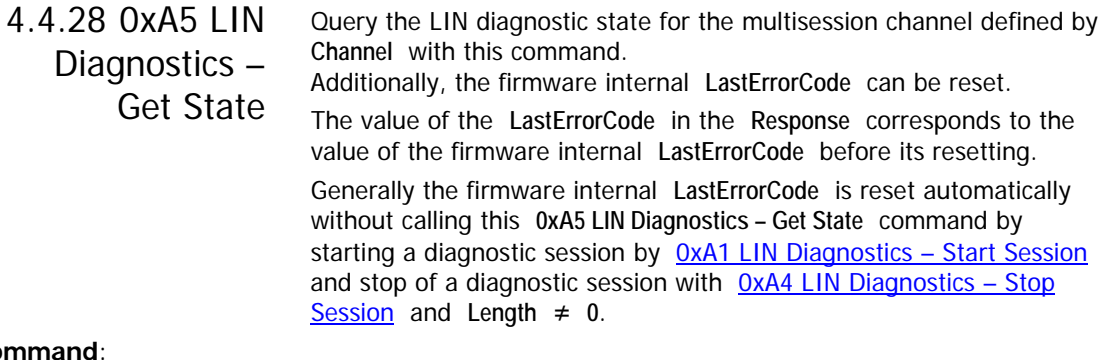

## **Command**:

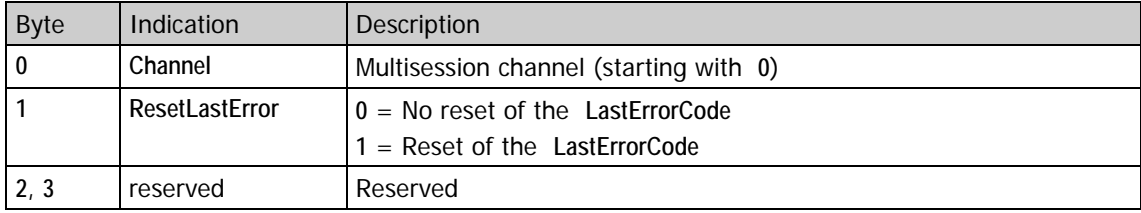

### **Response**:

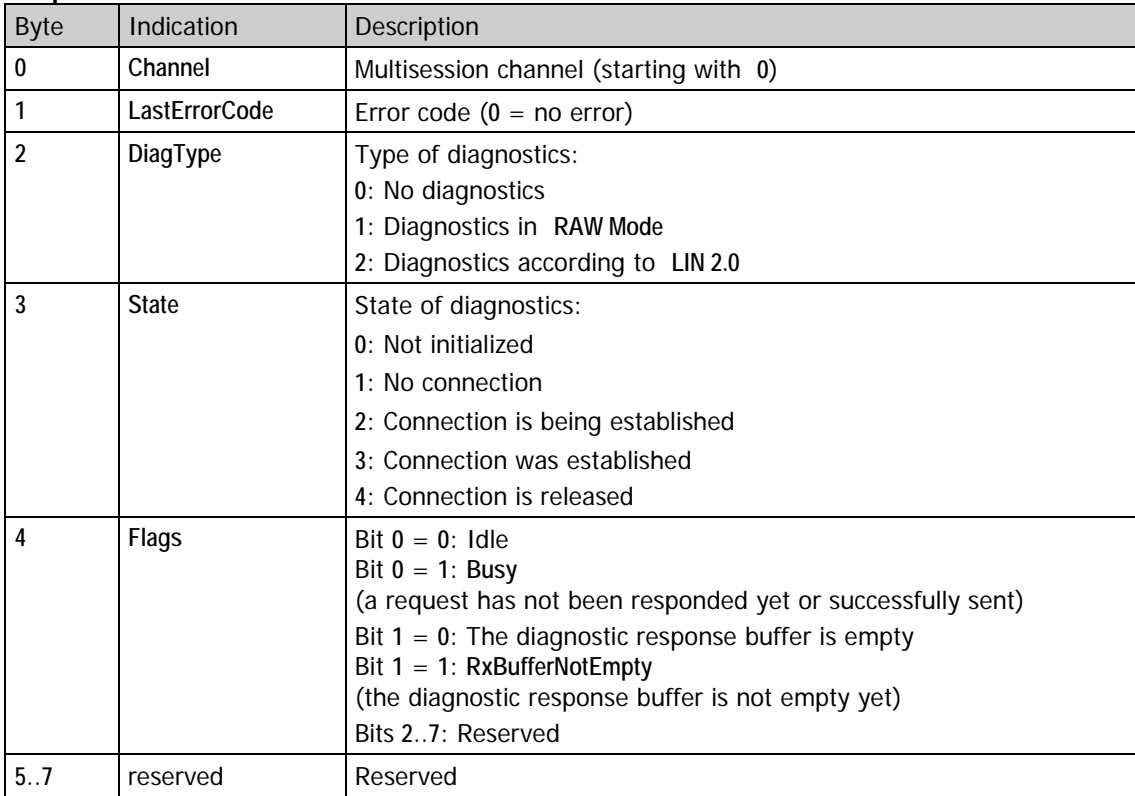
## 4.4.29 0xA8 LIN Diagnostics – Change Timing

Use this command to modify certain diagnostic timing parameters for the multisession channel defined by **Channel**.

### **Command**:

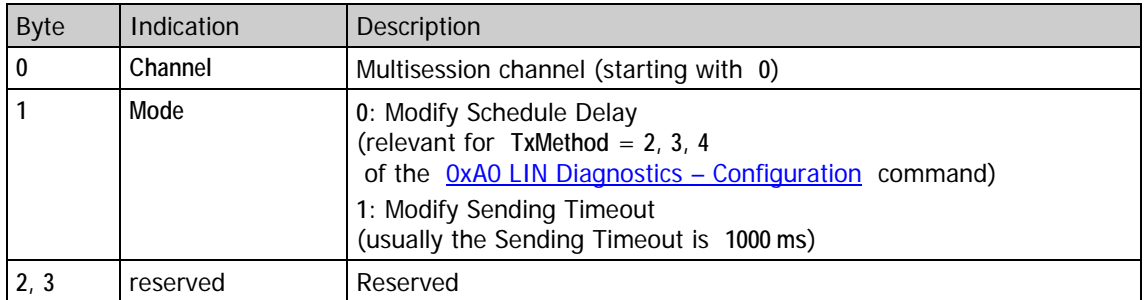

In addition, the following parameters are necessary for **Mode** = **0**:

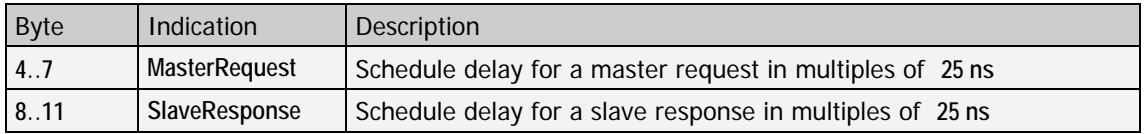

In addition, the following parameters are necessary for **Mode** = **1**:

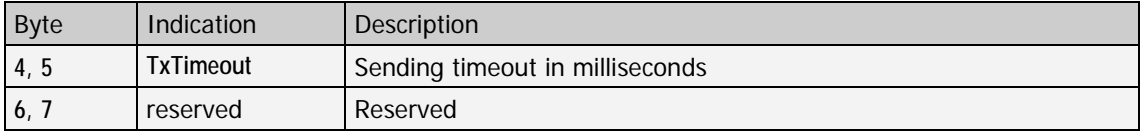

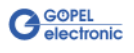

## 4.4.30 0xA9 LIN Diagnostics – Protocol Control

This command is used to control the LIN **Diagnostic Protocol**. The command is subdivided into several sub-commands distinguishable by the **Mode** parameter.

The command and response structure for all sub-commands is the same for all bytes up to **Byte 3**, while varieties occur starting with **Byte 4** (if more than four bytes exist).

#### **Command and Response**:

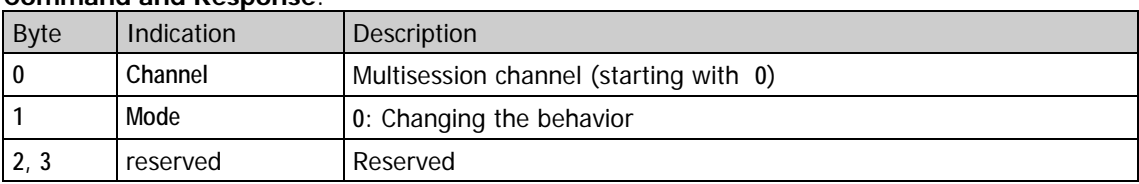

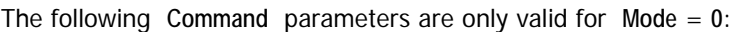

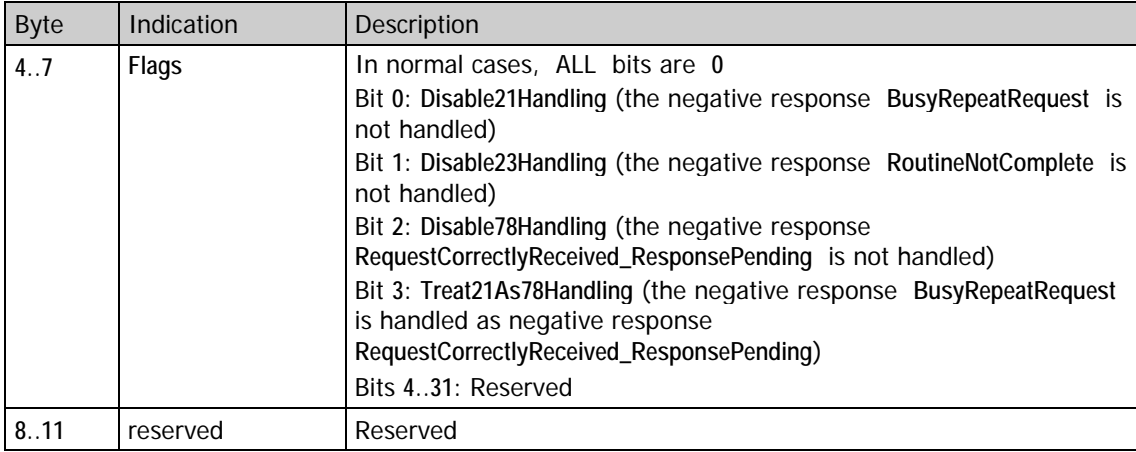

The following **Response** parameters are only valid for **Mode** = **0**:

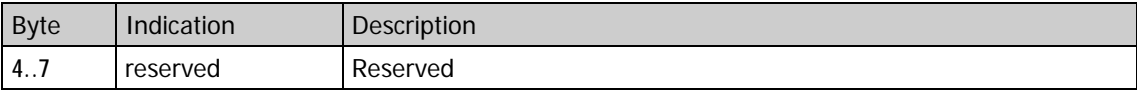

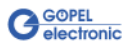

This command is to query small LIN monitor buffer entries. The command does not have any command bytes. 4.4.31 0xF2 LIN Monitor – Get Small Buffer Items

#### **Response**:

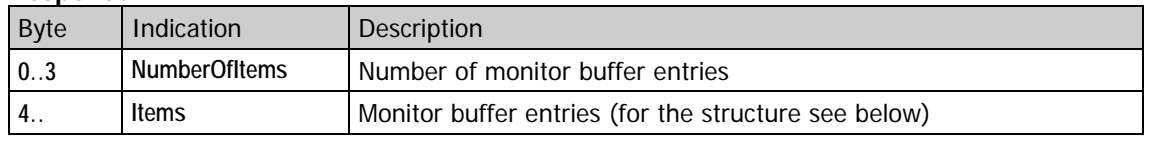

A small LIN monitor buffer item without additional time stamps consists of the following 20 Bytes:

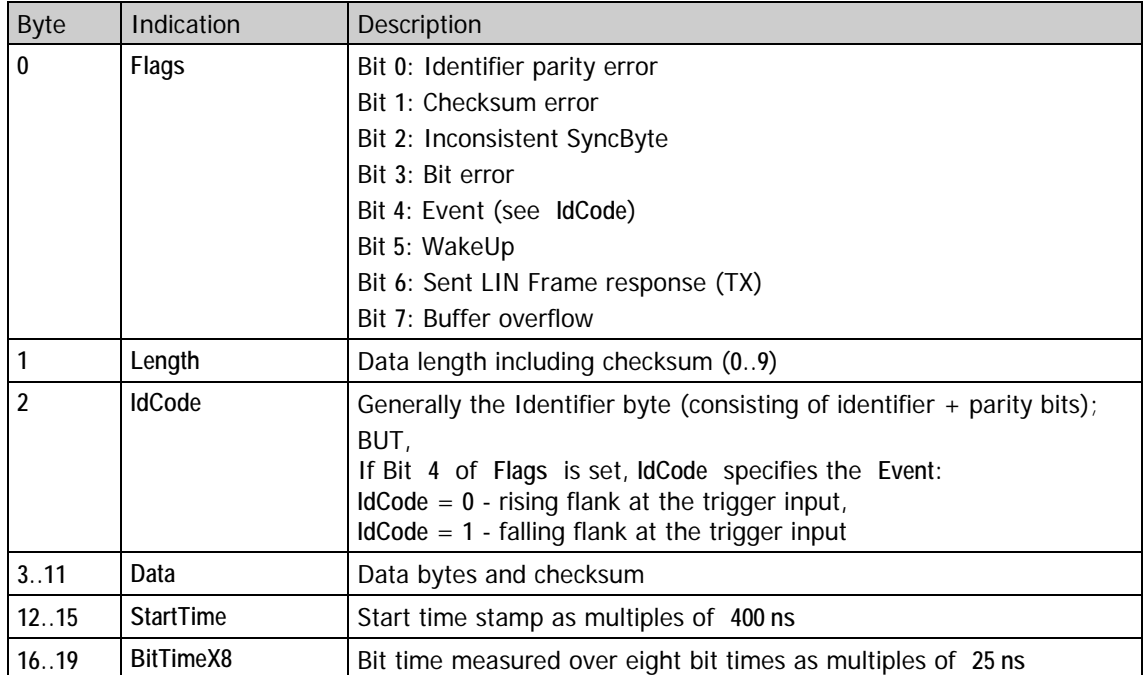

**Data** contains the data bytes and the checksum following immediately to the last data byte.

**Length** = **3** indicates two data bytes (**Data[0]** and **Data[1]**) and one checksum byte (**Data[2]**).

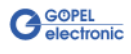

## **4.5 K-Line Commands**

The **K-Line** commands for your **GOEPEL** hardware are described in this chapter.

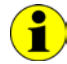

For general information valid for all firmware commands refer to the [General Firmware Notes](#page-28-0) section in this User Manual.

#### **Optional Functionalities**

For each **K-Line** interface there are at most the following **Optional Functionalities**:

- ♦ Diagnostics **KWP2000**
- ♦ Diagnostics **KWP1281**
- ♦ Diagnostics **ISO-9141-Ford**

It is possible to select several **Functionalities**

After a power-on or software reset, available **Optional Functionalities** have to be enabled by [0x03 Enable Functionalities.](#page-43-0)

Then the following firmware command should be executed:

♦ [0x12 KLine Init Interface](#page-113-0)

#### **Initial state:**

After a power-on or software reset, all **K-Line** interfaces are in an inactive state (HIGH level).

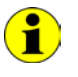

The term **Initialization** used in this K-Line command description means the following: The tester sends an initialization pattern to establish communication.

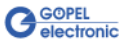

The protocol driver is based on the following documents:

#### **KWP2000**

ISO 14230-2:1999 Keyword Protocol 2000 - Part 2: Data link layer ISO 14230-3:1999 Keyword Protocol 2000 - Part 3: Application layer

#### **KWP1281**

Robert Bosch GmbH: Funktionsbeschreibung der Diagnose VW/Audi (Y 265 K15 383 Ausgabe 04)

#### **ISO-9141-Ford**

Ford Automotive Operations: Global Diagnostic Specification: Part One (DS-3L5T-1A294-AA)

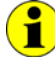

Protocol-specific designations and abbreviations used in this description are taken from these documents and marked by **bold** and *Italic* characters.

If parameters are marked as "reserved", the contents of this field will be ignored. Nevertheless, the parameter must be transferred (for compatibility among other reasons). In practical operation, these values are to be initialized by **0**.

Generally, the principle of the permanent change between request and response applies for the communication on the K-Line. That means that each request of the tester (here, K-Line protocol driver) causes a response of the control unit. If these responses are not used for controlling the protocol, they will be passed on to the host interface.

Protocol-specific exceptions regarding this request-response-change are intercepted by the protocol driver. That means that the principle of the "request-response-game" **always** applies for running K-Line specific communication via the protocol driver!

#### **Error Behavior:**

If critical errors, which stop the communication for example, are detected during processing commands, the protocol driver will be set into a "clean" initial status.

In this case, an error number is set internally, which can be inquired for example by the [0xA5 KLine Diagnostics –](#page-131-0) Get State command.

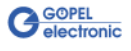

#### <span id="page-113-0"></span>This command resets the selected K-Line interface without software reset to the initial state. Additionally, further configuration possibilities are offered. Interface selection is made by the **TargetAddress** and **TargetPort** parameters in the header of the command. 4.5.1 0x12 KLine Init Interface

The command bytes are optional. If there are no command bytes, the firmware runs with **0** for the optional command bytes.

#### **Command:**

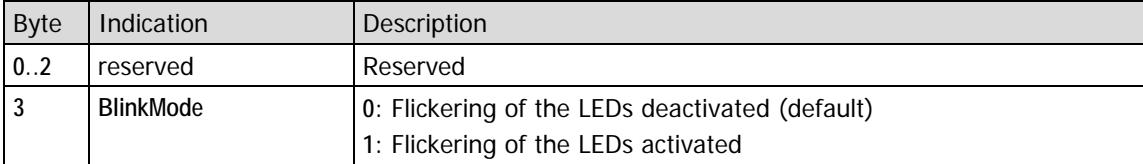

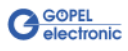

### <span id="page-114-0"></span>4.5.2 0xA0 KLine Diagnostics – Configuration

Configure the **K-Line** diagnostic protocol for the multisession channel defined by **Channel** with this command.

The command with  $Type = 0$  is also used to deactivate the complete diagnostics.

 $\left| \bullet \right|$ 

This firmware command can only be used in the case the diagnostic protocol to be configured was enabled before by [0x03 Enable](#page-43-0)  [Functionalities.](#page-43-0)

All settings required for a diagnostic structure and flow are preset by this command. The settings made remain active till new settings will be made explicitly.

This command has a total length of 84 bytes. The data structure of this command is identical for all protocols. The interpretation of the individual fields varies according to the selected diagnostic protocol and to the type of initialization.

#### **Generally Valid Parameters:**

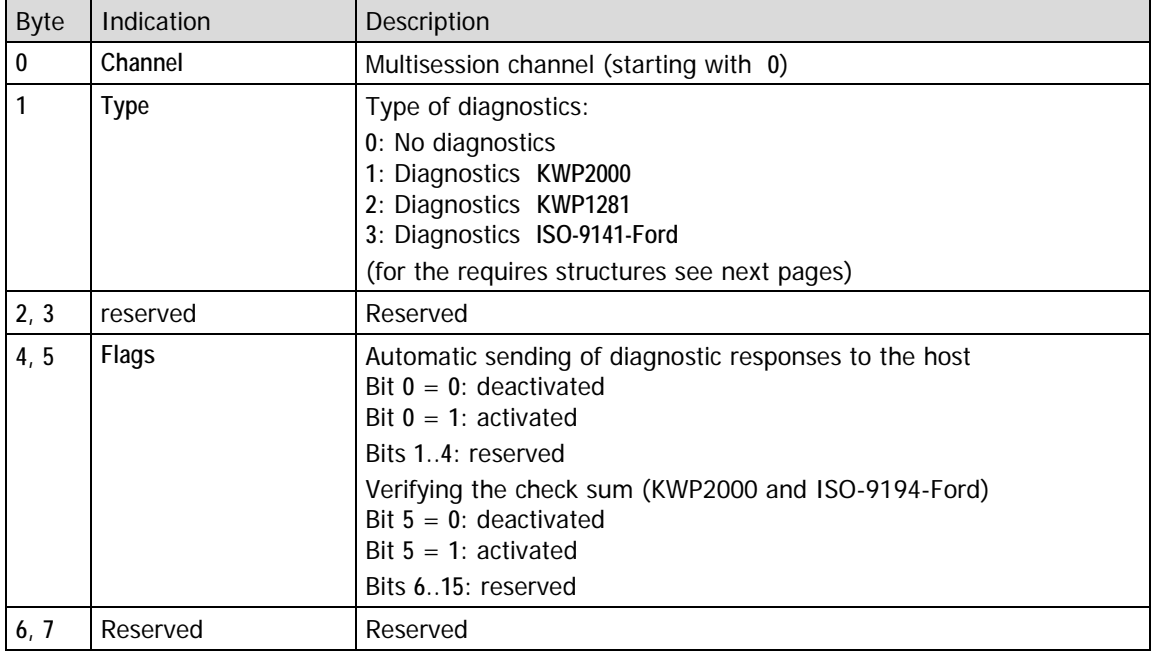

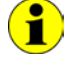

If verifying the check sum is deactivated, the value of the check sum field will be ignored; otherwise verifying will be carried out. Invalid check sums lead to "invalid check sum" errors then.

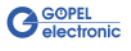

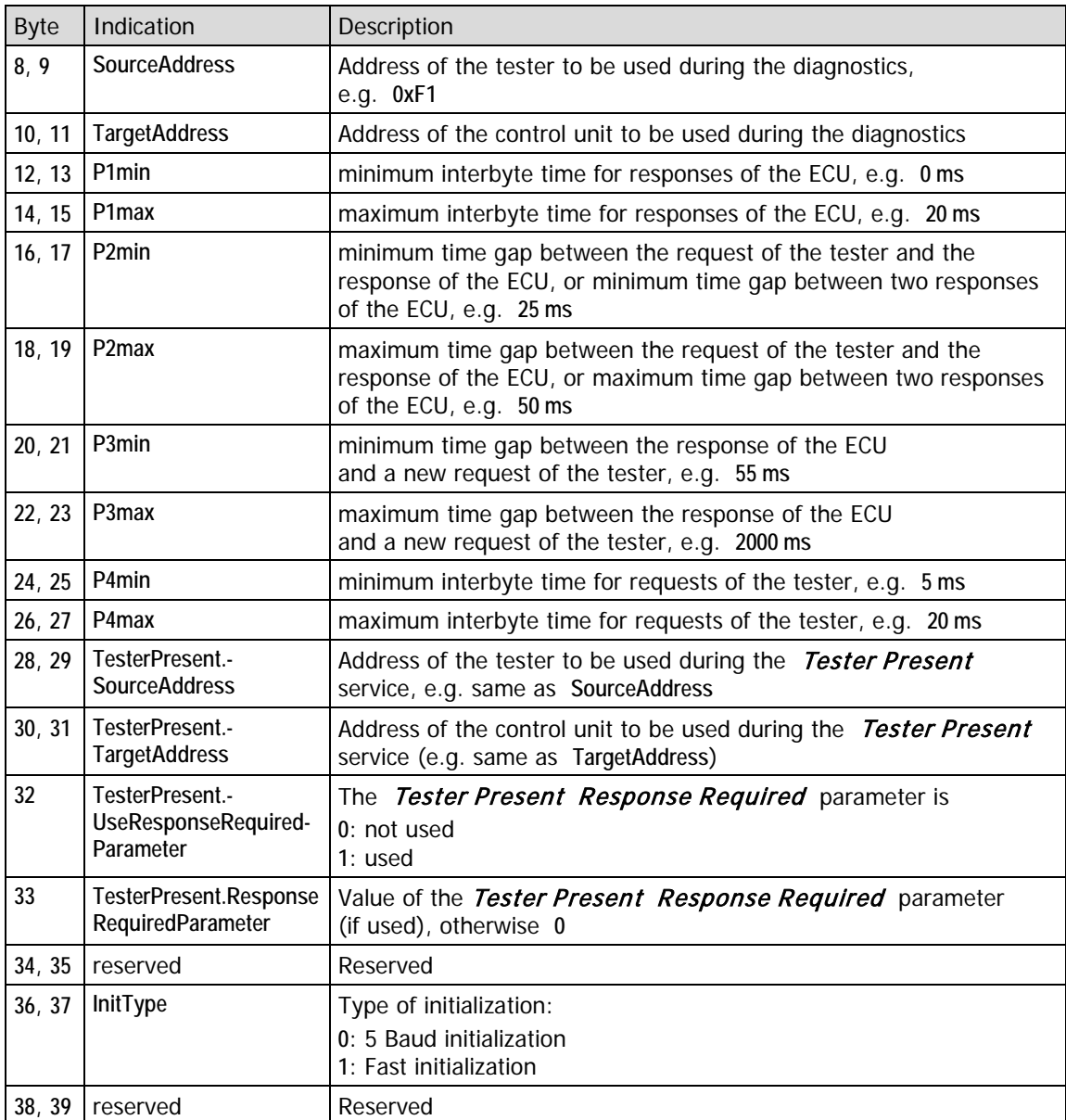

### **Parameterization of Keyword Protocol 2000 (KWP2000):**

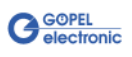

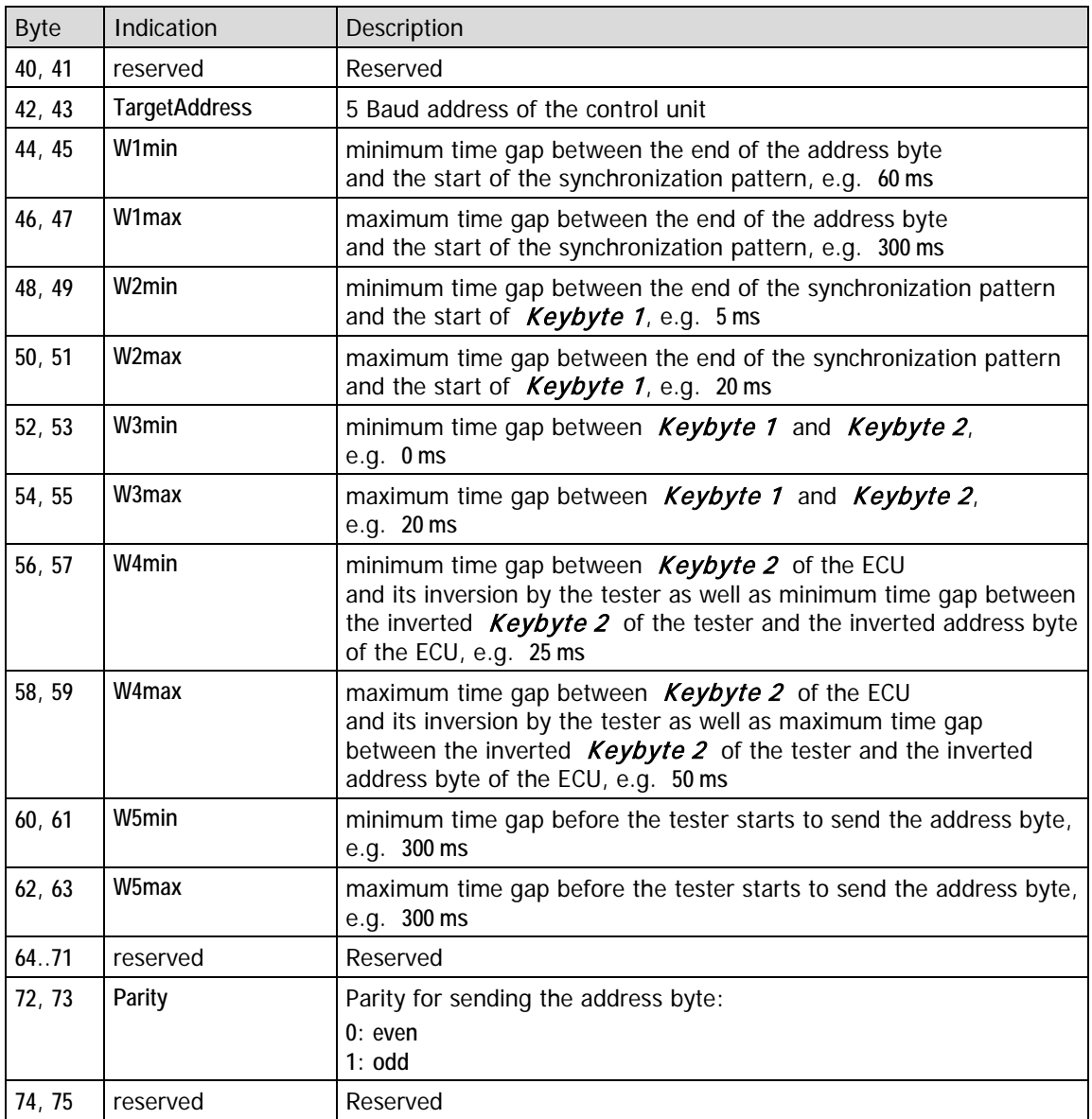

### **Parameterization KWP2000 for 5 Baud Initialization:**

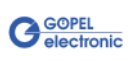

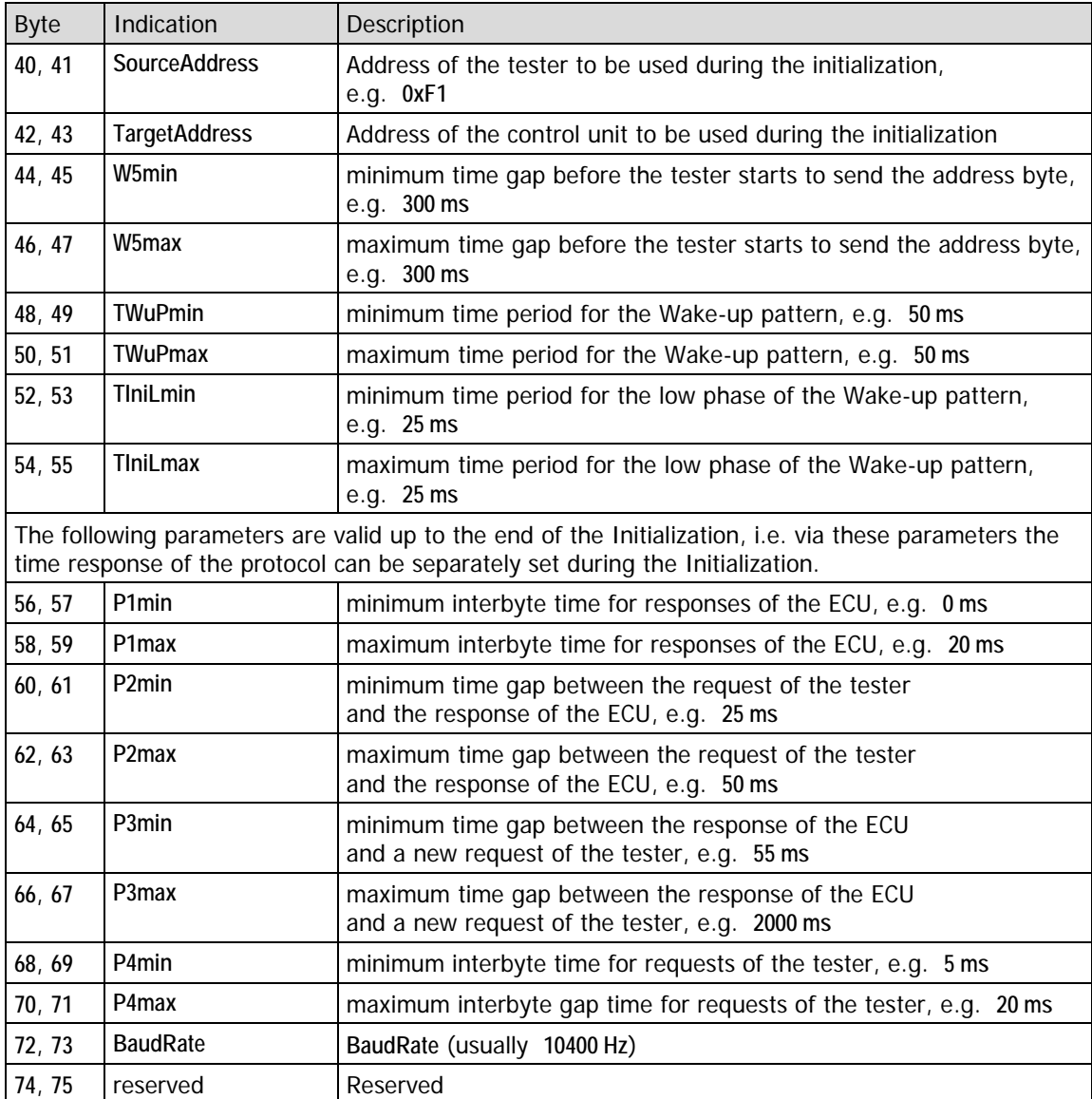

#### **Parameterization KWP2000 for Fast Initialization**

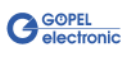

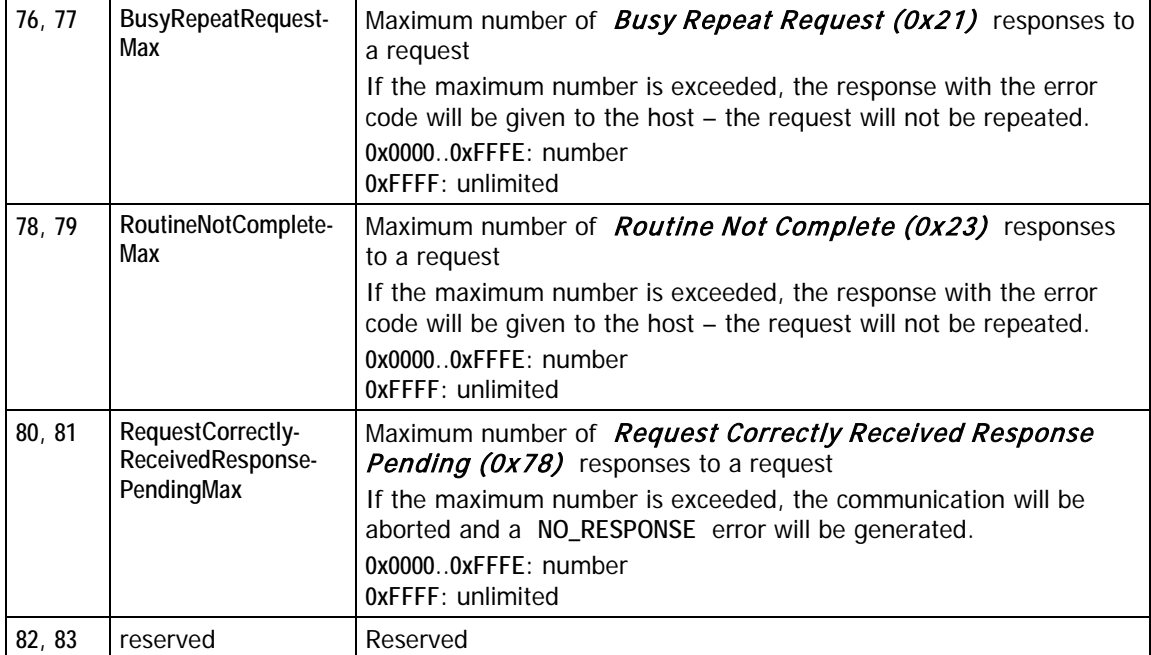

### **Parameterization KWP2000 (Continuation)**

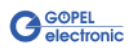

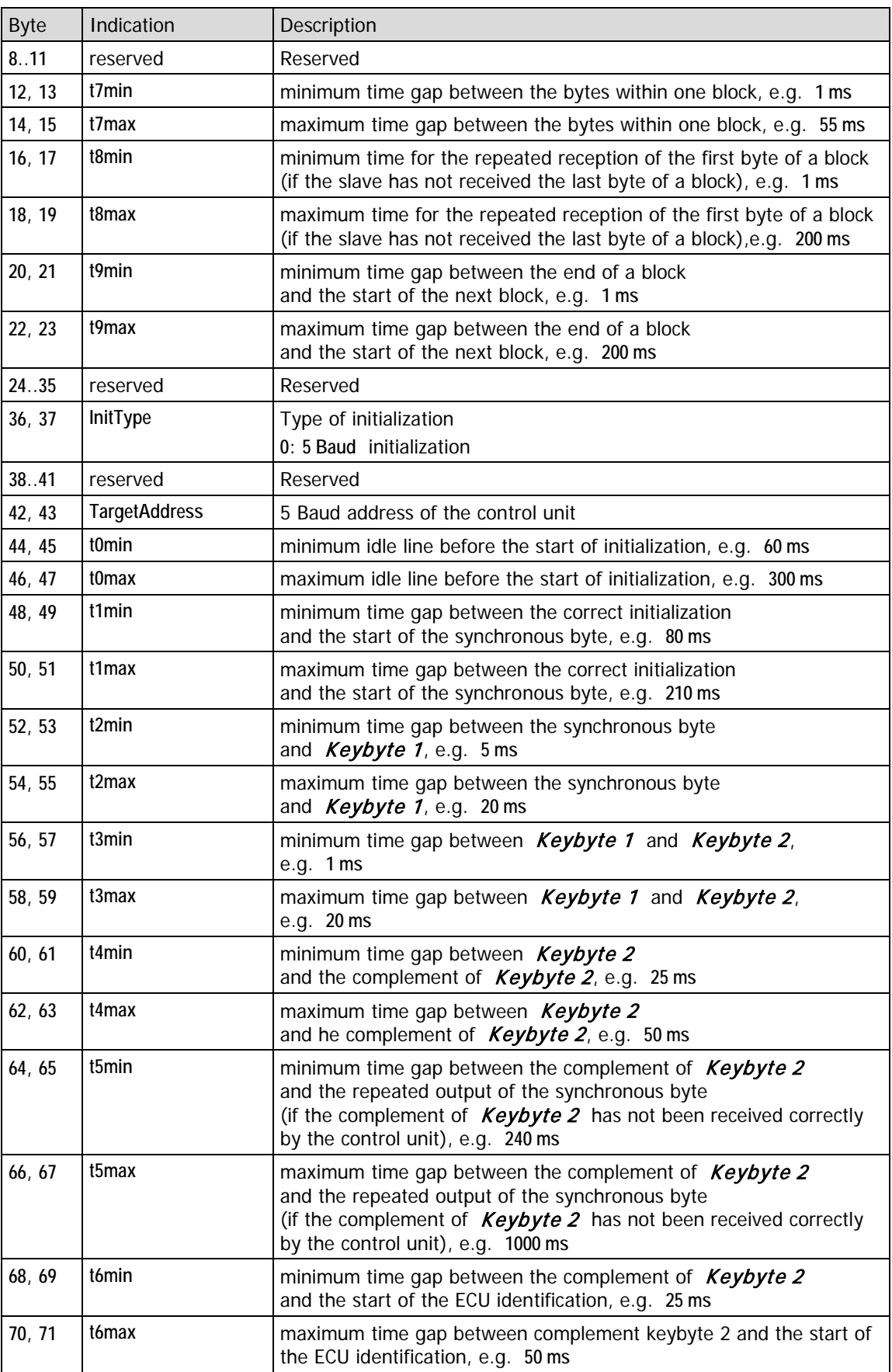

### **Parameterization of Keyword Protocol 1281 (KWP1281):**

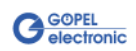

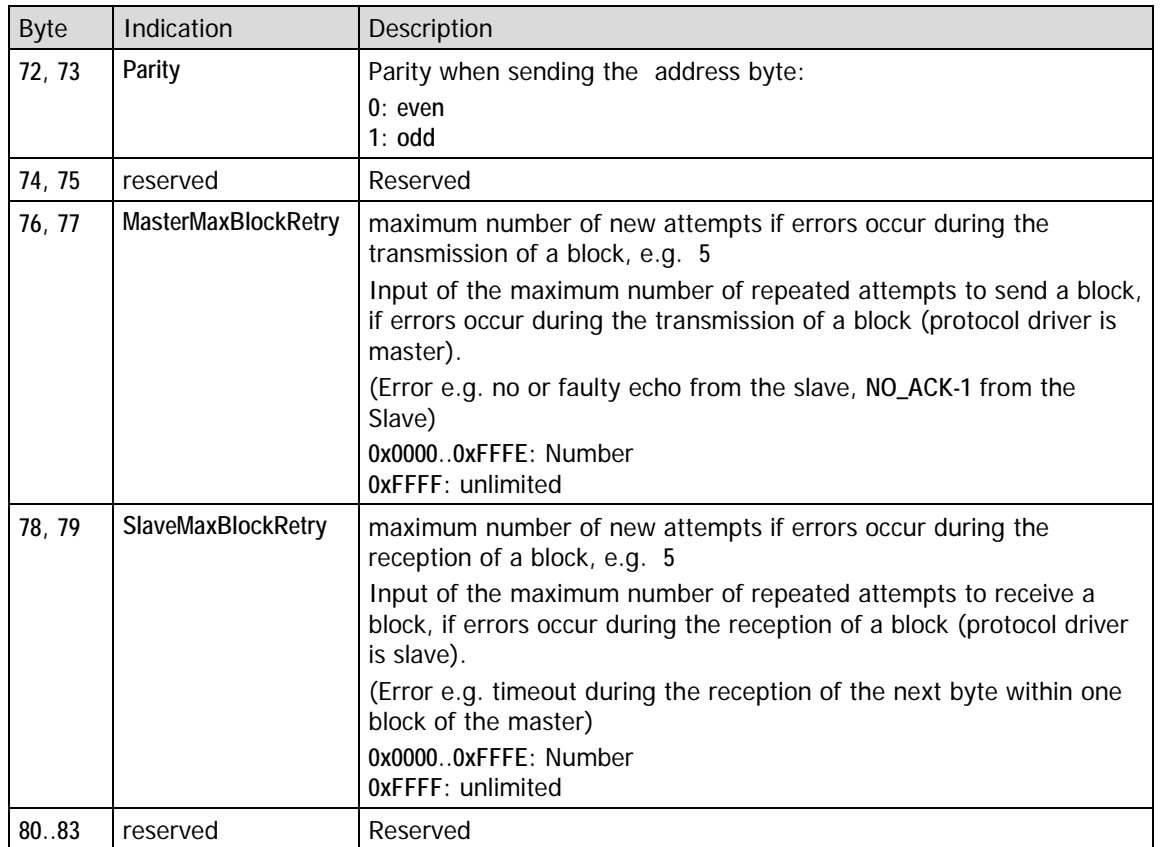

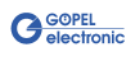

### **Parameterizing of ISO-9141-Ford:**

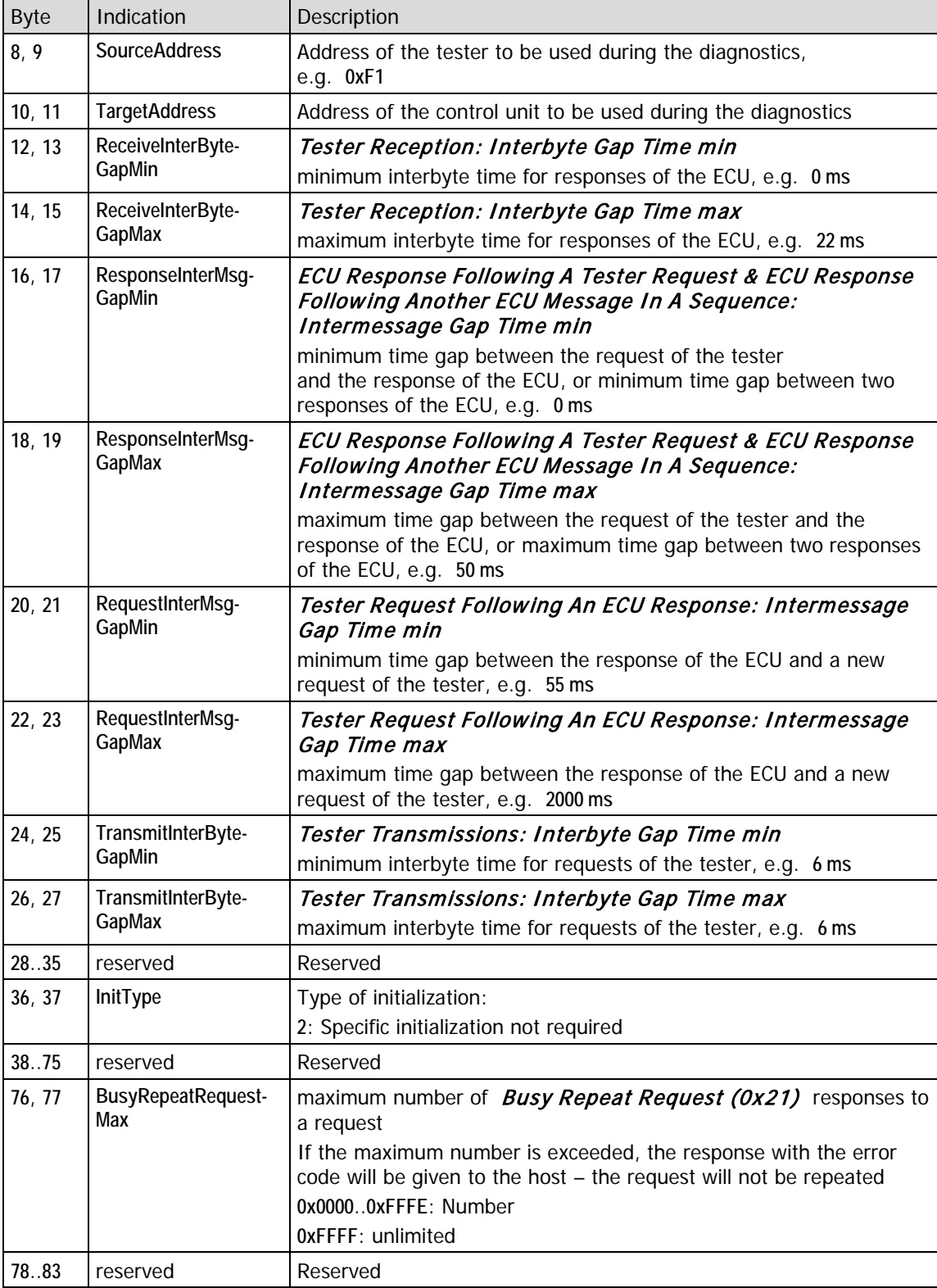

#### **Notes to the Parameterization of the Tester Present Service:**

The so called Tester Present service (called "interchange of acknowledge blocks" for KWP1281) is used to maintain the communication. That means that if requests of the host are not received by the protocol driver (tester) during a defined period of time, this one must prevent the communication from being cut (ECU changes into the timeout) by transmitting specific messages.

The maximum time gap between the response of the ECU and a new request of the tester is the decisive parameter here (KWP2000: **P3max**,

KWP1281: **t9max**,

ISO-9141-Ford: **RequestInterMsgGapMax**).

The relevant message is always generated by the protocol driver shortly before the time gap preset by the host will end.

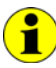

#### **Addressing modes**:

**physical**: Communication with an individual ECU (point-to-point-connection, **Unicast**) **functional**: Communication with a group of ECUs

(point-to-multipoint-connection, **Broadcast**)

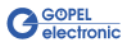

#### <span id="page-123-0"></span>This command starts a **K-Line** diagnostic session for the multisession channel defined by **Channel**. Additionally, the diagnostic connection is established. **Before this command can be executed, the** [0xA0 KLine](#page-114-0)  4.5.3 0xA1 KLine Diagnostics – Start Session

Diagnostics – [Configuration](#page-114-0) **command must be carried out.** The command is the precondition for sending a request [\(0xA2 KLine](#page-125-0)  Diagnostics – [Send Request\)](#page-125-0).

The diagnostics is maintained till it will be explicitly stopped by means of [0xA4 KLine Diagnostics –](#page-129-0) Stop Session.

After the successful diagnostic setup (initialization) the Tester **Present** service (ACK block interchange for KWP1281) will become active as soon as the idle timeout is exceeded on the **K-Line** (that means that no request was received from the tester after a defined time gap (before the end of the maximum interframe or interblock time).

#### **Command:**

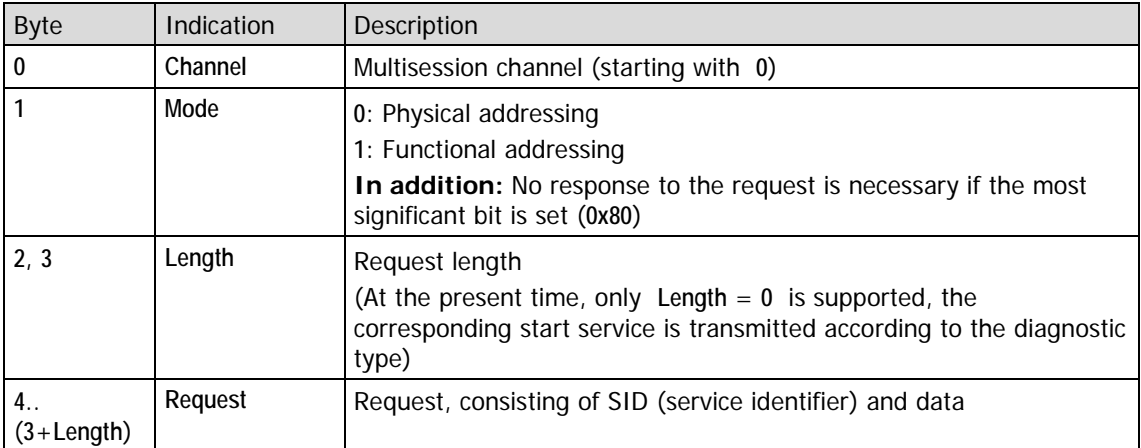

The **0xA1 KLine Diagnostics –Start Session** command for starting the diagnostics (or for opening the communication) is identical for all K-Line protocols at first sight on the part of the host. Within the K-Line driver, however, specific actions matched to the individually active protocol are released. All the protocols react differently within the diverse opening variants.

Generally one can say: The K-Line protocol driver always delivers a response to the **0xA1 KLine Diagnostics – Start Session** command (either automatically or via the [0xA3 KLine Diagnostics –](#page-128-0) Get Response [Buffer](#page-128-0) inquiry, depending on the response mode set)!

But depending on the protocol, the meaning of the response data varies. The receiver (host) is responsible for the correct interpretation.

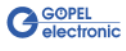

The following table shall make clear the processes within the protocol driver running as the response to a **0xA1 KLine Diagnostics –Start Session** command.

Attention is to be paid to the fact that a real separation between the diagnostic and transport protocols does not exist on the **K-Line**. To simplify it one can say that "Start communication" on the **K-Line** is to be considered identical to "Start diagnostics".

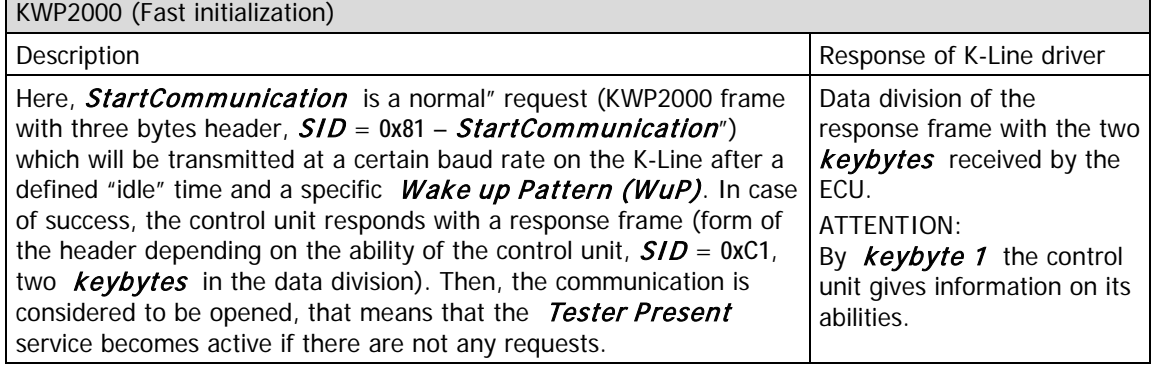

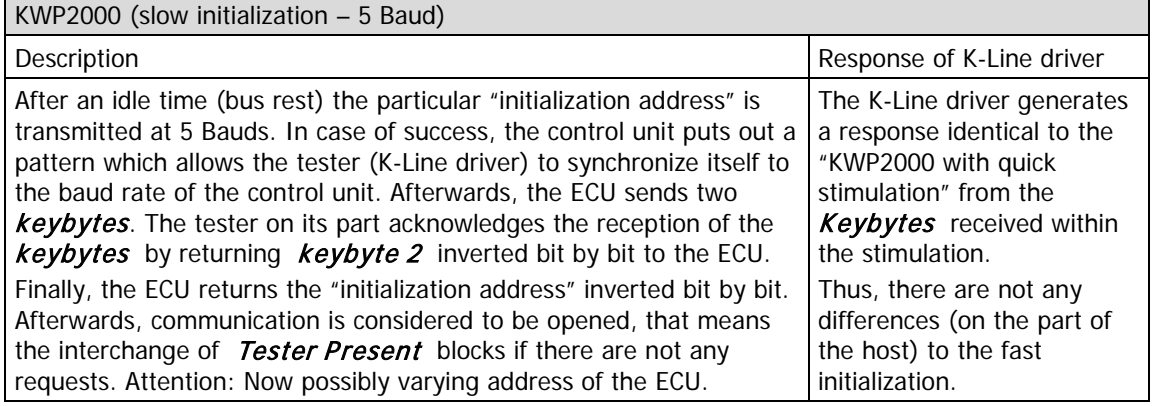

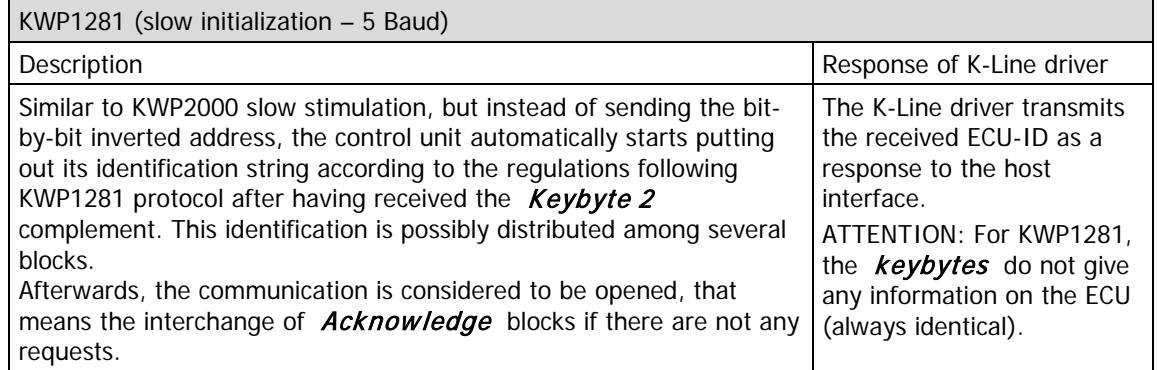

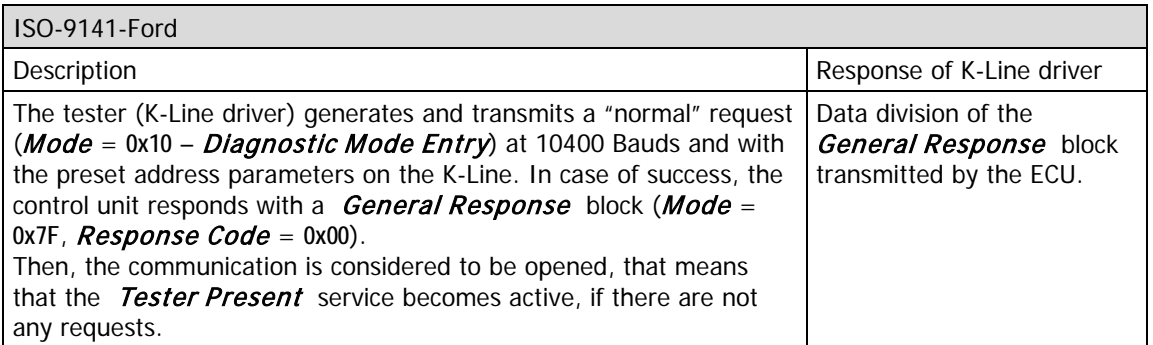

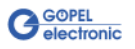

#### <span id="page-125-0"></span>This command is used to send a **K-Line** diagnostic request for the multisession channel defined by **Channel**. Prerequisite is the successful execution of the **OxA1 KLine** Diagnostics – [Start Session](#page-123-0) command before, and the diagnostic connection must NOT have been disconnected. Depending on the setting (bit **0** in the **Flags** parameter for the [0xA0 KLine Diagnostics –](#page-100-0) Configuration command), the response to this request is either returned automatically to the host or has to be demanded by [0xA3 KLine Diagnostics –](#page-128-0) Get Response Buffer. In the request, only the actual used data of the telegram to be generated by the protocol driver is transmitted (for KWP2000, ISO-9151-Ford: no header, no checksum – only ServiceID (or MODE byte) and data, 4.5.4 0xA2 KLine Diagnostics – Send Request

for KWP1281: no block length, no block counter, no ETX block end byte – only block title and data).

#### **Command:**

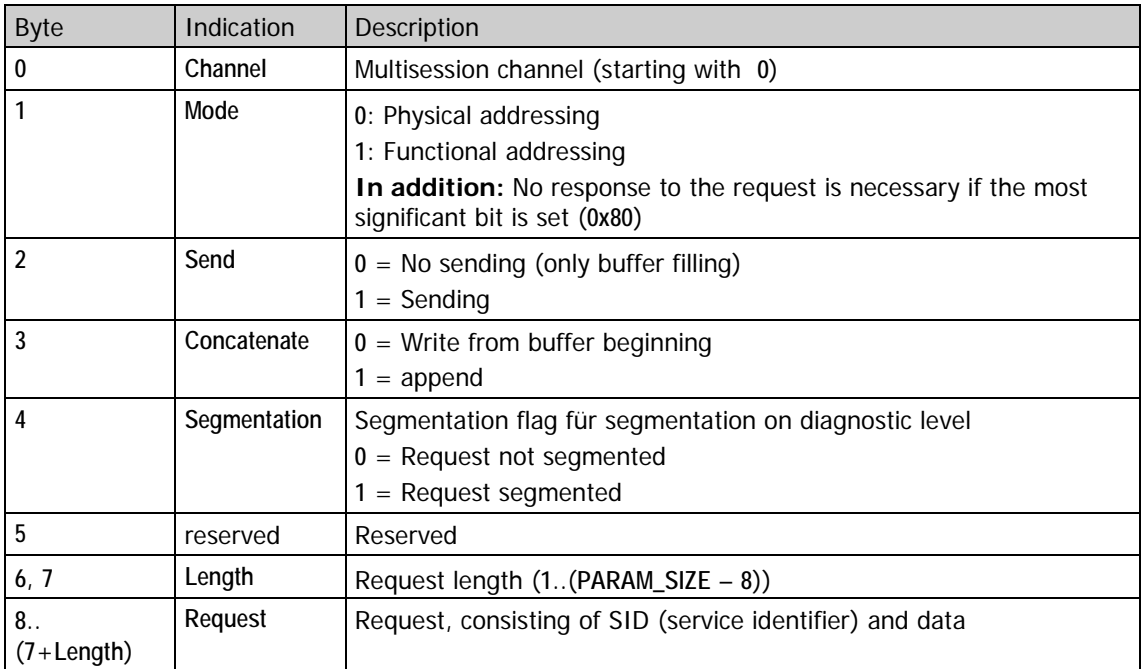

The **Segmentation** flag refers to the diagnostic protocol. As a rule it must not be set by a diagnostic tester.

Within ONE **0xA2 Kline Diagnostics – Send Request** command, a maximum number of **PARAM\_SIZE** – **8 Request** bytes can be transmitted.

It is necessary to execute this command several times in order to send larger diagnostic requests (e.g. **1100 bytes**) caused by the size of the command (limited by MESSAGE\_SIZE). In this case the **Concatenate** and **Send** parameters must be set accordingly.

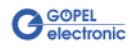

#### **Example of the Segmentation of Host Requests**

The following example shall demonstrate the segmentation of commands sent to the driver.

It is assumed that a KWP2000 diagnostics was successfully opened. "**0x1A**, **0x9B**" – "Read control units" identification (ReadECUIdentification Service)" is to be transmitted.

#### **Variant 1) Monolithic command:**

Point in time t1: Request (0xA2) telegram from the host to the protocol driver

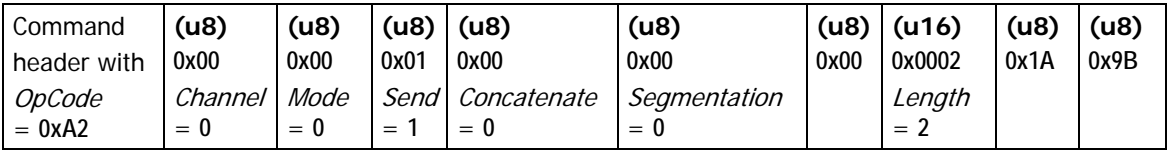

Point in time t2 (t2 = t1 + x): KWP2000 telegram is generated and transmitted by the protocol driver

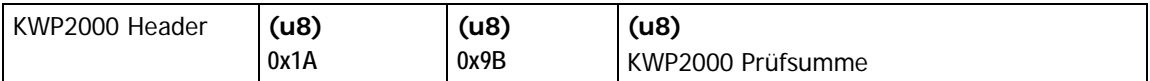

#### **Variant 2) Segmented command:**

Point in time t1: Request (0xA2) telegram from the host to the protocol driver

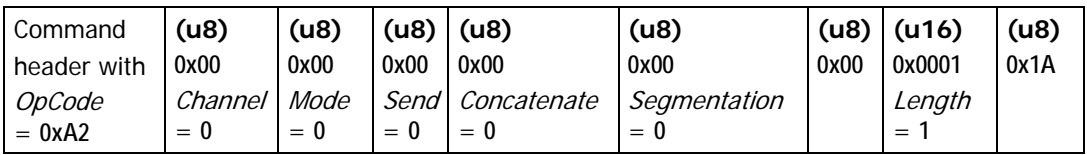

Point in time  $t2$  (t2 = t1 + x): second Request (0xA2) telegram from the host to the protocol driver

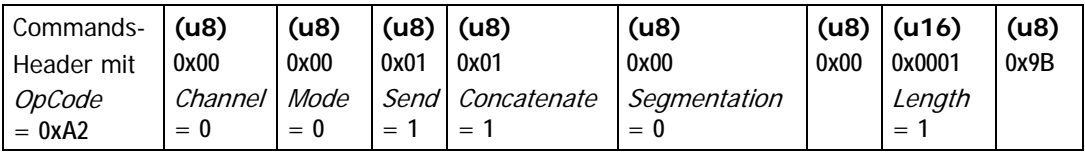

Point in time t3 (t3 = t2 + y): KWP2000 telegram is generated and transmitted by the protocol driver

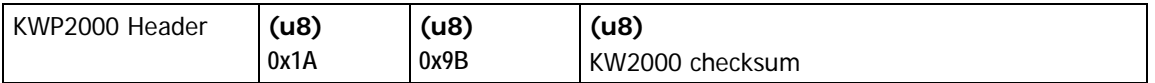

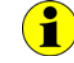

The **Segmentation** flag is not set in the example as it refers to a diagnostic protocol.

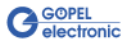

The data interchange via the K-Line and the communication between the host and the protocol driver are based on the request-responseprinciple. That means each request causes **one** (!) response.

Within the different protocols exceptions to this principle do exist sometimes. These deviations are intercepted by the protocol driver by means of different mechanisms. In case of success, a request of the host does always result in a response given by the driver.

If a response of the protocol driver does not arrive at the host within the preset time gap, the state of the driver can (should) be checked via the [0xA5 KLine Diagnostics –](#page-131-0) Get State command.

In the following, this situation is briefly demonstrated with the help of a specific example:

An ECU according to KWP1281 gives a segmented identification string response to the Read control unit identification (BT = **0x00**) request sent by the tester. That means, the response of the ECU (the identification string) is distributed among several response blocks. According to KWP1281, each of these response blocks must be acknowledged by an **Acknowledge** block, if it was received by the tester (driver).

The driver identifies the end of the control unit response, if it receives an **Acknowledge** block from the ECU as a direct response to such an **Acknowledge** block sent on its part. On the basis of the received segments the protocol driver generates the response for the host now. In this case, the **Acknowledge** block is only used to control the sequence of the protocol. It is not included in the response of the driver sent to the host!

The **Delete error memory** ( $BT = 0x05$ ) command is used as an example to prove the opposite. The ECU directly reports the successful execution of this command by an **Acknowledge** block (no further responses!) Now, this response is not used to control the sequence of the protocol but to acknowledge the execution of a command. In this case, the **Acknowledge** block is passed on to the host as a response by the driver.

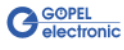

<span id="page-128-0"></span>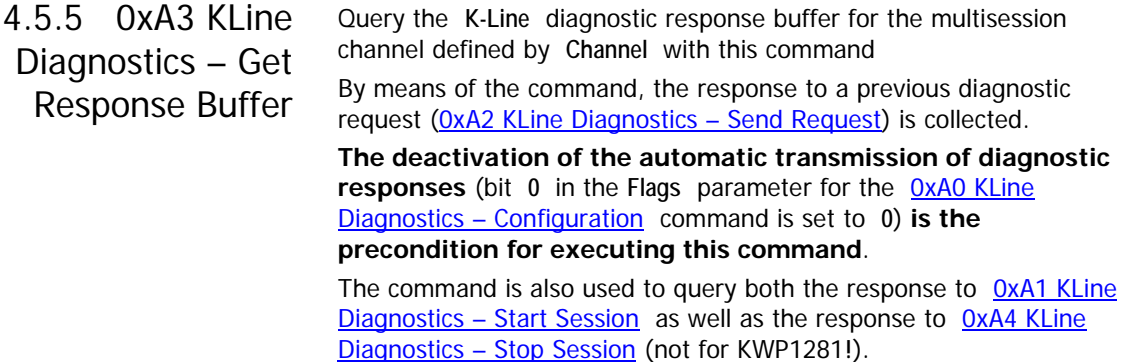

#### **Command:**

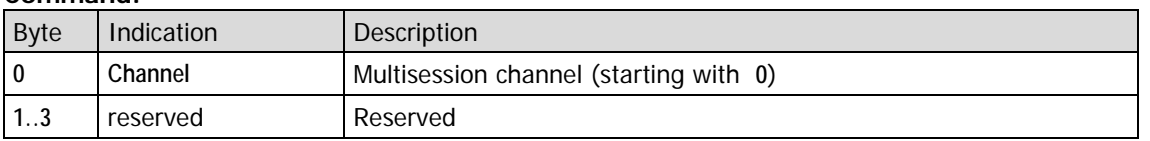

The response returned by the protocol driver only contains the user data division of the corresponding response (with ServiceID or **Block Title**, without header, check fields etc.) within the user data field. The response may possibly be segmented (i.e. distributed among several command telegrams).

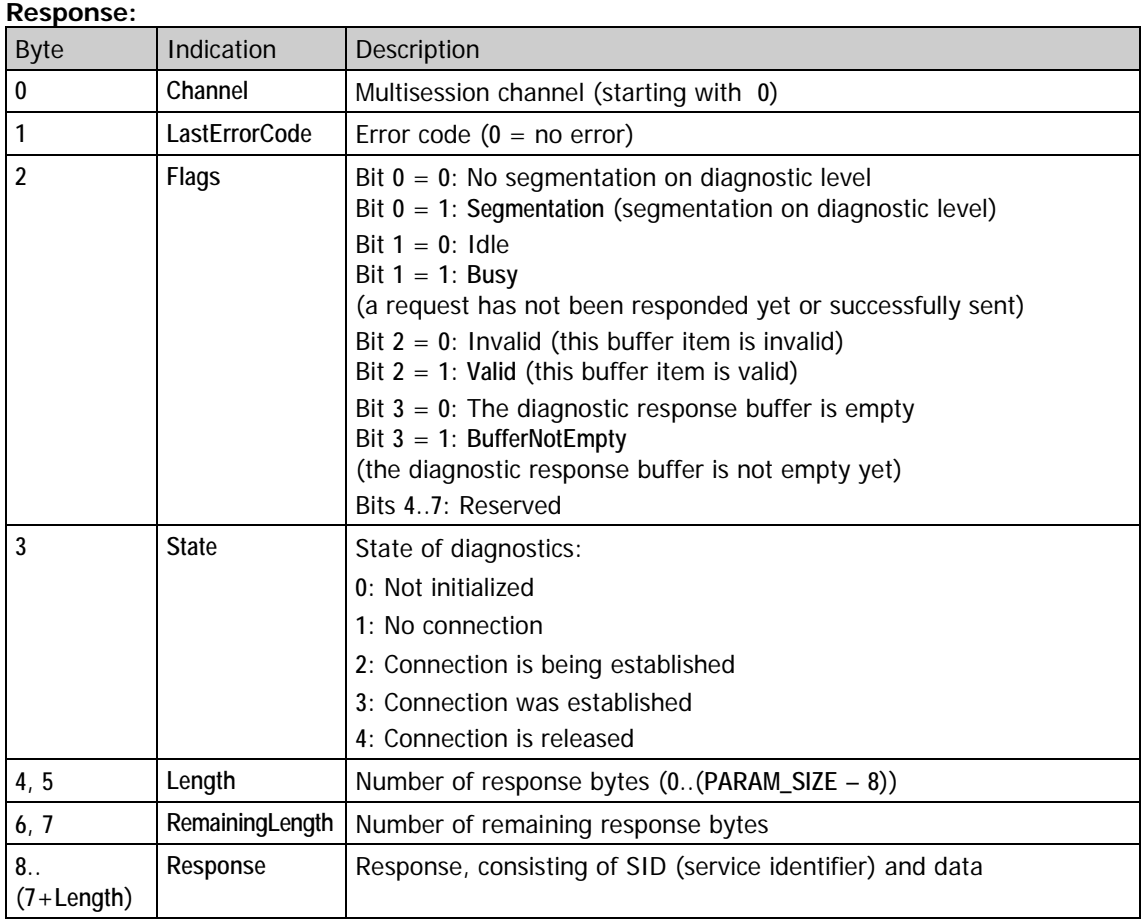

If a diagnostic response does not fit into a single response, the host has to call this command several times to fetch the remaining responses. The last of these responses contains the value "**0**" in the **RemainingLength** parameter.

In addition, the buffer should be read out as long as the **Segmentation** bit, the **Busy** bit or the **BufferNotEmpty** bit of **Flags** are set.

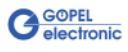

#### **Interpretation of the Response:**

The contents of the responses which can be got by this command after

[0xA1 KLine Diagnostics –](#page-123-0) Start Session, [0xA2 KLine Diagnostics –](#page-125-0) Send Request and [0xA4 KLine Diagnostic –](#page-129-0) Stop Session

can have different meanings depending on the protocol used.

The K-Line protocol driver is NOT responsible for the interpretation of these responses!

<span id="page-129-0"></span>4.5.6 0xA4 KLine Diagnostics – Stop Session

**Command:**

This command stops a running **K-Line** diagnostic session for the multisession channel defined by **Channel**. Additionally, the diagnostic connection is released.

Further OxA2 KLine Diagnostics - Send Request commands are not possible till to the next OxA1 KLine Diagnostics - Start Session command.

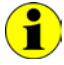

The settings made by **[0xA0 KLine Diagnostics –](#page-114-0) Configuration** are NOT reset by this command!

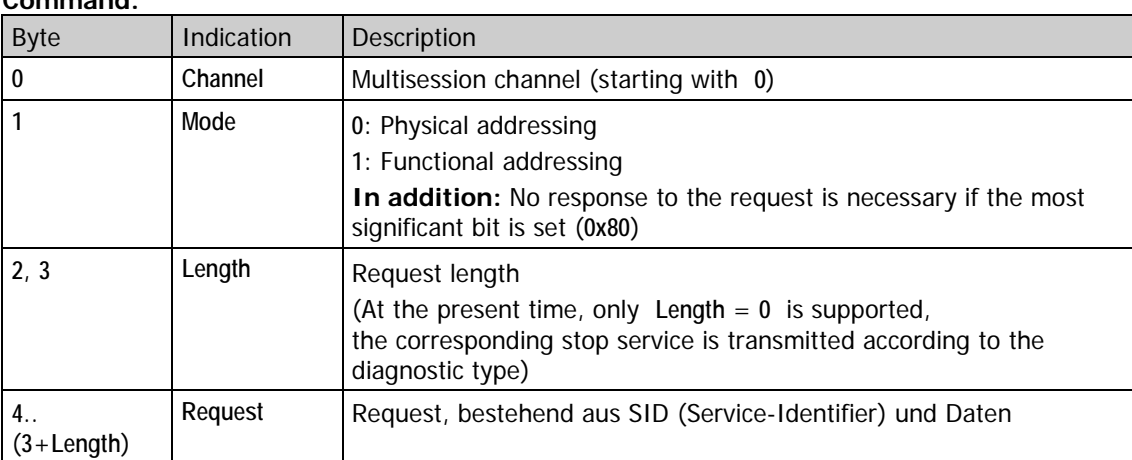

The **0xA4 KLine Diagnostics – Stop Session** command for stopping the diagnostics (or for stopping the communication) is identical for all K-Line protocols at first sight on the part of the host.

Within the K-Line driver, however, specific actions matched to the individually active protocol are released.

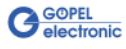

All protocols react in a different way. Generally one can say: The K-Line protocol driver always delivers a response to the **0xA4 KLine Diagnostics – Stop Session** command (either automatically or via the OxA3 KLine Diagnostics - Get Response Buffer query, depending on the response mode set)! But depending on the protocol, the meaning of the response data varies. The receiver (host) is responsible for the correct interpretation. The following table shall make clear the processes within the protocol driver running as the response to a **0xA4 KLine Diagnostics – Stop Session** command. Attention is to be paid to the fact that a real separation between the diagnostic and the transport protocols does not exist on the K-Line. To simplify it one can say that "Stop communication" on the K-Line is to be considered identical to "Stop diagnostics".

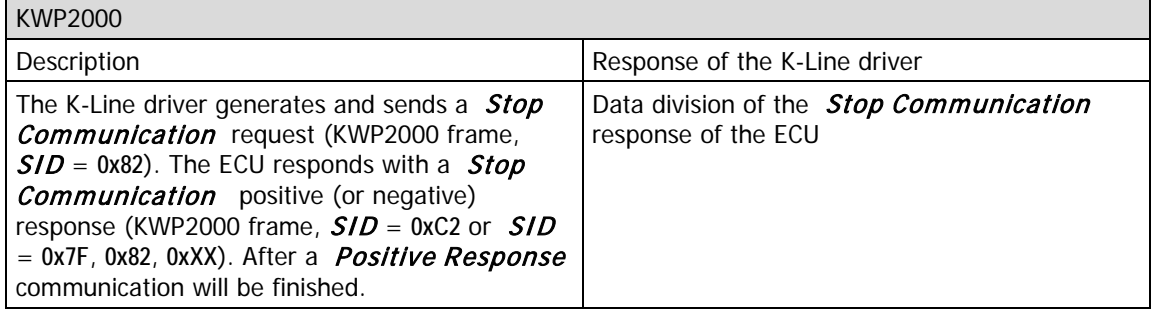

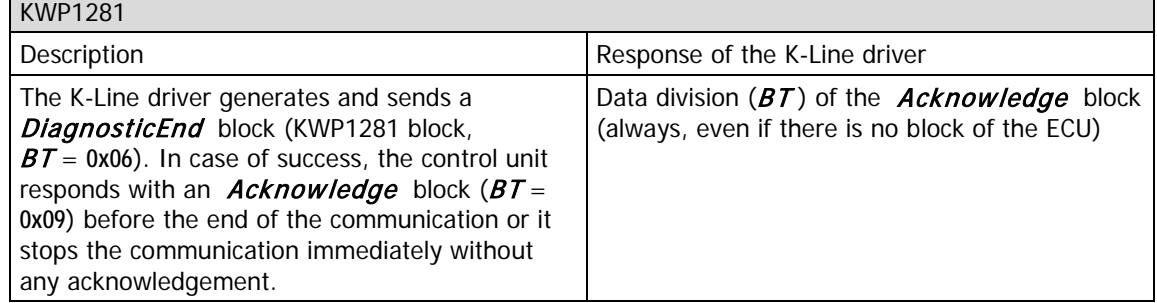

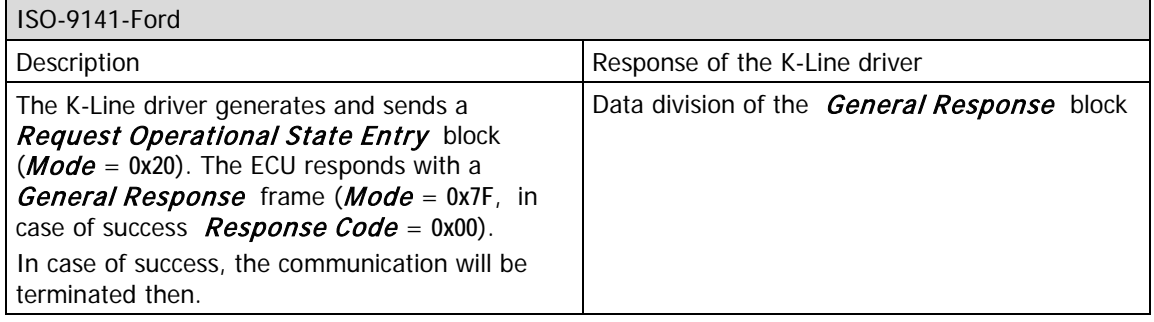

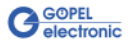

<span id="page-131-0"></span>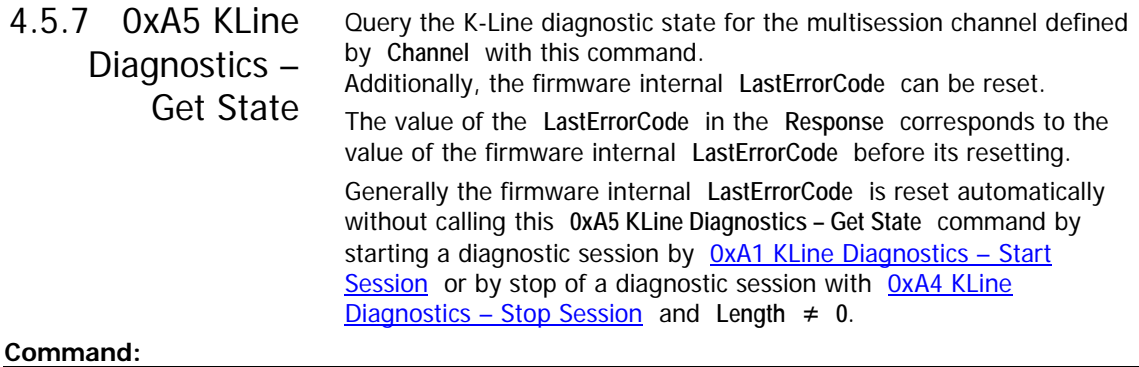

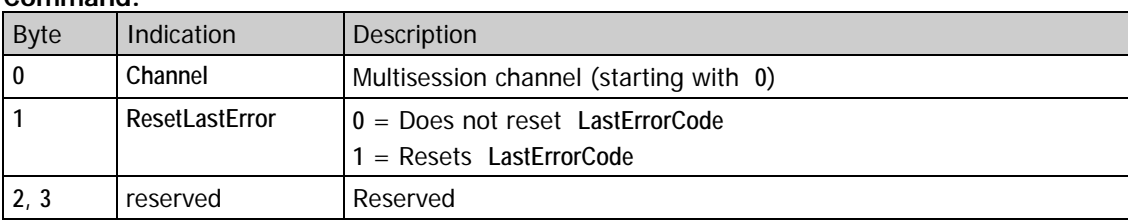

#### **Response:**

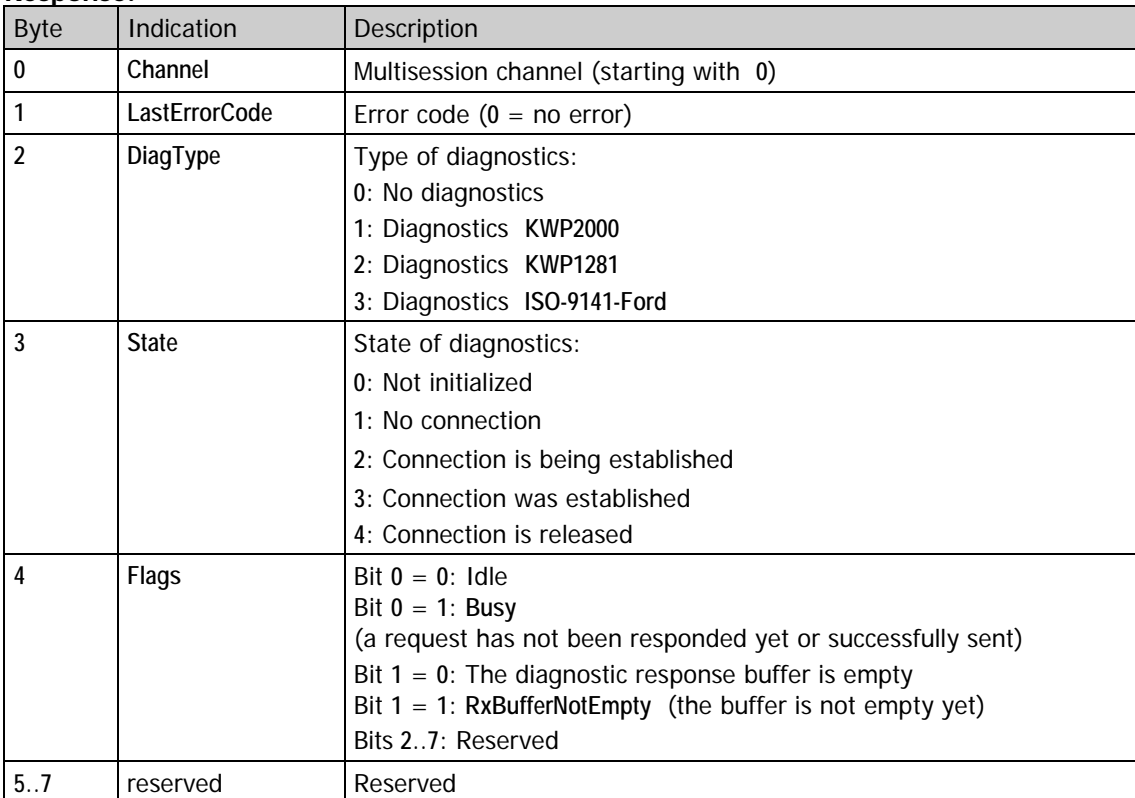

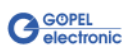

## A

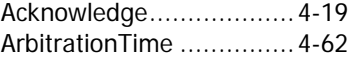

## $\overline{B}$

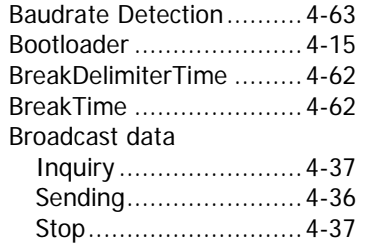

## $\overline{C}$

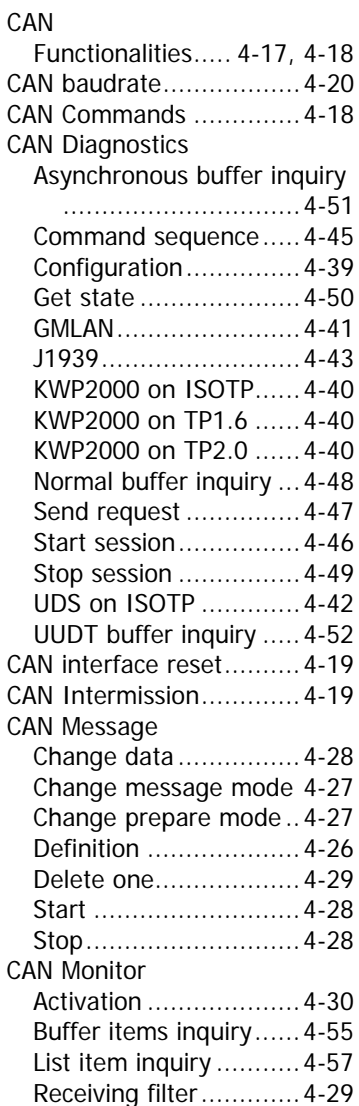

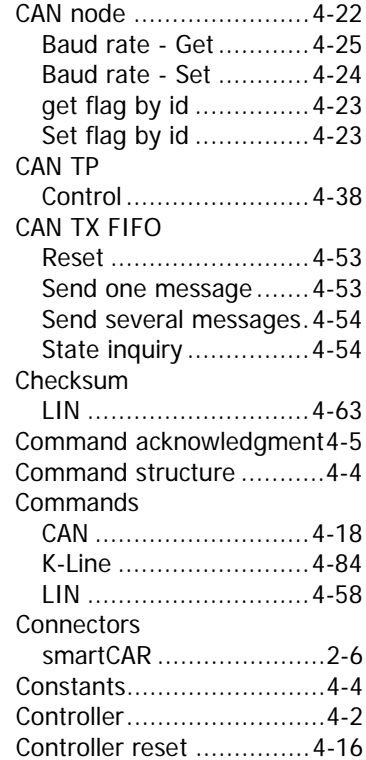

## $\overline{D}$

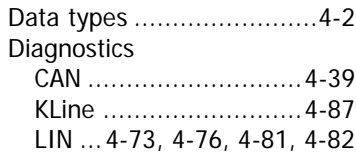

### $\overline{F}$

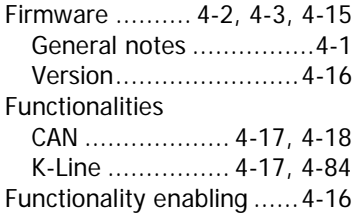

### $\overline{G}$

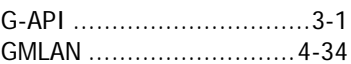

## $\overline{H}$

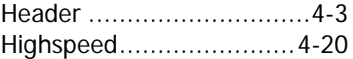

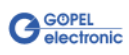

## $\overline{I}$

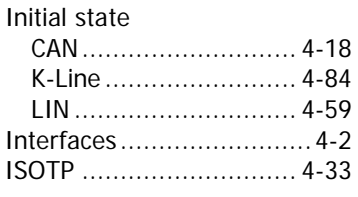

### K

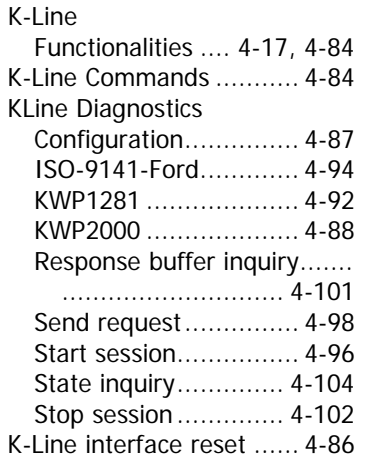

# $\overline{L}$

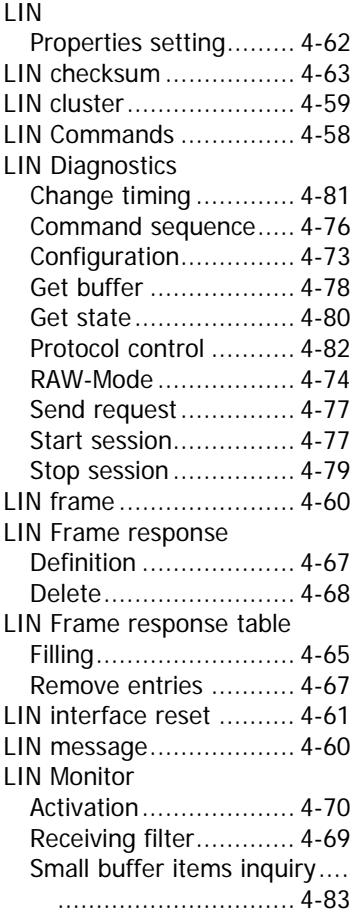

#### LIN relays

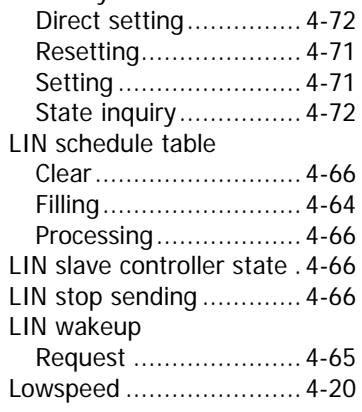

### M

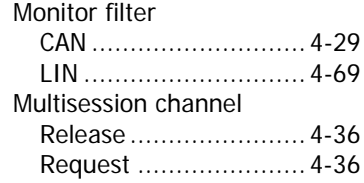

# $\overline{P}$

PARAM\_SIZE..................... 4-4

## $\overline{R}$

RAM ............................... 4 -15 Response structure............ 4-4

### $\overline{s}$

Software reset ................ 4 -15

# $\overline{\tau}$

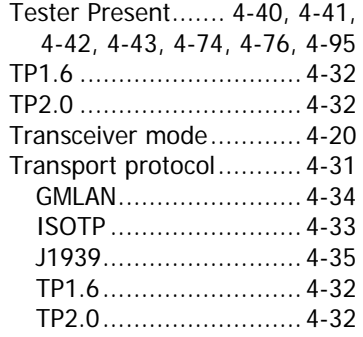

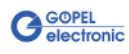

### $\overline{U}$

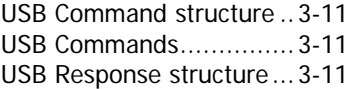

### W

Wakeup Delimiter Time....4-69 Windows device driver .......3-2

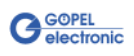